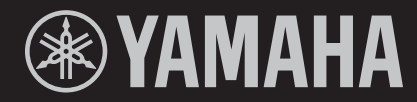

# $K \boxminus \square$  $\bigoplus 1$

**STAGE KEYBOARD CLAVIER DE SCÈNE TECLADO DE ESCENARIO** 

**OWNER'S MANUAL MODE D'EMPLOI MANUAL DE INSTRUCCIONES**  **Français**

# **Adaptateur secteur**

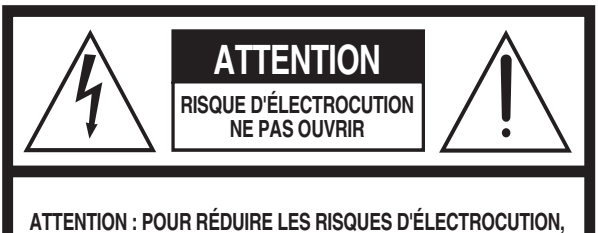

**NE PAS RETIRER LE CAPOT (OU LE DOS). NE CONTIENT PAS DE PIÈCES NÉCESSITANT L'INTERVENTION DE L'UTILISATEUR. POUR TOUTE INTERVENTION, FAIRE APPEL À DES PROFESSIONNELS QUALIFIÉS.**

#### **Explication des symboles graphiques**

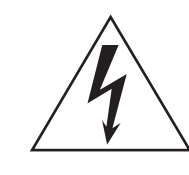

L'éclair avec une flèche à l'intérieur d'un triangle équilatéral est destiné à attirer l'attention de l'utilisateur sur la présence d'une « tension dangereuse » non isolée à l'intérieur de l'appareil, pouvant être suffisamment élevée pour constituer un risque d'électrocution.

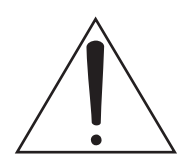

Le point d'exclamation à l'intérieur d'un triangle équilatéral est destiné à attirer l'attention de l'utilisateur sur la présence d'instructions importantes sur l'emploi ou la maintenance (réparation) de l'appareil dans la documentation fournie

# **CONSIGNES DE SÉCURITÉ À LIRE ATTENTIVEMENT**

- **1 Lisez les instructions ci-après.**
- **2 Conservez ces instructions.**
- **3 Tenez compte des avertissements.**
- **4 Suivez toutes les instructions.**
- **5 N'utilisez pas cet instrument dans un milieu humide.**
- **6 Employez uniquement un chiffon sec pour nettoyer l'instrument.**
- **7 N'obstruez pas les ouvertures prévues pour la ventilation. Installez l'instrument conformément aux instructions du fabricant.**
- **8 N'installez pas l'instrument près d'une source de chaleur, notamment un radiateur, une bouche de chaleur, un poêle ou autres (y compris les amplificateurs).**
- **9 Ne modifiez pas les caractéristiques de la fiche avec mise à la terre polarisée. Une fiche polarisée est dotée de deux broches (l'une est plus large que l'autre). Une fiche avec mise à la terre comprend deux broches, ainsi qu'une troisième qui relie l'instrument à la terre. La broche la plus large (ou troisième broche) permet de sécuriser l'installation électrique. Si vous ne pouvez pas brancher le cordon d'alimentation dans la prise d'alimentation, demandez à un électricien de la remplacer.**
- **10 Protégez le cordon d'alimentation. Cela permet d'éviter de marcher dessus ou de le tordre au niveau de la fiche, de la prise d'alimentation et des points de contact sur l'instrument.**
- **11 N'employez que les dispositifs/accessoires indiqués par le fabricant.**
- **12 Utilisez uniquement le chariot, le socle, le trépied, le support ou le plan indiqués par le fabricant ou livrés avec l'instrument. Si vous utilisez un chariot, soyez prudent si vous le déplacez avec l'instrument posé dessus pour éviter de le renverser.**

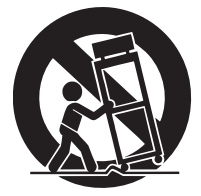

- **13 Débranchez l'instrument en cas d'orage ou lorsque vous ne l'utilisez pas pendant des périodes prolongées.**
- **14 Confiez toutes les réparations à des techniciens qualifiés. Des réparations sont nécessaires lorsque l'instrument est endommagé, notamment dans les cas suivants : cordon d'alimentation ou fiche défectueuse, liquides ou objets projetés sur l'appareil, exposition aux intempéries ou à l'humidité, fonctionnement anormal ou chute.**

#### **AVERTISSEMENT**

N'UTILISEZ PAS L'INSTRUMENT SOUS LA PLUIE OU DANS UN ENVIRONNEMENT HUMIDE, FAUTE DE QUOI VOUS RISQUEZ DE PROVOQUER UN INCENDIE OU DE VOUS ÉLECTROCUTER.

(502-M01 UL 60065-1 fr 01)

Le numéro de modèle, le numéro de série, l'alimentation requise, etc., se trouvent sur ou près de la plaque signalétique du produit, située dans la partie inférieure de l'unité. Notez le numéro de série dans l'espace fourni ci-dessous et conservez ce manuel en tant que preuve permanente de votre achat afin de faciliter l'identification du produit en cas de vol.

**N° de modèle**

**N° de série**

(1003-M06 plate bottom fr 01)

#### **Informations concernant la collecte et le traitement des piles usagées et des déchets d'équipements électriques et électroniques**

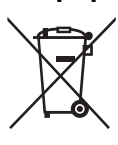

Les symboles sur les produits, l'emballage et/ou les documents joints signifient que les produits électriques ou électroniques usagés ainsi que les piles usagées ne doivent pas être mélangés avec les déchets domestiques habituels.

Pour un traitement, une récupération et un recyclage appropriés des déchets d'équipements électriques et électroniques et des piles usagées, veuillez les déposer aux points de collecte prévus à cet effet, conformément à la réglementation nationale.

En vous débarrassant correctement des déchets d'équipements électriques et électroniques et des piles usagées, vous contribuerez à la sauvegarde de précieuses ressources et à la prévention de potentiels effets négatifs sur la santé humaine qui pourraient advenir lors d'un traitement inapproprié des déchets.

Pour plus d'informations à propos de la collecte et du recyclage des déchets d'équipements électriques et

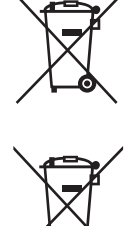

 $C<sub>d</sub>$ 

#### **Pour les professionnels dans l'Union européenne :**

point de vente où vous avez acheté les produits.

Si vous souhaitez vous débarrasser des déchets d'équipements électriques et électroniques, veuillez contacter votre vendeur ou fournisseur pour plus d'informations.

électroniques et des piles usagées, veuillez contacter votre municipalité, votre service de traitement des déchets ou le

**Informations sur la mise au rebut dans d'autres pays en dehors de l'Union européenne :** Ces symboles sont seulement valables dans l'Union européenne. Si vous souhaitez vous débarrasser de déchets d'équipements électriques et électroniques ou de piles usagées, veuillez contacter les autorités locales ou votre fournisseur et demander la méthode de traitement appropriée.

#### **Note pour le symbole « pile » (deux exemples de symbole ci-dessous) :**

Ce symbole peut être utilisé en combinaison avec un symbole chimique. Dans ce cas, il respecte les exigences établies par la directive européenne relative aux piles pour le produit chimique en question.

(1003-M06 plate bottom fr 01)

Cet équipement est conforme aux limites d'exposition aux rayonnements énoncées pour un environnement non contrôlé et respecte les règles d'exposition aux fréquences radioélectriques (RF) CNR-102 de l'ISDE. Cet équipement doit être installé et utilisé en gardant une distance de 20 cm ou plus entre le radiateur et le corps humain.

(555-M04 ISED mobile SAR fr 01)

L'émetteur/récepteur exempt de licence contenu dans le présent appareil est conforme aux CNR d'Innovation, Sciences et Développement économique Canada applicables aux appareils radio exempts de licence. L'exploitation est autorisée aux deux conditions suivantes :

1. L'appareil ne doit pas produire de brouillage;

2. L'appareil doit accepter tout brouillage radioélectrique subi, même si le brouillage est susceptible d'en compromettre le fonctionnement.

(555-M13 ISED RSS fr 01)

#### **EN SIMPLIFIED EU DECLARATION OF CONFORMITY / SIMPLIFIED UK DECLARATION OF CONFORMITY**

Hereby, Yamaha Music Europe GmbH declares that the radio equipment type [CK88, CK61] is in compliance with Directive 2014/53/ EU and the radio equipment regulations of UK. The full texts of the EU declaration of conformity and the UK declaration of conformity are available at the following internet address:

https://europe.yamaha.com/en/support/compliance/doc.html

#### **FR DÉCLARATION UE DE CONFORMITÉ SIMPLIFIÉE**

Le soussigné, Yamaha Music Europe GmbH, déclare que l'équipement radioélectrique du type [CK88, CK61] est conforme à la directive 2014/53/UE. Le texte complet de la déclaration UE de conformité est disponible à l'adresse internet suivante : https://europe.yamaha.com/en/support/compliance/doc.html

#### **DE VEREINFACHTE EU-KONFORMITÄTSERKLÄRUNG**

Hiermit erklärt Yamaha Music Europe GmbH, dass der Funkanlagentyp [CK88, CK61] der Richtlinie 2014/53/EU entspricht. Der vollständige Text der EU-Konformitätserklärung ist unter der folgenden Internetadresse verfügbar: https://europe.yamaha.com/en/support/compliance/doc.html

#### **SV FÖRENKLAD EU-FÖRSÄKRAN OM ÖVERENSSTÄMMELSE**

Härmed försäkrar Yamaha Music Europe GmbH att denna typ av radioutrustning [CK88, CK61] överensstämmer med direktiv 2014/ 53/EU. Den fullständiga texten till EU-försäkran om överensstämmelse finns på följande webbadress: https://europe.yamaha.com/en/support/compliance/doc.html

#### **IT DICHIARAZIONE DI CONFORMITÀ UE SEMPLIFICATA**

Il fabbricante, Yamaha Music Europe GmbH, dichiara che il tipo di apparecchiatura radio [CK88, CK61] è conforme alla direttiva 2014/ 53/UE. Il testo completo della dichiarazione di conformità UE è disponibile al seguente indirizzo Internet: https://europe.yamaha.com/en/support/compliance/doc.html

#### **ES DECLARACIÓN UE DE CONFORMIDAD SIMPLIFICADA**

Por la presente, Yamaha Music Europe GmbH declara que el tipo de equipo radioeléctrico [CK88, CK61] es conforme con la Directiva 2014/53/UE. El texto completo de la declaración UE de conformidad está disponible en la dirección Internet siguiente: https://europe.yamaha.com/en/support/compliance/doc.html

#### **PT DECLARAÇÃO UE DE CONFORMIDADE SIMPLIFICADA**

O(a) abaixo assinado(a) Yamaha Music Europe GmbH declara que o presente tipo de equipamento de rádio [CK88, CK61] está em conformidade com a Diretiva 2014/53/UE. O texto integral da declaração de conformidade está disponível no seguinte endereço de Internet:

https://europe.yamaha.com/en/support/compliance/doc.html

#### **NL VEREENVOUDIGDE EU-CONFORMITEITSVERKLARING**

Hierbij verklaar ik, Yamaha Music Europe GmbH, dat het type radioapparatuur [CK88, CK61] conform is met Richtlijn 2014/53/EU. De volledige tekst van de EU-conformiteitsverklaring kan worden geraadpleegd op het volgende internetadres: https://europe.yamaha.com/en/support/compliance/doc.html

#### **BG ОПРОСТЕНА ЕС ДЕКЛАРАЦИЯ ЗА СЪОТВЕТСТВИЕ**

С настоящото Yamaha Music Europe GmbH декларира, че този тип радиосъоръжение [CK88, CK61] е в съответствие с Директива 2014/53/ЕС. Цялостният текст на ЕС декларацията за съответствие може да се намери на следния интернет адрес:

https://europe.yamaha.com/en/support/compliance/doc.html

#### **CS ZJEDNODUŠENÉ EU PROHLÁŠENÍ O SHODĚ**

Tímto Yamaha Music Europe GmbH prohlašuje, že typ rádiového zařízení [CK88, CK61] je v souladu se směrnicí 2014/53/EU. Úplné znění EU prohlášení o shodě je k dispozici na této internetové adrese: https://europe.yamaha.com/en/support/compliance/doc.html

#### **DA FORENKLET EU-OVERENSSTEMMELSESERKLÆRING**

Hermed erklærer Yamaha Music Europe GmbH, at radioudstyrstypen [CK88, CK61] er i overensstemmelse med direktiv 2014/53/EU. EU-overensstemmelseserklæringens fulde tekst kan findes på følgende internetadresse: https://europe.yamaha.com/en/support/compliance/doc.html

#### **ET LIHTSUSTATUD ELI VASTAVUSDEKLARATSIOON**

Käesolevaga deklareerib Yamaha Music Europe GmbH, et käesolev raadioseadme tüüp [CK88, CK61] vastab direktiivi 2014/53/EL nõuetele. ELi vastavusdeklaratsiooni täielik tekst on kättesaadav järgmisel internetiaadressil: https://europe.yamaha.com/en/support/compliance/doc.html

#### **EL ΑΠΛΟΥΣΤΕΥΜΕΝΗ ∆ΗΛΩΣΗ ΣΥΜΜΟΡΦΩΣΗΣ ΕΕ**

Με την παρούσα ο/η Yamaha Music Europe GmbH, δηλώνει ότι ο ραδιοεξοπλισμός [CK88, CK61] πληροί την οδηγία 2014/53/ΕΕ. Το πλήρες κείμενο της δήλωσης συμμόρφωσης ΕΕ διατίθεται στην ακόλουθη ιστοσελίδα στο διαδίκτυο: https://europe.yamaha.com/en/support/compliance/doc.html

#### **HR POJEDNOSTAVLJENA EU IZJAVA O SUKLADNOSTI**

Yamaha Music Europe GmbH ovime izjavljuje da je radijska oprema tipa [CK88, CK61] u skladu s Direktivom 2014/53/EU. Cjeloviti tekst EU izjave o sukladnosti dostupan je na sljedećoj internetskoj adresi: https://europe.yamaha.com/en/support/compliance/doc.html

#### **LV VIENKĀRŠOTA ES ATBILSTĪBAS DEKLARĀCIJA**

Ar šo Yamaha Music Europe GmbH deklarē, ka radioiekārta [CK88, CK61] atbilst Direktīvai 2014/53/ES. Pilns ES atbilstības deklarācijas teksts ir pieejams šādā interneta vietnē:

https://europe.yamaha.com/en/support/compliance/doc.html

#### **LT SUPAPRASTINTA ES ATITIKTIES DEKLARACIJA**

Aš, Yamaha Music Europe GmbH, patvirtinu, kad radijo įrenginių tipas [CK88, CK61] atitinka Direktyvą 2014/53/ES. Visas ES atitikties deklaracijos tekstas prieinamas šiuo interneto adresu:

https://europe.yamaha.com/en/support/compliance/doc.html

#### **HU EGYSZERŰSÍTETT EU-MEGFELELŐSÉGI NYILATKOZAT**

Yamaha Music Europe GmbH igazolja, hogy a [CK88, CK61] típusú rádióberendezés megfelel a 2014/53/EU irányelvnek. Az EUmegfelelőségi nyilatkozat teljes szövege elérhető a következő internetes címen: https://europe.yamaha.com/en/support/compliance/doc.html

#### **PL UPROSZCZONA DEKLARACJA ZGODNOŚCI UE**

Yamaha Music Europe GmbH niniejszym oświadcza, że typ urządzenia radiowego [CK88, CK61] jest zgodny z dyrektywą 2014/53/ UE. Pełny tekst deklaracji zgodności UE jest dostępny pod następującym adresem internetowym: https://europe.yamaha.com/en/support/compliance/doc.html

#### **RO DECLARAȚIA UE DE CONFORMITATE SIMPLIFICATĂ**

Prin prezenta, Yamaha Music Europe GmbH declară că tipul de echipamente radio [CK88, CK61] este în conformitate cu Directiva 2014/53/UE. Textul integral al declarației UE de conformitate este disponibil la următoarea adresă internet: https://europe.yamaha.com/en/support/compliance/doc.html

#### **SK ZJEDNODUŠENÉ EÚ VYHLÁSENIE O ZHODE**

Yamaha Music Europe GmbH týmto vyhlasuje, že rádiové zariadenie typu [CK88, CK61] je v súlade so smernicou 2014/53/EÚ. Úplné EÚ vyhlásenie o zhode je k dispozícii na tejto internetovej adrese: https://europe.yamaha.com/en/support/compliance/doc.html

#### **SL POENOSTAVLJENA IZJAVA EU O SKLADNOSTI**

Yamaha Music Europe GmbH potrjuje, da je tip radijske opreme [CK88, CK61] skladen z Direktivo 2014/53/EU. Celotno besedilo izjave EU o skladnosti je na voljo na naslednjem spletnem naslovu: https://europe.yamaha.com/en/support/compliance/doc.html

#### **FI YKSINKERTAISTETTU EU-VAATIMUSTENMUKAISUUSVAKUUTUS**

Yamaha Music Europe GmbH vakuuttaa, että radiolaitetyyppi [CK88, CK61] on direktiivin 2014/53/EU mukainen. EUvaatimustenmukaisuusvakuutuksen täysimittainen teksti on saatavilla seuraavassa internetosoitteessa: https://europe.yamaha.com/en/support/compliance/doc.html

#### **TR BASİTLEŞTİRİLMİŞ AVRUPA BİRLİĞİ UYGUNLUK BİLDİRİMİ**

İşbu belge ile, Yamaha Music Europe GmbH, radyo cihaz tipinin [CK88, CK61], Direktif 2014/53/ AB'ye uygunluğunu beyan eder. AB uyumu beyanının tam metni aşağıdaki internet adresinden edinilebilir: https://europe.yamaha.com/en/support/compliance/doc.html

(559-M01 RED DoC URL 02)

# **MÉMO**

# **PRÉCAUTIONS D'USAGE**

# <span id="page-7-0"></span>*PRIÈRE DE LIRE ATTENTIVEMENT AVANT DE PROCÉDER À TOUTE MANIPULATION*

Rangez ce manuel en lieu sûr et à portée de main afin de pouvoir le consulter ultérieurement.

# *AVERTISSEMENT*

**Veillez à toujours observer les précautions élémentaires énumérées ci-après pour éviter de graves blessures, voire la mort, en raison d'une électrocution, d'un court-circuit, de dégâts, d'un incendie ou de tout autre risque. La liste de ces précautions n'est pas exhaustive :**

# **Alimentation**

- Ne placez pas le cordon d'alimentation à proximité de sources de chaleur telles que des radiateurs ou des éléments chauffants. Évitez également de le plier de façon excessive ou de l'endommager de quelque manière que ce soit ou de placer dessus des objets lourds.
- Ne touchez pas le produit ou la fiche d'alimentation pendant un orage électrique.
- Utilisez uniquement la tension correcte indiquée pour le produit. Celle-ci est indiquée sur la plaque signalétique du produit.
- Utilisez uniquement l'adaptateur spécifié ([page 69\)](#page-74-0).
- Vérifiez régulièrement l'état de la fiche d'alimentation, dépoussiérez-la et nettoyez-la.
- Introduisez la fiche d'alimentation à fond dans la prise secteur. L'utilisation du produit avec la prise non insérée à fond peut provoquer l'accumulation de poussière sur la fiche, ce qui risque de causer un incendie ou des brûlures de la peau.
- Lors de la configuration du produit, assurez-vous que la prise secteur que vous utilisez est facilement accessible. En cas de problème ou de dysfonctionnement, coupez immédiatement l'alimentation et retirez la fiche de la prise. Même lorsque l'interrupteur d'alimentation est en position désactivée, le produit n'est pas déconnecté de la source d'électricité tant que le cordon d'alimentation reste branché à la prise murale.
- N'utilisez pas de rallonge multi-prises pour brancher le produit sur une prise secteur. Cela risque d'affecter la qualité du son, voire de provoquer la surchauffe de la prise.
- Lorsque vous débranchez la fiche d'alimentation, saisissez toujours la fiche et non le cordon. Si vous tirez sur le cordon, vous risquez de l'endommager et de provoquer des décharges électriques ou un incendie.
- Si vous n'utilisez pas le produit pendant une période prolongée, veillez à débrancher la fiche d'alimentation de la prise secteur.

# **Ne pas démonter**

• N'essayez pas de démonter ou de modifier les composants internes de quelque manière que ce soit.

# **Prévention contre l'eau**

• N'exposez pas le produit à la pluie et ne l'utilisez pas près d'une source d'eau, dans un milieu humide ou s'il a pris l'eau. Ne déposez pas dessus des récipients (tels que des vases, des bouteilles ou des verres) contenant des liquides qui risqueraient de se déverser dans ses ouvertures et ne le placez pas à un endroit où il pourrait être mouillé par de l'eau. L'infiltration d'un liquide, tel que de l'eau, à l'intérieur

du produit peut provoquer un incendie, des décharges électriques ou des dysfonctionnements.

- Utilisez l'adaptateur secteur à l'intérieur uniquement. N'utilisez pas l'adaptateur dans un environnement humide.
- N'essayez jamais de retirer ou d'insérer une fiche d'alimentation avec les mains mouillées.

# **Prévention contre les incendies**

• Ne placez pas d'objets brûlants ou de flammes nues à proximité du produit, au risque de provoquer un incendie.

# **Appareil sans fil**

- Les ondes radio émanant de ce produit peuvent affecter le fonctionnement des équipements électro-médicaux tels que les stimulateurs cardiaques ou les défibrillateurs implantables.
	- N'utilisez pas le produit à proximité d'appareils médicaux ou au sein d'installations médicales. Les ondes radio transmises par ce produit peuvent affecter les appareils électro-médicaux.
	- N'utilisez pas le produit à moins de 15 cm de personnes portant un stimulateur cardiaque ou un implant cardiaque défibrillateur.

# **Manipulation**

- Le magnétisme émanant de ce produit peut affecter le fonctionnement des équipements électro-médicaux tels que les stimulateurs cardiaques ou les défibrillateurs implantables.
	- Conservez le produit à l'écart des stimulateurs cardiaques ou des défibrillateurs implantables.

# **Piles**

- Ne jetez pas la pile au feu.
- N'exposez pas la pile à des conditions de faible pression d'air, de froid ou de chaleur (par exemple, à la lumière directe du soleil ou à un feu) extrêmes ou à des poussières ou une humidité excessives. Cela pourrait entraîner l'explosion de la pile et provoquer un incendie ou des blessures.
- Veillez à respecter les précautions détaillées ci-après. Le non-respect de ces instructions risque de provoquer une fuite du liquide de la pile. Si le contenu de la pile vous entre en contact avec vos mains ou vos yeux, il peut en résulter une cécité, des brûlures chimiques et des dommages au produit.
	- Utilisez uniquement le type de pile spécifié ([page 69\)](#page-74-0).
	- Ne mélangez jamais des piles neuves et des piles usagées.
- Ne mélangez pas différents types de pile.
- Prenez soin de respecter la polarité (+/-) lors de la mise en place des piles.
- Ne démontez pas la pile.
- Lorsque les piles sont épuisées ou en cas de nonutilisation du produit pendant une durée prolongée, retirez les piles du produit.
- Ne tentez pas de recharger des piles non rechargeables.
- En cas de fuite du liquide des piles, évitez tout contact avec ce liquide. En cas de contact avec les yeux, la bouche ou la peau, rincez immédiatement à l'eau claire et consultez un médecin. Le liquide présent dans la pile est corrosif et peut provoquer la cécité ou des brûlures chimiques.
- En cas d'utilisation de piles rechargeables, suivez les instructions fournies avec les piles. Utilisez uniquement le chargeur spécifié, dans la plage de températures de charge spécifiée, pour le chargement.

L'utilisation d'un chargeur non spécifié ou à une température en dehors de la plage indiquée peut provoquer une fuite de la pile, une surchauffe, une explosion ou un dysfonctionnement.

• Conservez les piles hors de portée des enfants. Un enfant pourrait l'avaler accidentellement. Le non-respect de cette consigne peut également provoquer une inflammation due à la fuite du liquide des piles.

• Ne placez pas les piles dans une poche ou un sac, et ne les transportez pas et ne les stockez pas avec des objets métalliques. Les piles conservées dans de telles conditions peuvent présenter un court-circuit ou une fuite, ou encore exploser, provoquant ainsi un incendie ou des blessures.

# **En cas d'anomalie**

- Si l'un des problèmes suivant survient, coupez immédiatement l'alimentation et retirez la fiche d'alimentation de la prise. Si le produit fonctionne actuellement sur piles, retirez-les toutes. Faites ensuite contrôler l'appareil par un technicien Yamaha.
	- Le cordon électrique s'effiloche ou est endommagé.
	- Une odeur inhabituelle ou de la fumée est émise.
	- Un objet est tombé à l'intérieur du produit ou de l'eau s'y est infiltrée.
	- Une brusque perte de son est intervenue pendant l'utilisation du produit.
	- Le produit présente des fissures ou des dégâts visibles.

# *ATTENTION*

**Veillez à toujours observer les précautions élémentaires ci-dessous pour éviter, à vous-même ainsi qu'à votre entourage, des blessures corporelles ou pour empêcher toute détérioration du produit ou des objets environnants. La liste de ces précautions n'est pas exhaustive :**

# **Emplacement**

• Ne placez pas le produit dans une position instable ou à un endroit soumis à des vibrations excessives, afin d'éviter qu'il ne se renverse accidentellement et ne provoque des blessures.

# **Connexions**

- Avant de raccorder le produit à d'autres appareils électroniques, mettez ces derniers hors tension. Avant de mettre ces appareils sous ou hors tension, réglez tous les niveaux de volume sur le son minimal.
- Veillez également à régler tous les appareils sur le volume minimal et à augmenter progressivement les commandes de volume tout en jouant sur le produit pour déterminer le niveau sonore souhaité.

# **Manipulation**

- N'insérez pas de matériaux tels que du métal ou du papier dans les ouvertures ou les interstices du produit. Le nonrespect de cette consigne peut provoquer un incendie, des décharges électriques ou des dysfonctionnements.
- Ne vous appuyez pas sur le produit et ne déposez pas d'objets lourds dessus. Ne manipulez pas trop brutalement les touches, les sélecteurs et les connecteurs.
- N'utilisez pas le produit ou le casque de manière prolongée à des niveaux sonores trop élevés ou inconfortables qui risqueraient d'entraîner une perte auditive définitive. Si vous constatez une baisse d'acuité auditive ou que vous entendez des sifflements, consultez un médecin.
- Retirez la fiche d'alimentation de la prise secteur avant de nettoyer le produit. Le non-respect de cette consigne peut provoquer des décharges électriques.

Yamaha ne peut être tenu responsable des détériorations causées par une mauvaise manipulation de l'instrument ou par des modifications apportées au produit ni de la perte ou de la destruction des données.

Mettez toujours le produit hors tension lorsque vous ne l'utilisez pas.

Notez que même lorsque l'interrupteur [P] (Veille/Marche) est en position de veille (l'écran est éteint), une faible quantité de courant électrique circule toujours dans le produit.

Si vous n'utilisez pas le produit pendant une période prolongée, veillez à débrancher le cordon d'alimentation de la prise murale. Veiller à éliminer les piles usagées selon les réglementations locales.

# <span id="page-9-0"></span>**AVIS**

Pour éviter d'endommager le produit ou de perturber son fonctionnement, de détruire des données ou de détériorer le matériel avoisinant, il est indispensable de respecter les avis ci-dessous.

#### **Manipulation**

- N'utilisez pas l'instrument à proximité d'un téléviseur, d'une radio, d'un équipement stéréo, d'un téléphone mobile ou d'autres appareils électriques. Autrement, ces équipements risquent de produire des interférences.
- Si vous utilisez l'instrument en combinaison avec une application téléchargée sur un appareil intelligent (smartphone ou tablette, par exemple), nous vous recommandons d'activer l'option « Mode Avion » de l'appareil afin d'éviter toute interférence produite par la liaison. En cas d'activation du mode Avion, il est possible que les paramètres **Bluetooth®** soient désactivés. Assurezvous que le paramètre est activé avant toute utilisation.
- Selon l'état des ondes radio environnantes, l'instrument peut ne pas fonctionner correctement.
- Ne laissez pas l'instrument exposé à un environnement trop poussiéreux, à des vibrations excessives ou à des conditions de chaleur et de froid extrêmes (par exemple, à la lumière directe du soleil, à proximité d'un radiateur ou dans une voiture en pleine journée), au risque de déformer le produit, d'endommager les composants internes ou de provoquer un dysfonctionnement de l'appareil.
- Ne déposez pas d'objets en vinyle, en plastique ou en caoutchouc sur l'instrument, car ceux-ci risquent de décolorer l'instrument.

### **Entretien**

• Pour nettoyer l'instrument, utilisez un chiffon doux et sec ou légèrement humide. N'utilisez jamais de diluants de peinture, de solvants, d'alcool, de produits d'entretien liquides ou de tampons de nettoyage imprégnés de produits chimiques.

### **Enregistrement des paramètres**

- Les paramètres modifiés seront perdus si vous mettez l'instrument hors tension. C'est également le cas lorsque l'appareil est mis hors tension au moyen de la fonction Auto Power Off (Mise hors tension automatique) ([page 22\)](#page-27-0). Enregistrez les paramètres sur l'instrument ou sur une clé USB ([page 27\)](#page-32-0). Cependant, les paramètres enregistrés sur l'instrument peuvent être perdus à la suite d'une défaillance, d'une erreur de manipulation, etc. Par conséquent, veillez à sauvegarder les paramètres importants sur un lecteur flash USB ([page 27\)](#page-32-0). Avant d'utiliser un lecteur flash USB, reportez-vous à la [page 23.](#page-28-0)
- Pour éviter toute perte de paramètres due à un lecteur flash USB endommagé, nous vous recommandons d'enregistrer les paramètres importants en tant que fichier de sauvegarde sur un lecteur flash USB de secours.

# <span id="page-9-1"></span>**Informations**

### **À propos des droits d'auteur**

Les droits d'auteur du « contenu »\*1 installé sur ce produit appartiennent à Yamaha Corporation ou à leur détenteur. À l'exception des lois relatives aux droits d'auteur et des autres lois pertinentes, telles que la copie pour un usage personnel, il est interdit de « reproduire ou détourner du contenu »\*2 sans l'autorisation du détenteur des droits d'auteur. Lors de l'utilisation du contenu, consultez un spécialiste des droits d'auteur.

Si vous créez de la musique ou reproduisez le contenu dans le cadre de l'utilisation normale du produit, puis l'enregistrez et le distribuez, l'autorisation de Yamaha Corporation n'est pas requise, que la méthode de distribution soit payante ou gratuite.

- \*1 : Le terme « contenu » englobe le logiciel, les données audio, les données de style d'accompagnement, les données MIDI, les données de forme d'onde, les données d'enregistrement de voix, la partition, les données de partition, etc.
- \*2 : L'expression « reproduire ou détourner du contenu » inclut l'utilisation du contenu de ce produit ou l'enregistrement et la distribution de ce contenu sans modification de manière similaire.

### **À propos de ce manuel**

- Les illustrations et les captures d'écran figurant dans ce manuel servent uniquement à expliciter les instructions.
- Sauf indication contraire, les illustrations et les captures d'écran présentes dans ce mode d'emploi s'appliquent au CK61 (en anglais).
- iPhone et iPad sont des marques de commerce d'Apple Inc., déposées aux États-Unis et dans d'autres pays.
- La marque et les logos **Bluetooth®** sont des marques commerciales déposées appartenant à Bluetooth SIG, Inc. et toute utilisation de ces marques par Yamaha Corporation s'effectue sous licence.

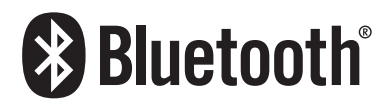

• Les noms de sociétés et de produits mentionnés dans ce manuel sont des marques commerciales ou des marques déposées de leurs sociétés respectives.

### **À propos de la mise au rebut**

Pour la mise au rebut de ce produit, contactez les autorités locales concernées.

### ■ Micrologiciel

Pour permettre l'implémentation de nouvelles fonctions et améliorer le fonctionnement du produit, ce clavier peut être livré avec une version actualisée du microprogramme déjà installée. Un jeu de manuels correspondant à cette version actualisée du microprogramme est disponible en téléchargement sur le site Web à l'adresse ci-dessous.

Yamaha Downloads : <https://download.yamaha.com/>

La version actuelle du microprogramme de votre clavier peut être vérifiée via le chemin suivant : [MENU]  $\rightarrow$  Version Info.

# **MÉMO**

# <span id="page-11-0"></span>**Bienvenue**

Merci d'avoir choisi ce clavier de scène CK88 ou CK61 de Yamaha !

Comme son nom l'indique, cet instrument est conçu spécialement pour les performances en direct.

Grâce à sa haute qualité sonore et à ses fonctionnalités étendues, le CK convient à un large éventail de situations depuis les salles de spectacle en intérieur et en extérieur jusqu'aux répétitions et aux enregistrements en studio. Vous pouvez en outre l'utiliser pour vous exercer et vous amuser à la maison.

Nous vous conseillons de lire attentivement ce mode d'emploi afin de tirer pleinement profit des fonctions avancées et très utiles du CK. Nous vous recommandons également de garder le manuel à portée de main pour toute référence ultérieure.

# <span id="page-11-1"></span>**Accessoires**

 $\Box$  Mode d'emploi (ce manuel)  $\times$  1  $\Box$  Adaptateur secteur (PA-150B)  $\times$  1

# **Table des matières**

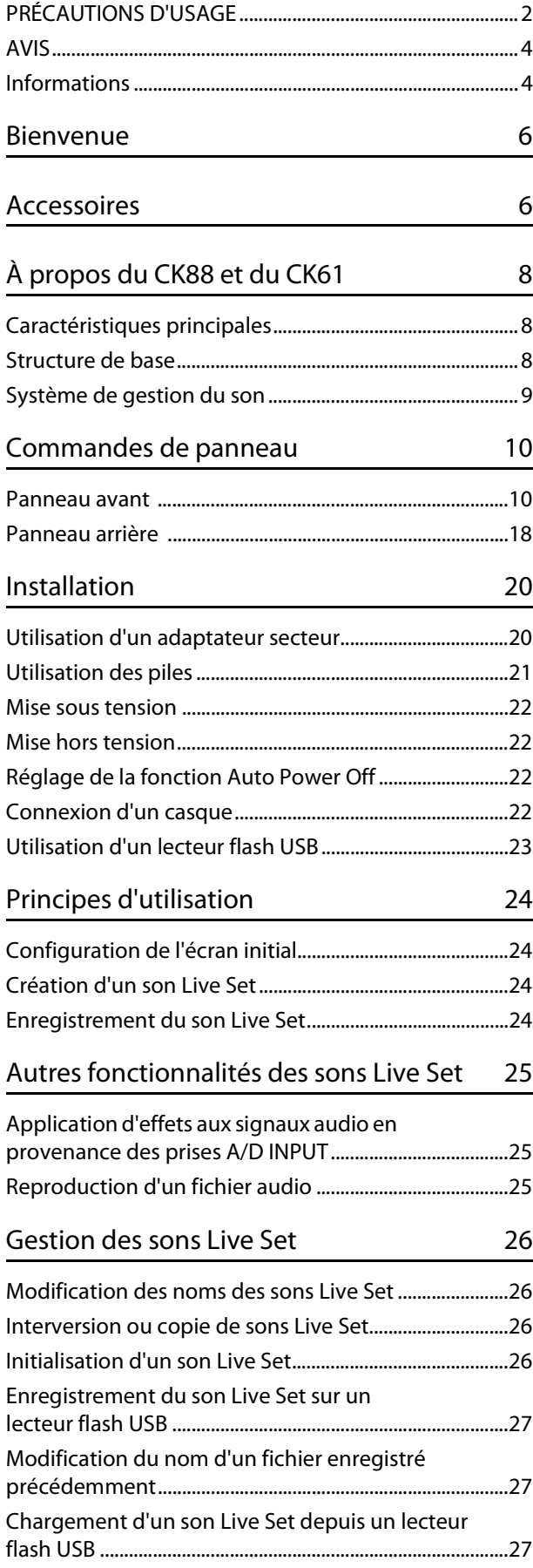

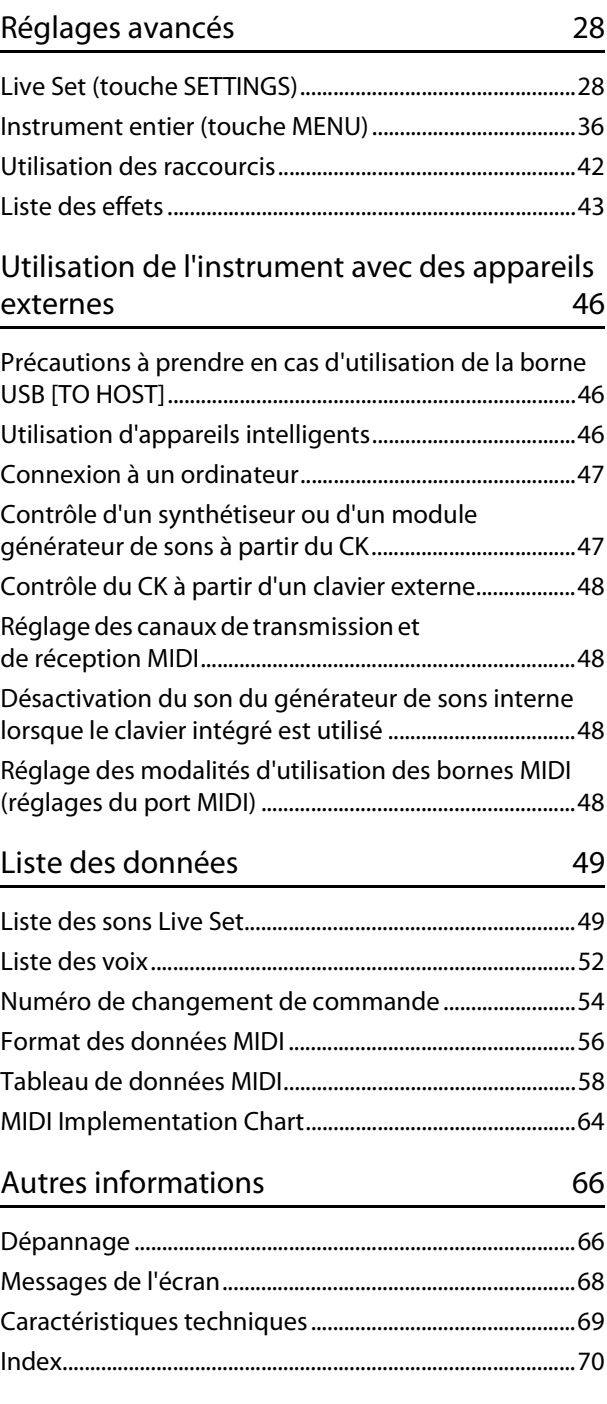

# <span id="page-13-0"></span>**À propos du CK88 et du CK61**

# <span id="page-13-1"></span>**Caractéristiques principales**

Le CK88 et le CK61 sont des claviers de scène idéaux pour un large éventail d'applications et d'emplacements.

#### ■ Des capacités de performance hors du commun — sur scène, en studio, et même en **extérieur**

- Le CK intègre des sons de clavier authentiques, notamment de pianos, de pianos électriques et d'orgues, ainsi que de nombreux autres sons essentiels pour des performances au clavier modernes.
- Le CK peut reproduire trois parties indépendantes dans diverses combinaisons grâce aux fonctions de couche et de partage, de même qu'être connecté à un clavier externe, un ordinateur ou un smartphone.
- Grâce à ses haut-parleurs stéréo intégrés et à son fonctionnement sur piles, vous pouvez utiliser le CK pratiquement n'importe où.

#### **Des commandes intuitives pour la création instantanée de sons**

- Le CK dispose de sections de commande indépendantes pour les blocs de filtre, d'EG et d'effets. Ces blocs sont essentiels pour la création de sons dynamiques, car ils vous permettent d'ajuster les sons en temps réel, tandis que vous jouez.
- Le CK possède des curseurs intégrés exclusivement réservés au contrôle de la voix d'orgue en temps réel, comme sur un orgue d'époque.
- Une touche unique permet d'activer les sons de portamento ou d'unisson.

#### **Fonctions de support étendues pour des performances créatives**

- Les prises A/D INPUT (Entrée A/N) très pratiques vous permettent de connecter un microphone et d'utiliser des effets intégrés exclusifs pour l'entrée. Elles sont très utiles pour chanter et jouer au clavier lors de répétitions ou de performances en petit groupe.
- La fonction de reproduction audio via une connexion audio Bluetooth vous permet de jouer sur vos airs préférés ou d'utiliser une musique de fond depuis un appareil équipé du Bluetooth.
- Étant donné que le CK88 et le CK61 sont compatibles USB, la connexion avec un ordinateur ou un smartphone est extrêmement rapide et aisée — ce qui permet de gagner un temps considérable lors de la configuration de l'enregistrement vidéo et du streaming en ligne en direct.

# <span id="page-13-2"></span>**Structure de base**

Le panneau avant de ce clavier est divisé en trois zones. La combinaison des paramètres de chacune de ces zones vous offre une flexibilité incroyable en termes de création de sons.

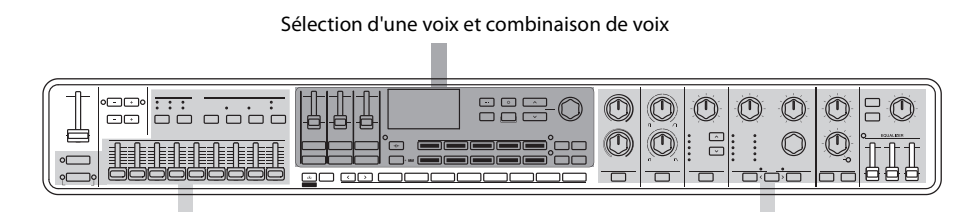

Création et réglage de la voix d'orgue  $\overline{a}$  and  $\overline{a}$  and  $\overline{a}$  application d'effets sonores

Sélectionnez une voix pour chacune des trois parties de clavier A à C, ainsi que les réglages d'activation/ désactivation et la balance de volume de chaque partie, le partage du clavier et les réglages d'effet, puis enregistrez ces réglages. Vous pouvez rappeler ces réglages à votre guise tandis que vous jouez.

# <span id="page-14-0"></span>**Système de gestion du son**

Le son que vous créez en combinant ces réglages est géré via la fonction Live Set.

Chaque Live Set vous permet d'enregistrer un groupe de réglages. Un groupe de réglages enregistré dans le Live Set porte le nom de « son Live Set ».

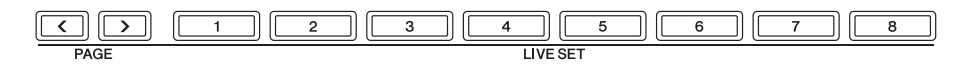

Les sons Live Set peuvent être instantanément commutés à l'aide des huit touches Live Set du panneau avant, même au cours d'une performance.

Vous pouvez également enregistrer huit sons Live Set sur une page Live Set et rappeler d'autres pages Live Set en appuyant sur les touches PAGE.

Il existe 20 pages Live Set, ce qui vous permet d'utiliser 160 voix au total grâce à cette fonction.

Par défaut, les pages Live Set 1 à 10 contiennent des sons Live Set prédéfinis.

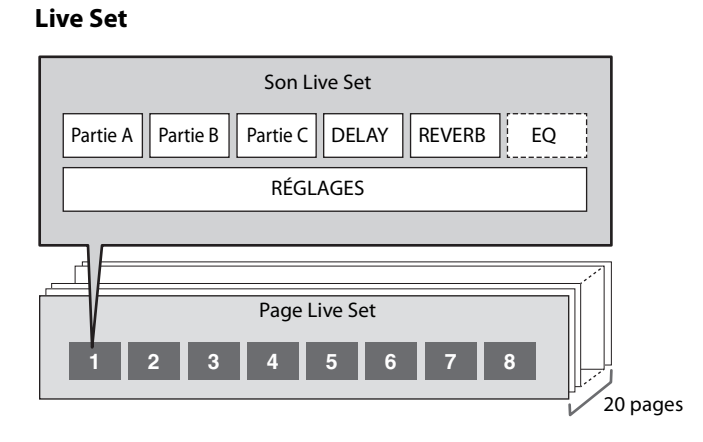

Les sons Live Set peuvent être enregistrés dans la mémoire interne du clavier ou sur un lecteur flash USB, de même que via Soundmondo à des fins de sauvegarde et de partage.

- Mémoire interne
- Lecteur flash USB
- Soundmondo (service de gestion et de partage de sons) <https://www.yamaha.com/2/soundmondo>

# <span id="page-15-0"></span>**Commandes de panneau**

# <span id="page-15-1"></span>**Panneau avant**

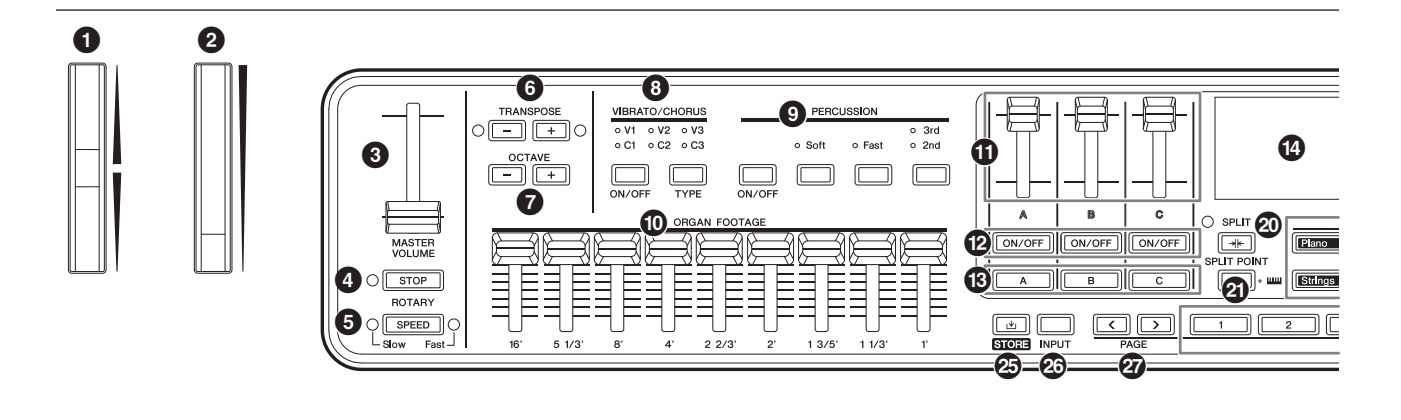

### 1 **Molette de variation de hauteur de ton**

Sert de contrôleur de variation de hauteur de ton. La plage de variation de hauteur de ton peut être définie pour chaque partie à l'aide de la touche [SETTINGS] (Réglages)  $\rightarrow$  Controllers (Contrôleurs)  $\rightarrow$ Pitch Bend Range (Plage de variation de hauteur de ton) ([page 31](#page-36-0)).

### 2 **Molette de modulation**

Permet d'appliquer une modulation au son. La modulation peut être appliquée à la hauteur de ton, à l'amplitude ou au filtre.

Vous pouvez modifier le numéro de changement de commande attribué à la molette. Modifiez le réglage à l'aide de la touche [SETTINGS]  $\rightarrow$  Controllers  $\rightarrow$  Mod Wheel Assign (Affectation de la molette de modulation) [\(page 31\)](#page-36-1).

#### **NOTE**

- Modifiez la profondeur et la vitesse de modulation à l'aide de la touche [SETTINGS]  $\rightarrow$  Sound (Son)  $\rightarrow$  (Partie)  $\rightarrow$  Modulation [\(page 29\)](#page-34-0).
- La modulation peut être attribuée à un autre contrôleur.

### 3 **Curseur [MASTER VOLUME] (Volume principal)**

Permet de régler le volume d'ensemble du CK.

### 4 **Touche ROTARY [STOP] (Arrêt du hautparleur rotatif)**

Permet d'arrêter l'effet de rotation du haut-parleur rotatif.

### 5 **Touche ROTARY [SPEED] (Vitesse du haut-parleur rotatif)**

Permet de modifier la vitesse de rotation du hautparleur rotatif.

Lorsque DRIVE (Lecteur) est désactivé ou qu'un type de lecteur autre que Rotary A (Rotatif A) et Rotary B (Rotatif B) est sélectionné, appuyez sur la touche ROTARY [SPEED] pour activer la fonction et sélectionner Rotary A.

# 6 **Touches TRANSPOSE (Transposition)**

Permettent de régler la hauteur de ton de l'ensemble du clavier par demi-tons. La valeur est transmise en tant que message MIDI, mais n'est pas enregistrée pour le son Live Set.

Appuyez simultanément sur les touches [−] et [+] pour rétablir la valeur sur « 0 ».

#### **NOTE**

Appuyez simultanément sur une des touches TRANSPOSE et sur la touche [ENTER] (Entrée) pour définir Sound Transpose (Transposition du son) pour le son Live Set ([page 42\)](#page-47-1).

Le réglage Sound Transpose est conservé dans un son Live Set.

# $\Omega$  Touches OCTAVE

Permettent de modifier la plage du clavier par octaves. La valeur est transmise en tant que message MIDI, mais n'est pas enregistrée pour le son Live Set.

Appuyez simultanément sur les touches [−] et [+] pour rétablir la valeur sur « 0 ».

Le réglage de l'octave peut être réglé indépendamment pour chaque partie à l'aide de la fonction Note Shift (Décalage de note).

Appuyez sur la touche OCTAVE tout en maintenant la touche PART enfoncée pour allumer la touche OCTAVE dans la couleur de la partie correspondante ([page 42](#page-47-1)). Le réglage de l'octave de la partie (réglage Note Shift) peut être stocké dans un son Live Set.

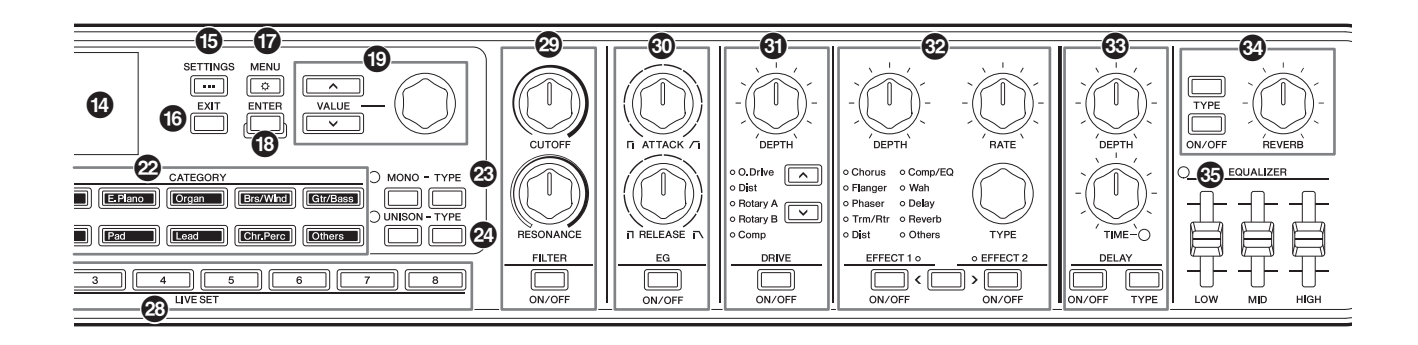

# 8 **Touche VIBRATO/CHORUS [ON/OFF] (Activation/désactivation du vibrato/ chœur)**

#### **Touche VIBRATO/CHORUS [TYPE] (Type de vibrato/chœur)**

Permettent de régler les effets de vibrato/chœur de la voix d'orgue.

Ces touches peuvent être employées lorsque les voix d'orgue utilisant le générateur de sons Organ Flutes (H, V, F, A et Y) sont sélectionnées [\(page 13\)](#page-18-0). Utilisez la touche [ON/OFF] pour activer ou désactiver les effets de vibrato/chœur et la touche [TYPE] pour sélectionner un type de vibrato ou de chœur. Appuyez plusieurs fois sur la touche pour alterner entre V (vibrato) 1 à 3 and C (chorus) 1 à 3.

#### **NOTE**

Appuyez simultanément sur les touches [ENTER] et VIBRATO/ CHORUS [TYPE] pour afficher la liste des types VIBRATO/CHORUS dans l'ordre inverse. Cette fonction est pratique si vous voulez sélectionner un type antérieur dans la liste [\(page 42](#page-47-1)).

9 **Touche PERCUSSION [ON/OFF] (Activation/ désactivation des percussions) Touche PERCUSSION [Soft] (Percussions atténuées) Touche PERCUSSION [Fast] (Percussions rapides) Touche PERCUSSION [2nd 3rd] (2e/3e percussions)**

Permettent de configurer les sons de percussion de la voix d'orgue. Ces touches peuvent être employées lorsque les voix d'orgue utilisant le générateur de sons Organ Flutes (H, V, F, A et Y) sont sélectionnées. Utilisez la touche [ON/OFF] pour activer ou désactiver les sons de percussion, la touche [Soft] pour diminuer le volume et la touche [Fast] pour accélérer la vitesse

de chute des sons de percussion. Utilisez la touche [2nd 3rd] pour modifier la hauteur de ton des sons de percussion.

### ) **Curseurs ORGAN FOOTAGE (Longueur en pied de l'orgue)**

Permettent de régler les éléments constituant la voix d'orgue.

Ces curseurs peuvent être employés uniquement lorsque les voix d'orgue utilisant le générateur de sons Organ Flutes (H, V, F, A et Y) sont sélectionnées. Tout comme pour les curseurs d'un orgue d'époque, le fait de déplacer les curseurs vers le bas (vers vous) augmente le volume des éléments constitutifs pour renforcer le timbre général de l'orgue. Pour obtenir le timbre d'orgue souhaité, vous pouvez déplacer chacun de ces curseurs afin de modifier les éléments constitutifs du son.

#### **NOTE**

- Aucun son d'orgue ne sera produit si tous les curseurs ORGAN FOOTAGE sont relevés vers le haut.
- Bien souvent, lorsque vous appelez un réglage LIVE SET [1]–[8], la position réelle des curseurs et la valeur du réglage ne correspondent pas. Dès que vous déplacez un curseur, sa position se reflète dans les réglages. Pour modifier les réglages de manière à ce que les valeurs des positions de tous les curseurs se reflètent immédiatement dans les réglages sans devoir déplacer les curseurs, modifiez le réglage depuis la touche [MENU] → General  $(Général)$   $\rightarrow$  Control Panel (Panneau de commande)  $\rightarrow$  Controller Mode (Mode du contrôleur) [\(page 39\)](#page-44-0).

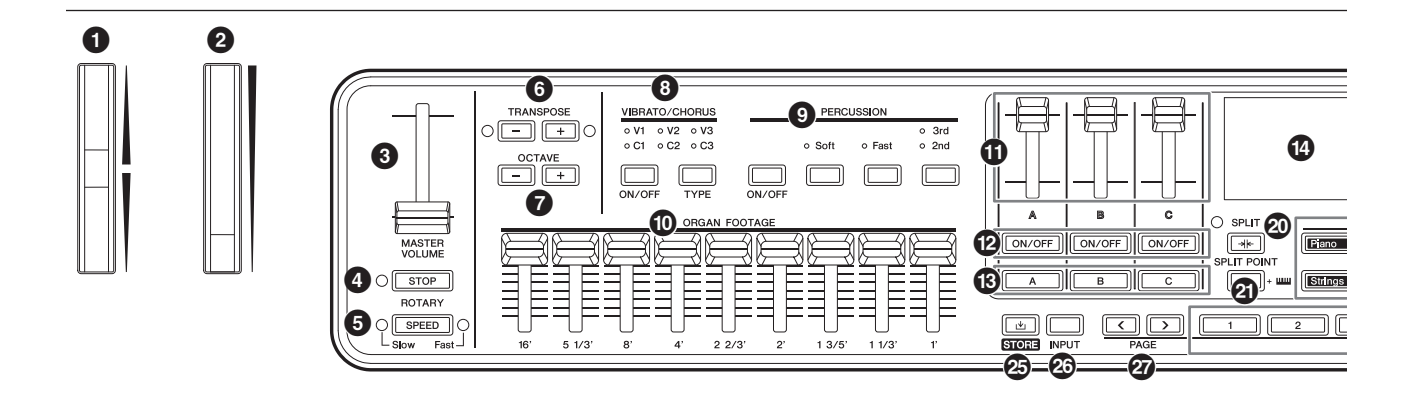

Les timbres des éléments constitutifs produits par le déplacement des différents curseurs sont présentés ci-dessous.

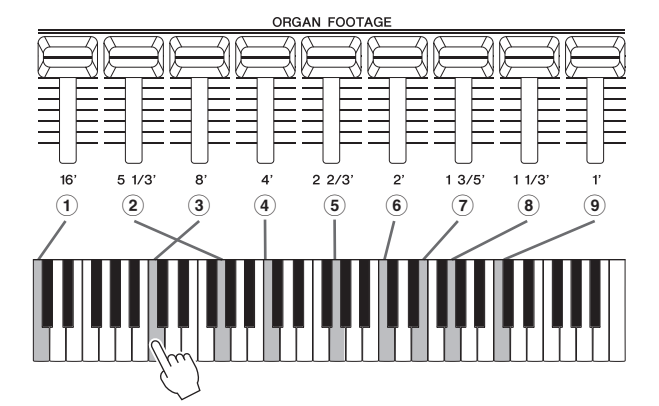

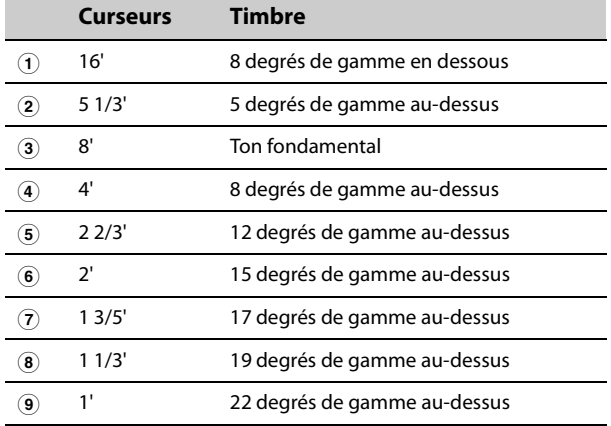

### $\bf{0}$  Curseurs de volume des parties

Permettent de régler le volume de chaque partie.

### @ **Touches [ON/OFF] des parties**

Permettent d'activer ou de désactiver chaque partie.

### $\bullet$  Touches de sélection des parties [A]-[C]

Permettent de sélectionner la partie souhaitée en vue de modifier les réglages.

Lorsque la partie est activée ici, vous pouvez contrôler les réglages suivants depuis le panneau avant.

• Sélection de la catégorie de voix

- Réglages de la voix d'orgue
- Réglages MONO et UNISON (Unisson)
- Filter (Filtre)
- EG (Égaliseur)
- Drive (Entraînement)
- Effect1 (Effet 1) et Effect2

En appuyant sur plusieurs touches de sélection de partie, vous pouvez régler les mêmes filtre et effets pour les parties sélectionnées en une seule fois.

#### **NOTE**

En maintenant enfoncées deux des touches de sélection de partie simultanément, vous pouvez permuter les réglages de ces parties ([page 42\)](#page-47-1). C'est pratique si vous souhaitez basculer entre les parties à main droite et gauche pour le réglage Split (Partage).

# **1** Écran (LCD)

Permet d'afficher les messages système, les réglages des paramètres et d'autres informations, selon la fonction en cours d'utilisation.

# % **Touche [SETTINGS] (Réglages)**

Permet d'appeler les écrans dans lesquels effectuer des réglages détaillés pour le son Live Set actuellement sélectionné [\(page 28](#page-33-2)). Vous pouvez effectuer différents réglages, notamment le son de la partie et les personnalisations du contrôleur, la fonction Audio Trigger (Déclenchement audio) et les effets de l'entrée A/N. Après avoir modifié les réglages, appuyez sur la touche [STORE] pour stocker les réglages. Les réglages effectués ici sont stockés dans le son Live Set.

#### **NOTE**

Appuyez simultanément sur les touches [ENTER] et [SETTINGS] pour initialiser instantanément le son Live Set [\(page 42](#page-47-1)).

# ^ **Touche [EXIT] (Quitter)**

Tout en utilisant les écrans MENU et SETTINGS, appuyez sur cette touche pour quitter l'écran actuel et revenir au niveau précédent. Maintenez la touche [EXIT] enfoncée pour retourner à l'écran supérieur.

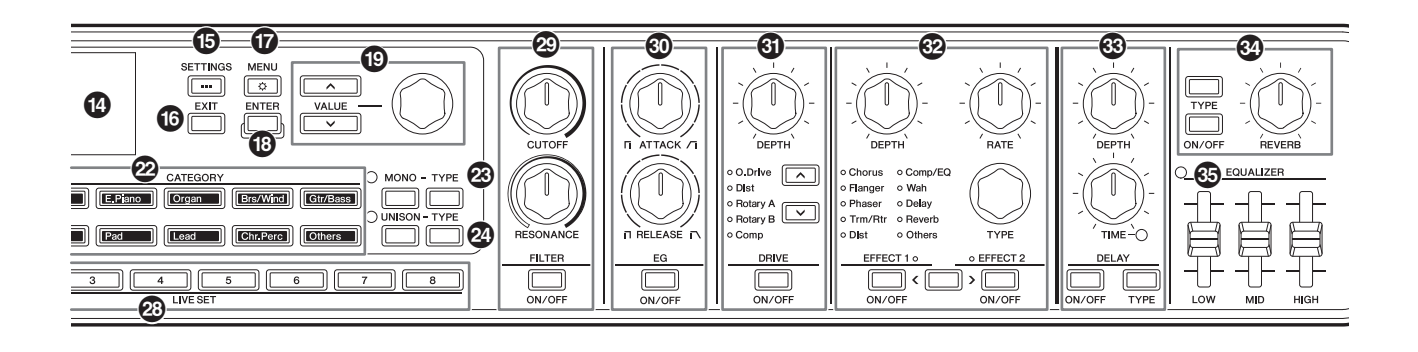

# & **Touche [MENU]**

Permet d'appeler les écrans permettant d'effectuer les réglages généraux [\(page 36\)](#page-41-1).

Appuyez simultanément sur les touches [ENTER] et [MENU] pour activer ou désactiver le verrouillage du panneau [\(page 42](#page-47-1)).

# $\circled{b}$  Touche [ENTER]

Permet de confirmer la valeur du paramètre ou chaque opération.

En maintenant la touche [ENTER] enfoncée et en actionnant d'autres touches ou boutons, vous pouvez utiliser des opérations de raccourci [\(page 42](#page-47-1)).

#### ( **Touches VALUE (Valeur) Cadran de l'encodeur**

Permettent de modifier la valeur du paramètre actuellement sélectionné.

Dans les écrans MENU et SETTINGS, utilisez le cadran de l'encodeur pour déplacer le curseur (ou la surbrillance) vers le haut et le bas.

# A **Touche [SPLIT]**

Permet de sélectionner les réglages Split. Appuyez sur cette touche pour activer la fonction Split. Chaque fois que vous appuyez sur la touche, les réglages changent tour à tour selon l'ordre indiqué ci-dessous.

Le voyant est allumé lorsque le réglage Split est sélectionné, et est éteint lorsqu'il est désélectionné et que le réglage Layer est sélectionné.

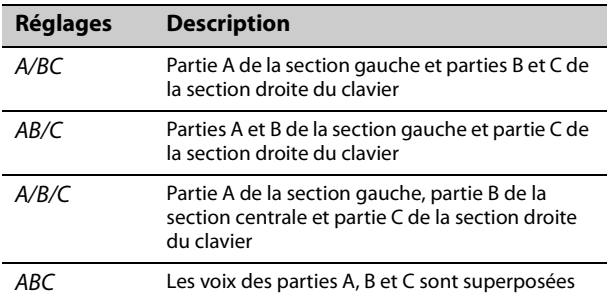

Vous pouvez modifier le réglage Split à l'aide de la touche [SETTINGS]  $\rightarrow$  Sound (Son)  $\rightarrow$  Common (Commun)  $\rightarrow$  Layer/Split (Couche/Partage)  $\rightarrow$  Mode [\(page 30\)](#page-35-0).

# B **Touche [SPLIT POINT] (Point de partage)**

Affiche l'écran de modification du point de partage ou de la note la plus basse de la section de droite. Tournez le cadran de l'encodeur ou appuyez simplement sur la touche du clavier que vous souhaitez désigner comme point de partage. Les réglages effectués ici sont stockés dans le son Live Set.

#### **NOTE**

- Le point de partage peut être réglé en appuyant simultanément sur la touche [SPLIT POINT] et la touche que vous souhaitez affecter en tant que point de partage.
- Vous pouvez modifier le réglage Split Point à l'aide de la touche  $[SETTINGS]$   $\rightarrow$  Sound  $\rightarrow$  Common  $\rightarrow$  Layer/Split  $\rightarrow$  Split Point [\(page 30](#page-35-1)).

# <span id="page-18-0"></span>C **Touches CATEGORY**

Permettent de sélectionner une voix dans la catégorie de voix à utiliser pour la partie.

Chaque fois que vous appuyez sur la même touche, le curseur passe à la voix suivante de la même catégorie. Appuyez rapidement sur la touche à deux reprises pour afficher la liste des voix.

Les voix d'orque qui utilisent le générateur de sons Organ Flutes (H, V, F, A et Y) sont accessibles depuis la touche [Organ]. Ces voix peuvent être définies à l'aide des curseurs ORGAN FOOTAGE, ainsi que des touches PERCUSSION et VIBRATO/CHORUS.

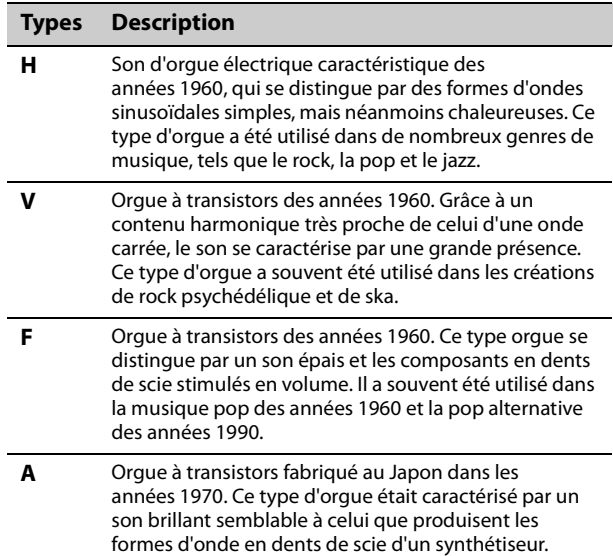

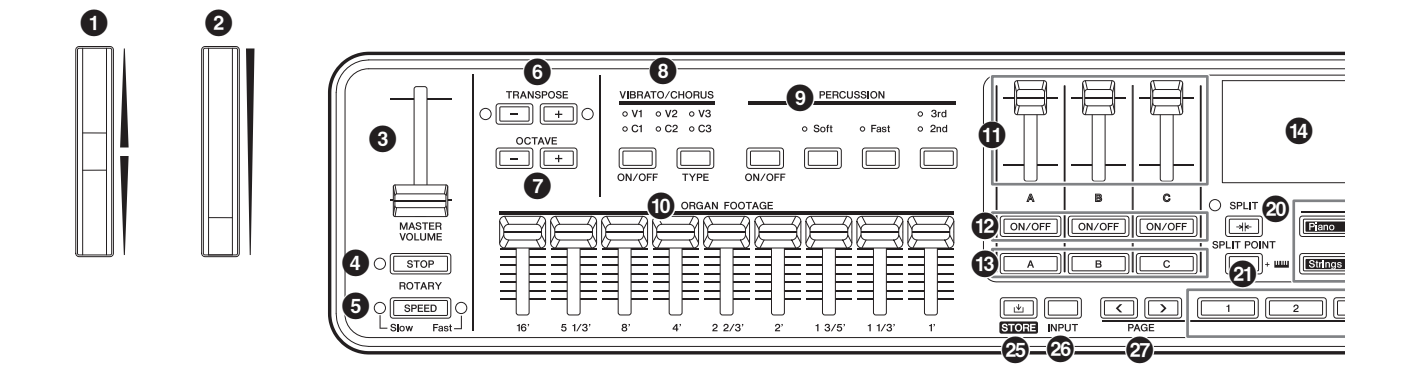

**Y** Orgue à transistors lancé par Yamaha en 1972. Compte tenu de son contenu harmonique très proche de celui d'une onde carrée, cet instrument se caractérisait par une présence marquée dans la plage des hautes fréquences et par un écrêtement extrême du son en cas d'augmentation de la distorsion.

### D **Touches MONO-TYPE**

Permettent de définir le mode de génération de sons de la partie sélectionnée.

Utilisez la touche [MONO] pour basculer entre Mono et Poly. Le mode Mono permet de jouer une seule note à la fois et le mode Poly de jouer des accords. Utilisez la touche MONO [TYPE] pour sélectionner le type de mode Mono. Cet instrument est également doté de types Portamento couramment utilisés pour des glissements de hauteur de ton classiques des sons de la voix principale de synthétiseur.

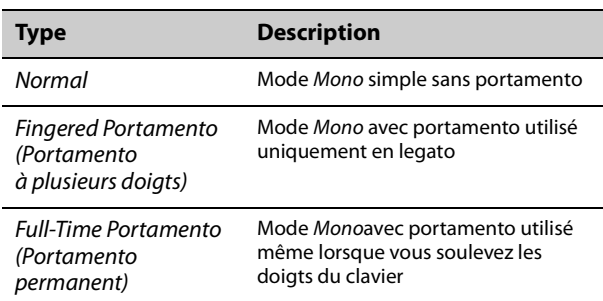

#### **NOTE**

- Vous pouvez modifier la durée et le mode du portamento à l'aide de la touche [SETTINGS]  $\rightarrow$  Sound  $\rightarrow$  Part  $\rightarrow$  Mono/Portamento  $(n$ age 28).
- Appuyez simultanément sur les touches [ENTER] et MONO [TYPE] pour afficher l'écran du réglage Portamento time (Durée du portamento) ([page 42](#page-47-1)).

### E **Touches UNISON-TYPE (Type d'unisson)**

Permettent de définir le réglage Unison pour la partie sélectionnée.

Utilisez la touche [UNISON] pour activer ou désactiver le mode Unison et la touche UNISON [TYPE] pour sélectionner un type Unison. Lorsque le mode Unison est activé, les sons de la partie sont superposés pour rendre le son plus riche et plus épais. La fonction Unison superpose les sons de la partie, y compris les effets d'insertion.

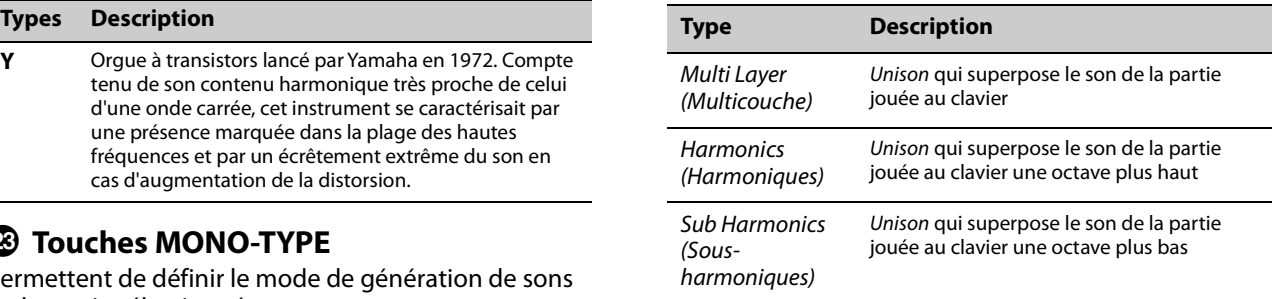

Modifiez les réglages Unison volume (Volume d'unisson) Detune (Désaccord) à l'aide de la touche  $[SETTINGS]$   $\rightarrow$  Sound  $\rightarrow$  Part  $\rightarrow$  Unison ([page 28](#page-33-4)).

#### **NOTE**

Appuyez simultanément sur les touches [ENTER] et UNISON [TYPE] pour afficher l'écran du réglage Unison Detune (Désaccord de l'unisson) [\(page 42](#page-47-1)).

# $\circledR$  Touche [STORE] (Stocker)

Permet d'enregistrer (stocker) le son Live Set modifié. Lors du stockage, les réglages suivants sont enregistrés dans la mémoire interne du clavier.

Les réglages enregistrés sont conservés, même après la mise hors tension du CK.

- Voix des parties A–C
- Réglages des voix d'orgue (Rotary Speaker, Vibrato/ Chorus et Percussion)
- Filter
- EG
- Drive
- Fffect1 et Fffect2
- Delay (Retard)
- Reverb (Réverbération)
- [SETTINGS] (y compris Split et Transpose)

#### **NOTE**

Les réglages EQUALIZER (Égaliseur) sont stockés dans un son Live Set si Live Set EQ (Égaliseur Live Set) est réglé sur On [\(page 30](#page-35-2)).

### G **Touche [INPUT] (Entrée)**

Permet de régler le volume et les effets de l'entrée audio provenant de la prise A/D INPUT. Appuyez sur cette touche pour afficher le même écran que lorsque vous appuyez sur la touche [SETTINGS]  $\rightarrow$ A/D Input.

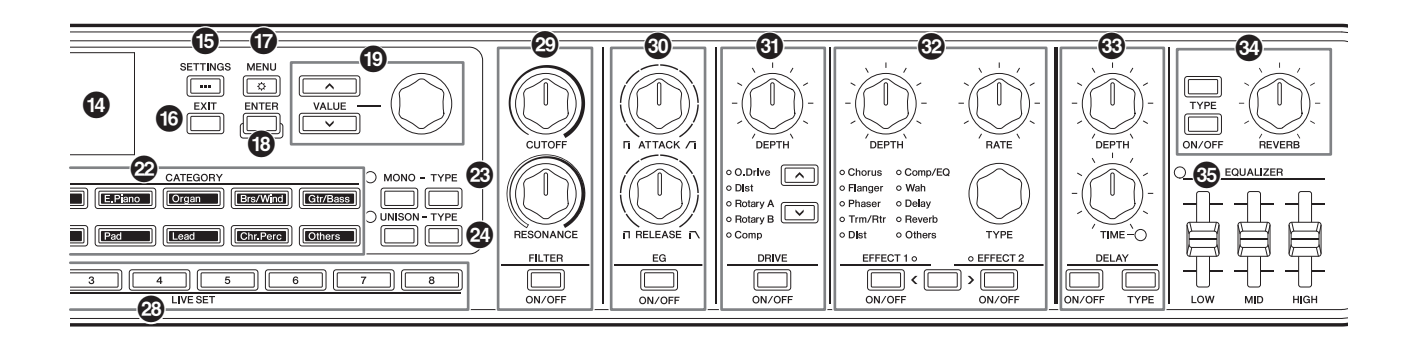

# $Q$  Touches PAGE

Permettent de basculer entre les pages Live Set. Le son Live Set change en conséquence.

Appuyez simultanément sur les touches [<] and [>] pour appeler l'écran Live Set View (Vue Live Set). Dans l'écran Live Set View, vous pouvez utiliser les touches VALUE et le cadran de l'encodeur pour sélectionner un son Live Set depuis une page Live Set différente. Pour revenir à l'écran supérieur, appuyez sur la touche [EXIT].

# **2** Touches LIVE SET [1]-[8]

Permettent d'appeler un son Live Set parmi les huit sons Live Set de la page Live Set actuellement sélectionnée.

Modifiez la page Live Set à l'aide de la touche PAGE.

#### J **Touche FILTER [ON/OFF] (Activation/ désactivation du filtre) Bouton FILTER [CUTOFF] (Coupure du filtre) Bouton FILTER [RESONANCE]**

# **(Résonance du filtre)**

Permettent d'appliquer un filtre à la partie actuellement sélectionnée. Lorsque vous réglez la touche [ON/OFF] sur off, le filtre est instantanément réinitialisé sur sa valeur initiale

pour la voix.

#### **Bouton [CUTOFF]**

Permet de régler la fréquence de coupure du filtre passe-bas. Le son peut être rendu plus clair en déplaçant le bouton vers la droite ou assombri en le déplaçant vers la gauche.

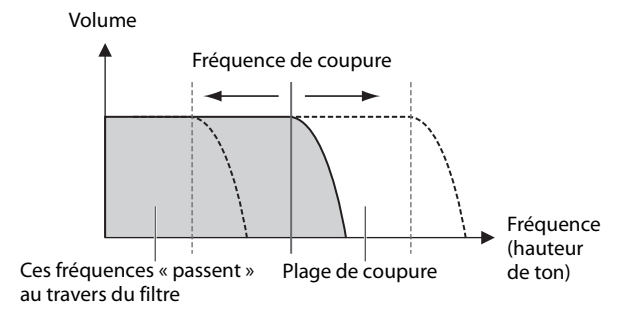

#### **NOTE**

La manière dont le filtre est appliqué varie en fonction de la voix utilisée.

#### **Bouton [RESONANCE]**

Permet de régler la résonance, qui change selon le caractère du son. Cet effet peut être accentué en déplaçant le bouton vers la droite et atténué en le déplaçant vers la gauche.

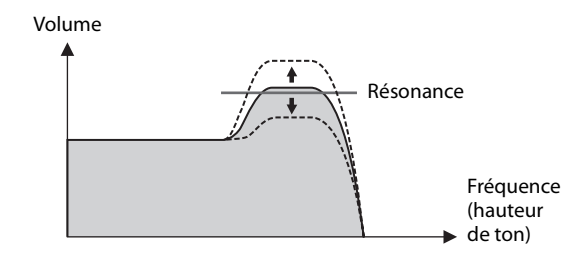

#### $\circledR$  Touche EG [ON/OFF] (Activation/ **désactivation de l'EG) Bouton EG [ATTACK] (Attaque de l'EG) Bouton EG [RELEASE] (Relâchement de l'EG)**

Permettent d'appliquer un EG (Envelope Generator) (Générateur d'enveloppe) à la partie actuellement sélectionnée.

Lorsque vous réglez la touche [ON/OFF] sur off, le générateur d'enveloppe est instantanément réinitialisé sur sa valeur initiale pour la voix.

#### **Bouton [ATTACK]**

Ajuste l'attaque de l'EG. Tournez le bouton vers la gauche pour accélérer l'attaque et vers la droite pour la ralentir.

#### **Bouton [RELEASE]**

Ajuste le relâchement de l'EG. Tournez le bouton vers la gauche pour accélérer le relâchement et vers la droite pour le ralentir.

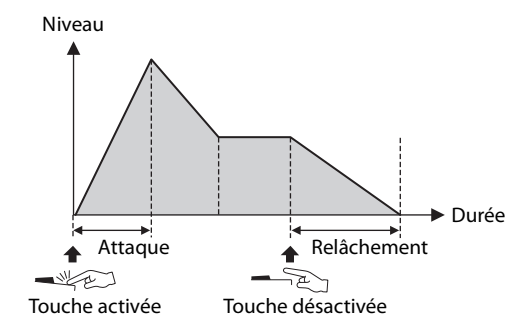

#### **NOTE**

La manière dont le générateur d'enveloppe est appliqué varie en fonction de la voix utilisée.

#### 0 0 6  $\frac{8}{\frac{10}{200}}$ VIBE  $\circ \Box \boxdot \circ$  $\frac{0}{0}$  3rd<br>0 2nd  $\sim$  C1 Soft  $0.$  $\boldsymbol{\Omega}$  $\boldsymbol{\Phi}$  $\boldsymbol{\Theta}$  $\overline{\Xi}$   $\overline{\Xi}$  $\sqrt{2}$  $\sqrt{2}$  $\sqrt{\phantom{.}}$ ╗  $\boldsymbol{\Omega}$ ) A Fano @  $\boldsymbol{\Theta}$  $\bigcirc$ <u>ග</u> **ROTARY**  $\boldsymbol{\Theta}$ SPEED ෂ **G-6**

### L **Touche DRIVE [ON/OFF] (Activation/ désactivation de l'entraînement) Bouton DRIVE [DEPTH] (Profondeur de l'entraînement)**

#### **Touches de sélection du type d'entraînement**

Permettent de définir le réglage Drive, qui applique un effet de surmodulation à la partie actuellement sélectionnée.

Utilisez la touche [ON/OFF] pour activer ou désactiver le réglage Drive et utilisez le bouton [DEPTH] pour ajuster les valeurs. Utilisez les touches de sélection du type d'entraînement pour sélectionner un type.

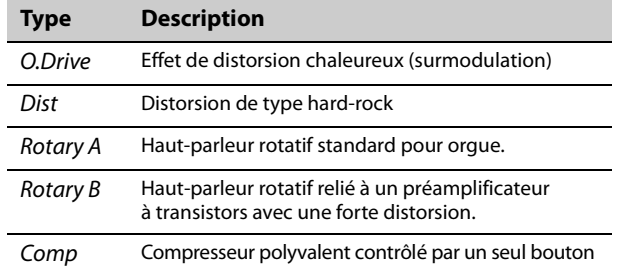

#### M **Touche EFFECT 1 [ON/OFF] (Activation/ désactivation de l'effet 1) Touche EFFECT 2 [ON/OFF] Bouton EFFECT [DEPTH] (Profondeur de l'effet) Bouton EFFECT [RATE] (Vitesse de l'effet) Bouton EFFECT [TYPE] (Type d'effet) Touche de sélection EFFECT1–EFFECT2**

Permettent d'appliquer des effets d'insertion à la partie actuellement sélectionnée. Les effets d'insertion s'appliquent à Effect 1, puis à Effect 2.

Utilisez la touche [ON/OFF] pour activer ou désactiver l'effet et utilisez la touche de sélection EFFECT1– EFFECT2 pour sélectionner EFFECT1 ou EFFECT2. Le bouton [TYPE] est utilisé pour sélectionner un type, le bouton [DEPTH] pour régler la profondeur de l'effet d'insertion et le bouton [RATE] pour ajuster la vitesse de l'effet d'insertion.

#### **NOTE**

Appuyez simultanément sur la touche [ENTER] et la touche de sélection EFFECT1–EFFECT2 pour permuter les réglages EFFECT 1 et EFFECT 2. Cela vous permet de modifier très facilement l'ordre des effets appliqués [\(page 42](#page-47-1)).

Il existe différents types d'effets d'insertion avec des caractéristiques différentes.

Dix catégories de type d'effet sont disponibles. Le voyant de catégorie du type d'effet sélectionné s'allume.

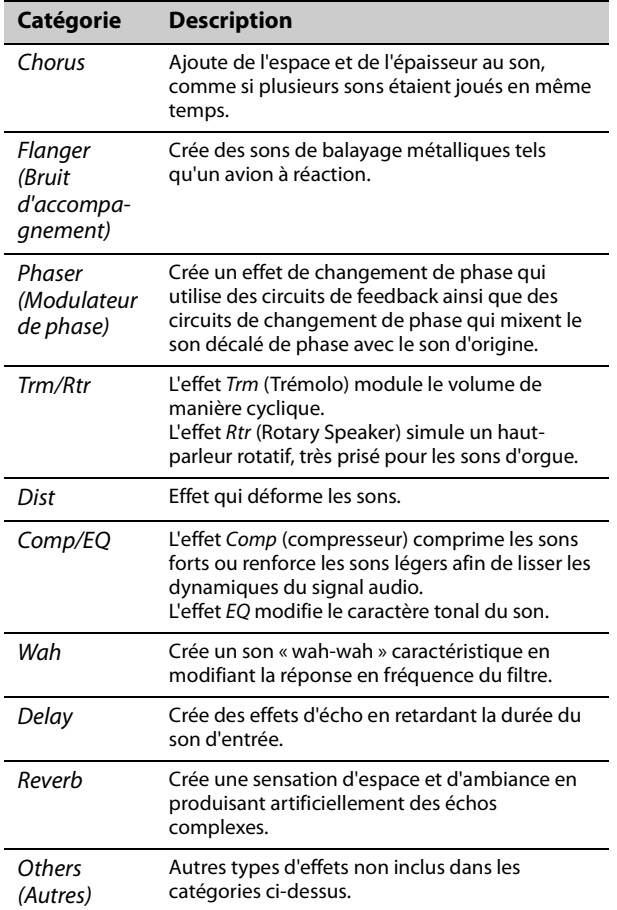

Pour plus d'informations sur les types d'effet, consultez la « Liste des effets » à la [page 43](#page-48-1).

#### **NOTE**

En maintenant la touche [ENTER] enfoncée tout en actionnant le bouton EFFECT [TYPE], vous pouvez sélectionner le premier élément de la catégorie précédente ou suivante. C'est pratique pour accéder rapidement à la catégorie que vous souhaitez utiliser ([page 42\)](#page-47-1).

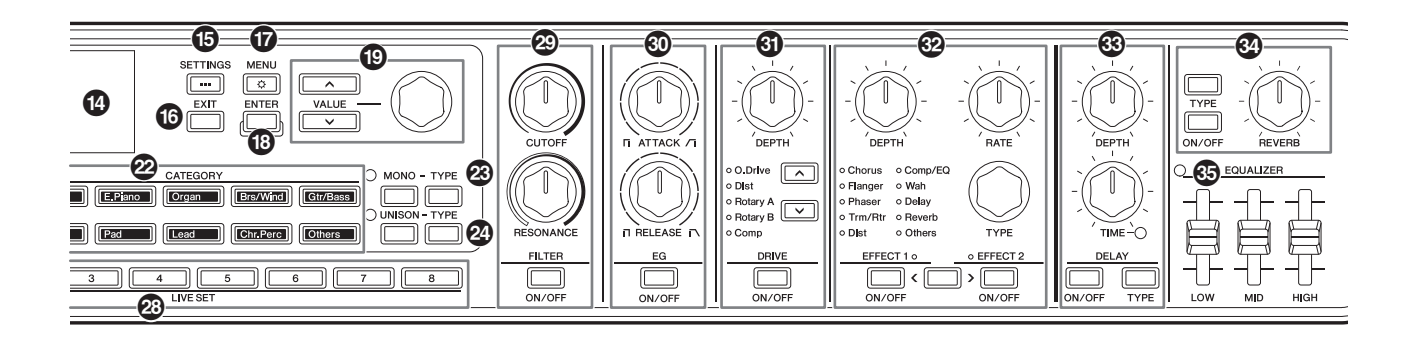

### N **Touche DELAY [ON/OFF] (Activation/ désactivation du retard) Touche DELAY [TYPE] (Type de retard) Bouton DELAY [DEPTH] (Profondeur du retard) Bouton DELAY [TIME] (Durée du retard)**

Utilisez la touche [ON/OFF] pour activer ou désactiver le retard. Utilisez la touche [TYPE] pour sélectionner un type, le bouton [DEPTH] pour régler la profondeur du retard et le bouton [TIME] pour ajuster la longueur du retard.

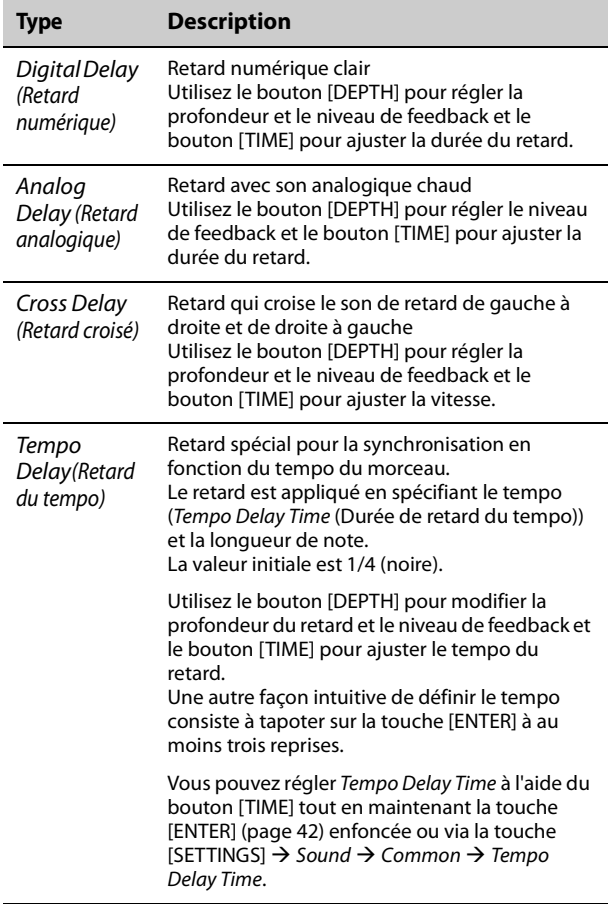

### O **Touche REVERB [ON/OFF] (Activation/ désactivation de la réverbération) Touche REVERB [TYPE] (Type de réverbération) Bouton REVERB DEPTH (Profondeur de réverbération)**

Utilisez la touche [ON/OFF] pour activer ou désactiver la réverbération. Utilisez la touche [TYPE] pour sélectionner un type et le bouton REVERB DEPTH pour régler la profondeur de réverbération.

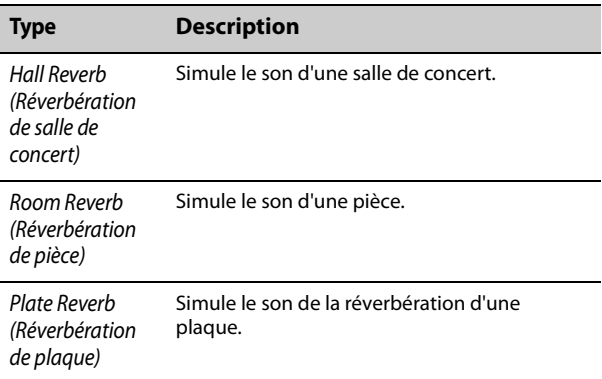

# P **Curseur EQUALIZER**

Ajuste l'égaliseur principal. Le voyant s'allume lorsque le curseur est réglé sur une valeur autre que 0.

Réglez la fréquence de chaque type à l'aide de la touche [MENU]  $\rightarrow$  General (Général)  $\rightarrow$  System (Système)  $\rightarrow$  *Master EQ* (Égaliseur principal) [\(page 36\)](#page-41-2).

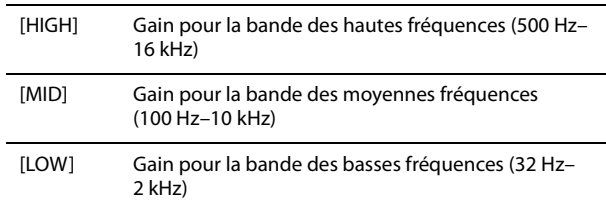

Les réglages EQUALIZER sont stockés dans un son Live Set si Live Set EQ est réglé sur On [\(page 30\)](#page-35-2).

Le réglage Live Set EQ est modifié via la touche [SETTINGS]  $\rightarrow$  Sound  $\rightarrow$  Common  $\rightarrow$  Live Set EQ [\(page 30\)](#page-35-2).

# <span id="page-23-0"></span>**Panneau arrière**

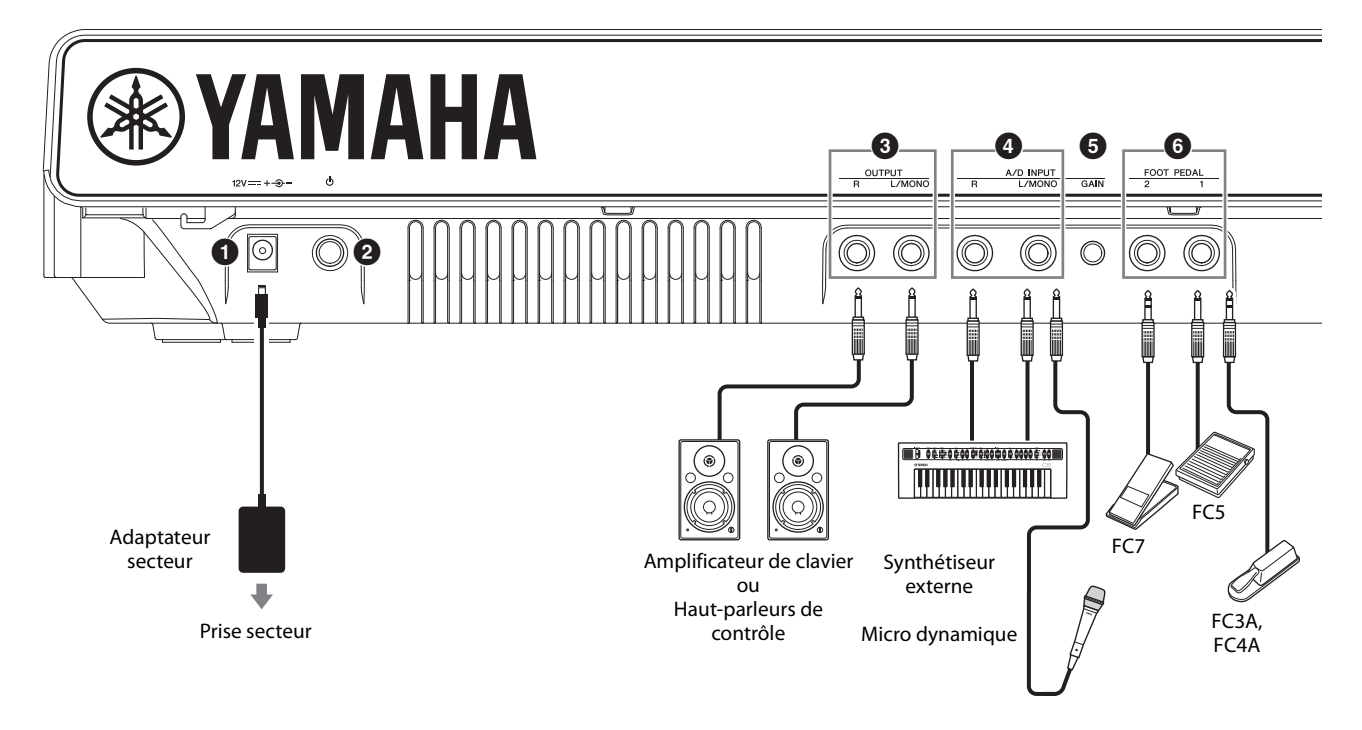

# 1 **Prise [DC IN] (Entrée CC) ([page 20](#page-25-1))**

Permet de brancher l'adaptateur secteur fourni.

# 2 **Interrupteur [**P**] (STANDBY/ON) [\(page 22\)](#page-27-1)**

Permet de mettre le CK en veille ( $\blacksquare$ ) ou sous tension  $(\underline{\bullet})$ .

# 3 **Prises OUTPUT (Sortie)**

Prises jack standard (asymétriques) pour l'envoi de signaux audio. Pour une sortie en mono, connectez uniquement la prise [L/MONO].

# 4 **Prises A/D INPUT**

Prises jack standard (fiche mono 1/4") pour recevoir des données audio en provenance de l'appareil audio externe.

Il est possible de connecter à ces prises des instruments de musique (synthétiseurs, par exemple), des appareils audio (tels que des lecteurs de musique portables), ainsi que des microphones dynamiques. Par ailleurs, les signaux d'entrée audio peuvent être reproduits en tant que partie audio. En outre, les effets peuvent être appliqués à des signaux audio externes. Le type d'effet peut être réglé à l'aide de la touche [INPUT].

Pour changer de source d'entrée (en Line ou MIC), utilisez la touche [MENU]  $\rightarrow$  General  $\rightarrow$  Audio  $\rightarrow$  A/D Input Type.

#### **NOTE**

Le CK ne prend pas en charge les microphones à condensateur à alimentation fantôme.

### 5 **Bouton A/D INPUT [GAIN] (Gain de l'entrée A/N)**

L'entrée de la source audio externe via ces prises est mixée avec les sons joués par le CK. Utilisez ce bouton pour ajuster la balance entre le son externe et le son du CK.

# 6 **Prises FOOT PEDAL (Pédale)**

Permet de connecter une pédale de maintien vendue séparément. Les pédales compatibles sont la pédale FC3A, les sélecteurs au pied FC4A et FC5 et le contrôleur au pied FC7. Réglez le type de pédale via la touche [MENU] General  $\rightarrow$  Foot Pedal.

#### **NOTE**

Si la pédale connectée à la prise et le réglage Foot Pedal ne correspondent pas, il est possible que la pédale ne fonctionne pas correctement ou présente un dysfonctionnement. Assurez-vous de sélectionner le type de pédale correct pour la pédale connectée à la prise.

Vous pouvez affecter des fonctions telles que le maintien ou le sostenuto à l'aide de la touche  $[SET TINGS]$   $\rightarrow$  Controllers  $\rightarrow$  Foot Pedal 1 ou Foot Pedal 2  $\rightarrow$  Assign (Affecter) ([page 31](#page-36-2)).

# 7 **Commutateur SPEAKERS (Haut-parleurs)**

Active ou désactive les haut-parleurs intégrés. Si ce commutateur est activé et que Speaker Mute (Assourdissement du haut-parleur) est réglé sur Auto, les haut-parleurs intégrés sont automatiquement coupés dès que le casque est branché.

Vous pouvez modifier le réglage Speaker Mute via la touche [MENU]  $\rightarrow$  General  $\rightarrow$  System  $\rightarrow$  Speaker  $\rightarrow$ Speaker Mute.

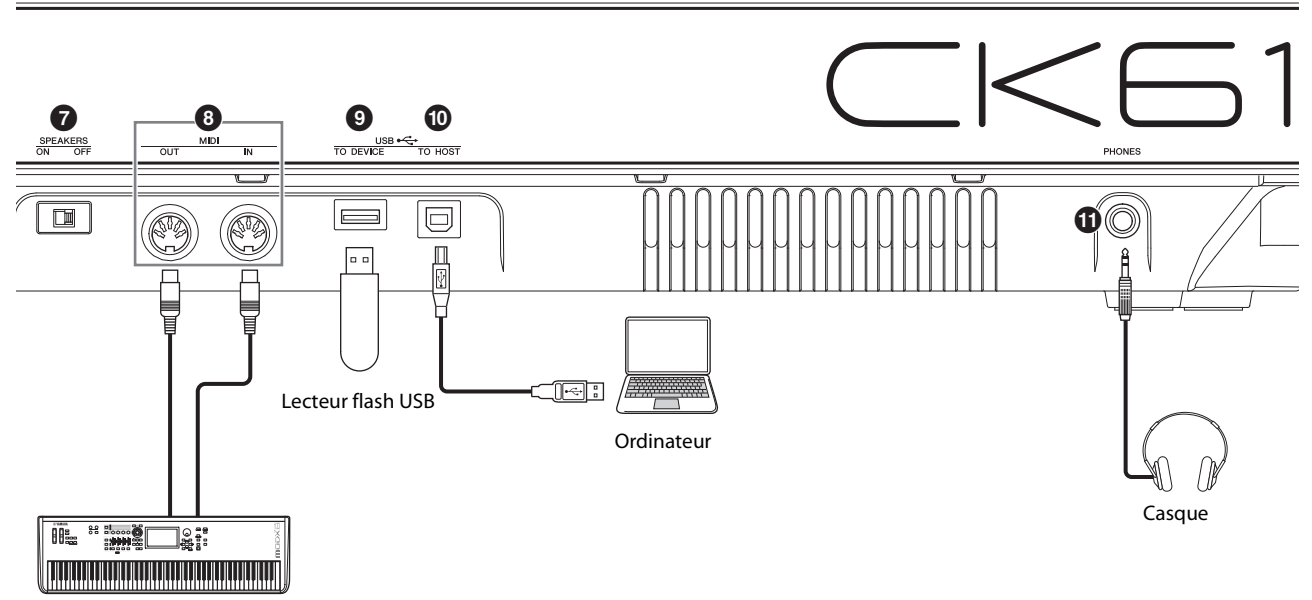

Appareil MIDI

# 8 **Bornes MIDI**

À l'aide d'un câble MIDI standard (vendu séparément), vous pouvez brancher un instrument MIDI externe et le contrôler depuis le CK. De même, vous pouvez utiliser un appareil MIDI externe (comme un clavier ou un séquenceur) pour contrôler le générateur de sons interne du CK.

### 9 **Borne USB [TO DEVICE] (USB vers appareil)**

Permet de connecter un lecteur flash USB au CK, ce qui vous permet d'enregistrer un son Live Set que vous avez stocké, de charger un son Live Set sur le CK ou de lire des fichiers audio.

#### **NOTE**

- Vous ne pouvez connecter qu'un seul lecteur flash USB à la prise USB [TO DEVICE]. Il est impossible d'utiliser d'autres appareils USB (tels qu'un lecteur de disque dur, un lecteur de CD-ROM ou un concentrateur USB).
- Vous ne pouvez pas enregistrer votre performance sur un lecteur flash USB.

### ) **Borne USB [TO HOST] (USB vers hôte)**

Permet de connecter le CK à un ordinateur, un iPhone ou un iPad via un câble USB afin d'utiliser les fonctionnalités MIDI et audio. La borne USB [TO HOST] permet d'utiliser deux ports MIDI [\(page 48\)](#page-53-4) simultanément.

#### **NOTE**

La borne USB [TO HOST| peut recevoir deux canaux mono (ou un canal stéréo) de 24 bits à une fréquence d'échantillonnage de 44,1 kHz.

### ! **Prise [PHONES] (Casque)**

Permet de connecter une prise jack stéréo standard de 6,3 mm pour brancher un casque.

Lorsque Speaker Mute est réglé sur Auto, les hautparleurs intégrés sont coupés dès que le casque est branché.

# *ATTENTION*

- **Pour éviter tout risque de perte d'audition, n'utilisez pas le casque à un volume élevé pendant une période prolongée.**
- **Lorsque vous branchez des appareils audio externes, assurez-vous qu'ils sont tous hors tension.**

#### **NOTE**

Le son émis via le casque est identique à celui émis via les prises OUTPUT. Le son est émis via les prises OUTPUT, que le casque soit branché ou non.

#### La prise [PHONES] du CK88 se trouve sur l'avant.

#### Pour le CK88

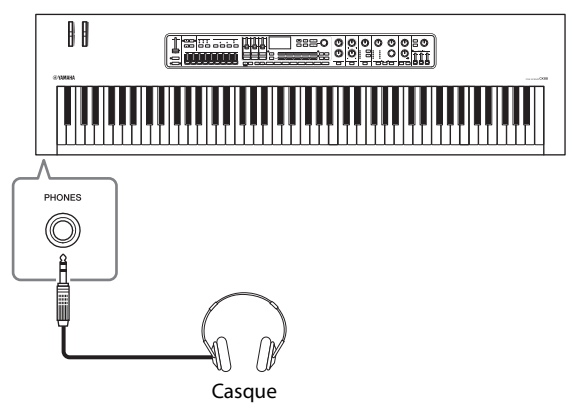

# <span id="page-25-0"></span>**Installation**

Bien que le CK puisse fonctionner avec un adaptateur secteur ou sur piles, Yamaha vous recommande d'utiliser un adaptateur secteur chaque fois que possible. En effet, celui-ci est, par définition, moins nocif pour l'environnement que les piles et ne présente pas de risque d'appauvrissement des ressources.

#### *AVIS*

**Il est conseillé d'utiliser un adaptateur secteur lors de l'exécution des opérations liées au lecteur flash USB car la puissance des piles n'est pas suffisamment fiable pour être garantie jusqu'à la fin de ces opérations cruciales.**

# <span id="page-25-1"></span>**Utilisation d'un adaptateur secteur**

Assurez-vous que l'interrupteur [⑦] (Veille/Veille) est en position de veille (interrupteur vers le haut), puis connectez l'adaptateur secteur dans l'ordre indiqué sur l'illustration.

**1. Enroulez le câble de sortie CC de l'adaptateur secteur autour du crochet (comme illustré ci-dessous), puis branchez la fiche de l'adaptateur dans la prise DC IN située sur le panneau arrière.**

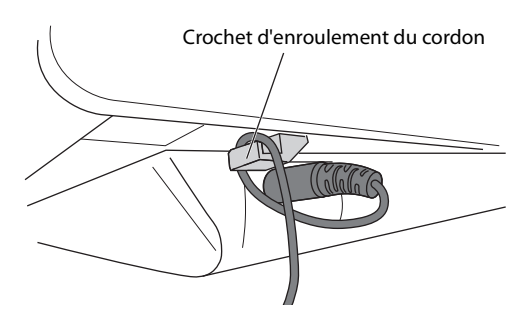

#### *AVIS*

**L'utilisation du crochet d'enroulement du cordon permet d'éviter que le câble ne se débranche accidentellement en cours d'utilisation. Évitez de tendre le cordon plus que de nécessaire et veillez à ne pas tirer dessus trop fort lorsqu'il est enroulé autour du crochet, afin d'éviter de l'user ou de le casser.**

#### **2. Branchez l'autre extrémité de l'adaptateur secteur sur une prise secteur.**

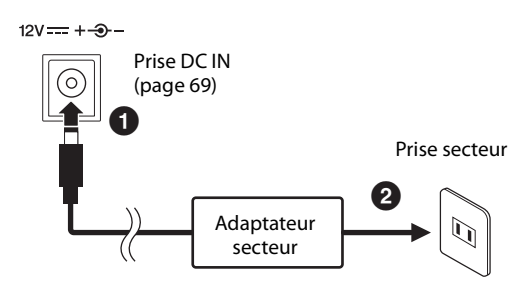

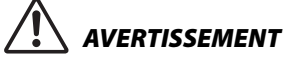

- **Utilisez uniquement l'adaptateur secteur spécifié ([page 69](#page-74-0)). L'utilisation d'un adaptateur secteur inapproprié peut endommager l'instrument ou entraîner sa surchauffe.**
- **Lorsque vous utilisez l'adaptateur secteur avec une fiche amovible, assurez-vous de maintenir celle-ci fermement reliée à l'adaptateur. L'utilisation de la fiche seule peut provoquer une décharge électrique ou un incendie.**
- **Si vous retirez accidentellement la fiche de l'adaptateur secteur, ne touchez jamais la section métallique lors de la fixation de la fiche. Pour éviter tout risque de décharge électrique, de court-circuit ou de dommage, vérifiez également l'absence de toute particule de poussière entre la fiche et l'adaptateur secteur.**

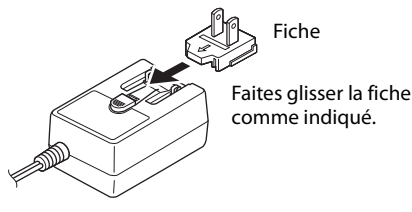

La forme de la fiche varie selon le pays.

# *ATTENTION*

**Lors de l'installation du produit, assurez-vous que la prise secteur que vous utilisez est facilement accessible. En cas de problème ou de dysfonctionnement, coupez immédiatement l'alimentation et retirez la fiche de la prise.**

#### **NOTE**

- Suivez la procédure indiquée ci-dessus dans l'ordre inverse pour déconnecter l'adaptateur secteur.
- Lorsque l'adaptateur secteur est connecté, il est utilisé pour alimenter l'instrument, que les piles soient installées ou non.
- Veillez à ne pas insérer ou retirer la fiche CC lorsque l'interrupteur [ $\bigcirc$ ] (Veille/Marche) est réglé sur la position Marche (=). Le nonrespect de cette mise en garde peut entraîner des dysfonctionnements.

# <span id="page-26-0"></span>**Utilisation des piles**

Le CK nécessite huit piles de taille « AA », alcalines (LR6) ou au nickel-métal-hydrure rechargeables (piles Ni-MH rechargeables).

Il est recommandé d'utiliser l'adaptateur secteur pour maintenir le CK sous tension pendant une période prolongée.

#### **1. Vérifiez que le CK est hors tension.**

**2. Retournez le CK et posez la face supérieure sur un chiffon doux.** 

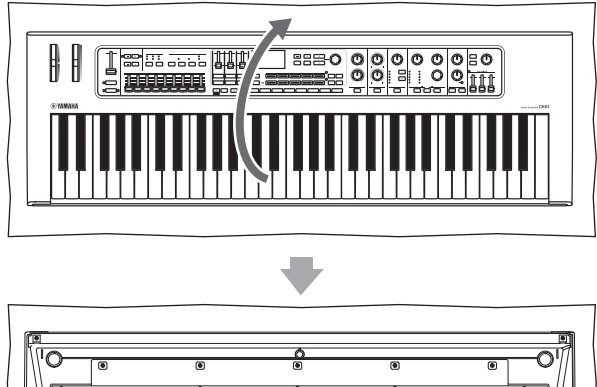

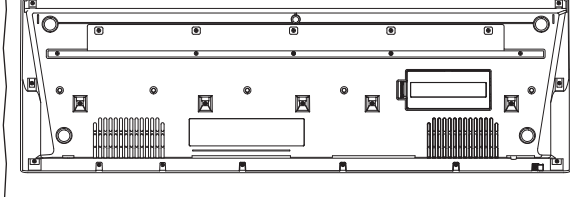

Partie inférieure du CK

**3. Ouvrez le couvercle du logement réservé aux piles.**

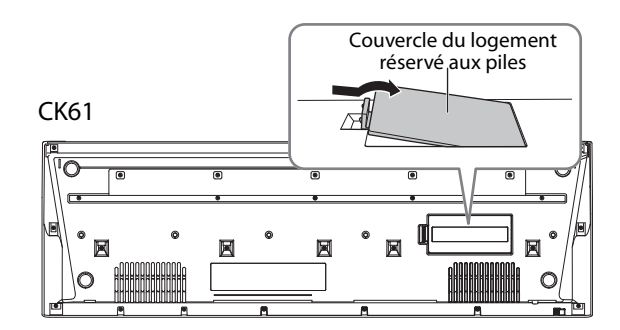

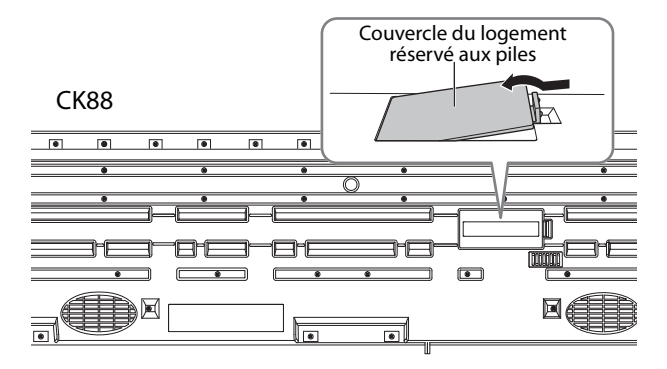

**4. Insérez huit piles neuves en respectant les indications de polarité figurant à l'intérieur (ou à côté) du logement.**

CK61

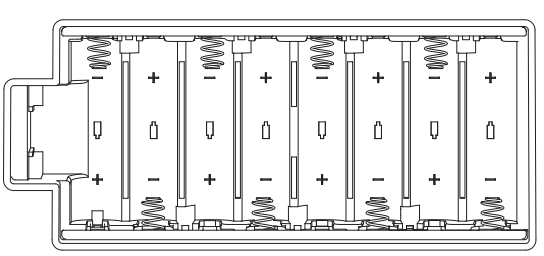

CK88

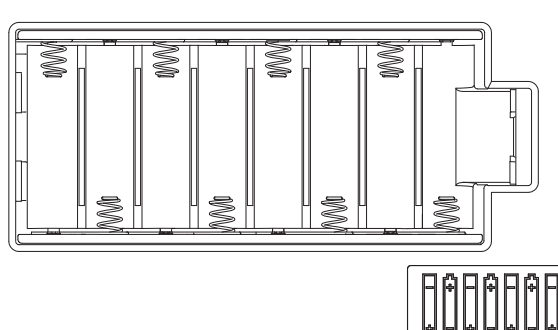

**5. Fermez le couvercle du logement jusqu'à ce qu'un déclic indique qu'il est en place.** 

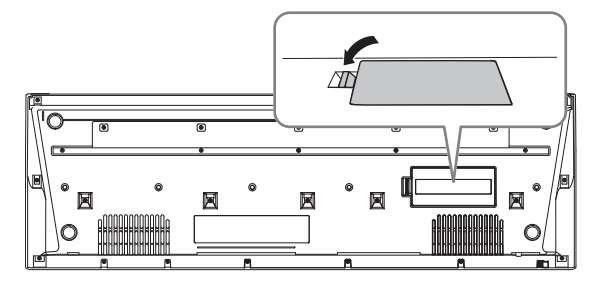

# **6. Tournez le CK face vers le haut.**

Ne laissez pas le CK avec le panneau avant vers le bas.

#### *AVIS*

- **Le branchement ou le débranchement de l'adaptateur secteur alors que les piles sont insérées dans l'instrument peut provoquer la mise hors tension de ce dernier et entraîner la perte des données en cours de modification à ce moment-là.**
- **Si la puissance des piles est insuffisante pour assurer un fonctionnement correct, le volume sonore risque de faiblir et le son de se déformer. D'autres problèmes peuvent également apparaître. Dans ce cas, remplacez toutes les piles par des piles neuves ou des piles déjà rechargées.**

#### **NOTE**

- Cet instrument ne peut pas servir à charger des piles. Pour charger les piles, servez-vous exclusivement du chargeur approprié.
- Lorsque l'adaptateur secteur est branché, l'instrument fonctionne automatiquement sur secteur, même s'il contient des piles.

## **Indication de la charge restante des piles**

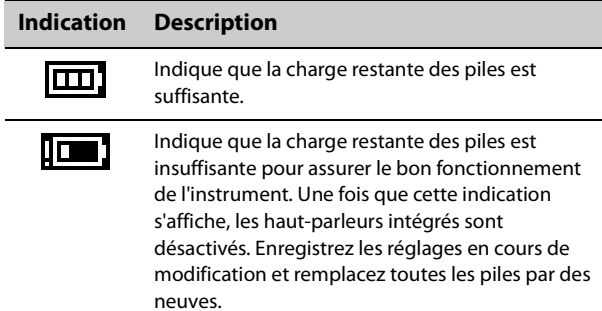

# <span id="page-27-2"></span><span id="page-27-1"></span>**Mise sous tension Mise hors tension**

Avant la mise sous tension, assurez-vous que les réglages de volume du CK et des appareils externes, tels que des haut-parleurs amplifiés, sont réglés sur les valeurs minimales. Lors de la connexion de hautparleurs de contrôle au CK, procédez à la mise sous tension des appareils en respectant l'ordre suivant.

#### ■ Mise sous tension

Réglez le curseur [MASTER VOLUME] du CK sur le niveau minimal  $\rightarrow$  réglez l'interrupteur [ $\circ$ ] (STANDBY/ ON) sur Marche  $(\blacksquare) \rightarrow$  mettez l'amplificateur ou le haut-parleur sous tension.

#### **Mise hors tension**

Réglez le curseur [MASTER VOLUME] du CK sur le niveau minimal  $\rightarrow$  mettez l'amplificateur ou le hautparleur hors tension  $\rightarrow$  réglez l'interrupteur [ $\Phi$ ]  $(STANDBY/ON)$  sur Veille  $(1)$ .

# <span id="page-27-3"></span><span id="page-27-0"></span>**Réglage de la fonction Auto Power Off**

La fonction Auto Power Off met automatiquement le CK hors tension au bout de 30 minutes d'inactivité. Par défaut, la fonction Auto Power Off est définie sur Auto.

Lorsque le réglage Auto est activé, la fonction Auto Power Off est désactivée en cas d'utilisation de l'adaptateur secteur et activée lorsque les piles sont employées.

#### *AVIS*

- **Le réglage est réinitialisé à sa valeur par défaut s'il n'est pas sauvegardé avant la mise hors tension de l'instrument. Prenez soin de stocker les réglages avant l'activation de la fonction** *Auto Power Off* **[\(page 24](#page-29-3)).**
- **Lorsque l'instrument est inutilisé pendant un certain temps tout en restant connecté à un appareil externe tel qu'un amplificateur, un haut-parleur ou un ordinateur, veillez à suivre les instructions du mode d'emploi pour mettre hors tension l'instrument lui-même ainsi que les appareils connectés dans l'ordre approprié, afin d'éviter d'endommager ces derniers. Si vous ne souhaitez pas que l'instrument s'éteigne automatiquement lorsqu'il est connecté à un appareil, désactivez la fonction** *Auto Power Off***.**

# ■ Réglage de la fonction *Auto Power Off*

Modifiez le réglage à partir de la touche [MENU] General  $\rightarrow$  System  $\rightarrow$  Auto Power Off [\(page 36](#page-41-1)).

# <span id="page-27-4"></span>**Connexion d'un casque**

Connectez le casque à la prise [PHONES].

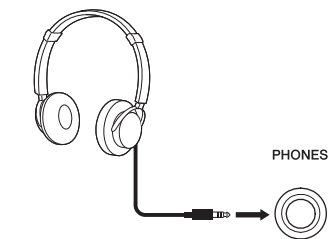

Prise casque stéréo standard

Lorsqu'un casque est branché alors que Speaker Mute est réglé sur Auto, les haut-parleurs intégrés sont coupés. Lorsque Speaker Mute est réglé sur Manual, vous pouvez couper les haut-parleurs intégrés en réglant le commutateur SPEAKERS situé sur le panneau arrière sur OFF.

Vous pouvez modifier le réglage à partir de la touche  $[MEMU]$   $\rightarrow$  General  $\rightarrow$  System  $\rightarrow$  Speaker.

Lorsque les haut-parleurs intégrés sont coupés, la sortie de la prise [PHONES] est également émise depuis les prises OUTPUT.

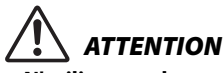

- **N'utilisez pas le casque de manière prolongée à des niveaux sonores trop élevés, qui risqueraient d'entraîner des troubles permanents de l'audition.**
- **Avant de raccorder l'instrument à d'autres appareils électroniques, mettez ces derniers hors tension. En outre, avant d'allumer ou d'éteindre un de ces appareils, réglez toutes les commandes de volume sur le niveau minimal. Sinon, vous risquez d'endommager les appareils ou de vous électrocuter.**

#### *AVIS*

**Pour éviter d'endommager les appareils externes, vous devez d'abord mettre sous tension l'instrument, puis l'appareil externe. Inversez cet ordre pour la mise hors tension : éteignez d'abord l'appareil externe, puis l'instrument.**

# <span id="page-28-1"></span><span id="page-28-0"></span>**Utilisation d'un lecteur flash USB**

En connectant un lecteur flash USB à la borne USB [TO DEVICE] sur le panneau arrière, vous pouvez enregistrer les sons Live Set en tant que fichiers de sauvegarde ou charger des réglages à partir des fichiers de sauvegarde.

# <span id="page-28-2"></span>**Précautions à prendre en cas d'utilisation du port USB [TO DEVICE]**

Lorsque vous connectez un lecteur flash USB à la borne USB [TO DEVICE], veillez à respecter les précautions importantes présentées ci-dessous.

#### **NOTE**

Pour en savoir plus sur la manipulation des lecteurs flash USB, reportez-vous au mode d'emploi du lecteur flash USB concerné.

#### **Périphériques USB compatibles**

• Lecteurs flash USB uniquement

Vous ne pouvez pas utiliser d'autres périphériques USB tels qu'un concentrateur USB, un clavier ou une souris d'ordinateur.

L'instrument ne prend pas nécessairement en charge tous les périphériques USB disponibles dans le commerce. Yamaha ne peut garantir le bon fonctionnement des périphériques USB que vous achetez. Avant tout achat d'un périphérique USB en vue de l'utiliser avec cet instrument, visitez la page Web suivante :

<https://download.yamaha.com/>

Bien que vous puissiez utiliser des périphériques USB 1.1 et 2.0 sur le CK, le temps nécessaire à l'enregistrement sur le lecteur flash USB ou au chargement depuis celui-ci peut varier en fonction du type de données ou de l'état de l'instrument.

#### *AVIS*

**La valeur nominale maximale de l'intensité applicable à la borne USB [TO DEVICE] est de 5 V / 500 mA. Ne connectez pas des périphériques USB d'une intensité de courant supérieure, car cela risque d'endommager l'instrument.**

#### ■ Connexion d'un lecteur flash USB

Lorsque vous connectez un lecteur flash USB au port USB [TO DEVICE], assurez-vous qu'il est branché selon l'orientation correcte.

#### *AVIS*

- **Évitez de brancher/débrancher le périphérique USB pendant les opérations de gestion des fichiers (enregistrement, copie, suppression ou formatage, par exemple) ou pendant que l'instrument accède aux données du lecteur flash USB. Sinon, vous risquez de bloquer l'instrument ou d'endommager le lecteur flash USB.**
- **Lorsque vous branchez puis débranchez le lecteur flash USB (et vice versa), laissez s'écouler plusieurs secondes entre les deux opérations.**
- **N'utilisez pas de câbles pour connecter le lecteur flash USB.**

#### **Formatage du lecteur flash USB**

Certains lecteurs flash USB doivent être formatés sur cet instrument avant d'être utilisés ([page 36](#page-41-1)). Les lecteurs flash USB formatés sur d'autres instruments ou appareils risquent de ne pas fonctionner correctement.

#### *AVIS*

**L'opération de formatage efface tous les fichiers existants. Assurez-vous donc que le lecteur flash USB que vous formatez ne contient aucun fichier important.**

#### **Protection des fichiers (protection en écriture)**

Pour éviter d'effacer par inadvertance des fichiers importants, activez la protection en écriture disponible sur le lecteur flash USB. Si vous enregistrez des fichiers sur le lecteur flash USB, veillez d'abord à désactiver la protection en écriture.

#### **Mise hors tension de l'instrument**

Avant de mettre l'instrument hors tension, assurezvous que celui-ci n'est PAS en train d'accéder à des données du lecteur flash USB pour les besoins d'opérations de gestion des fichiers (enregistrement, copie, suppression ou formatage, par exemple). Sinon, vous risquez de corrompre le lecteur flash USB ainsi que les fichiers.

# <span id="page-29-0"></span>**Principes d'utilisation**

# <span id="page-29-1"></span>**Configuration de l'écran initial**

Cette section décrit l'écran initial qui apparaît à la mise sous tension du CK.

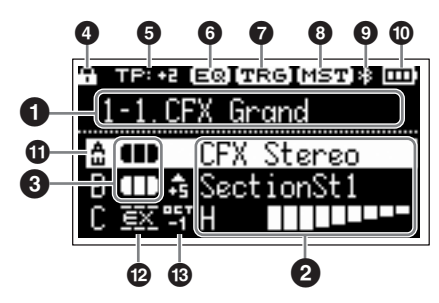

# 1 **Numéro du son Live Set**

Affiche le numéro du son Live Set actuellement sélectionné.

Avec le réglage initial, le numéro 1-1 est appelé au démarrage.

Pour utiliser un autre numéro de son Live Set au démarrage, modifiez le réglage à partir de la touche  $[MEMU]$   $\rightarrow$  General  $\rightarrow$  System  $\rightarrow$  Power on Sound (Son de mise sous tension) [\(page 36\)](#page-41-3).

# 2 **Voix**

Affiche le nom de la voix lorsque la partie est activée. Dans le cas de certaines voix d'orgue, le nom de la voix et les réglages du curseur s'affichent.

# 3 **Split et Layer**

Affiche l'état actuel du partage et de la superposition pour chaque partie. Le point de partage est la note la plus basse de la plage du clavier à main droite.

### **Autres icônes**

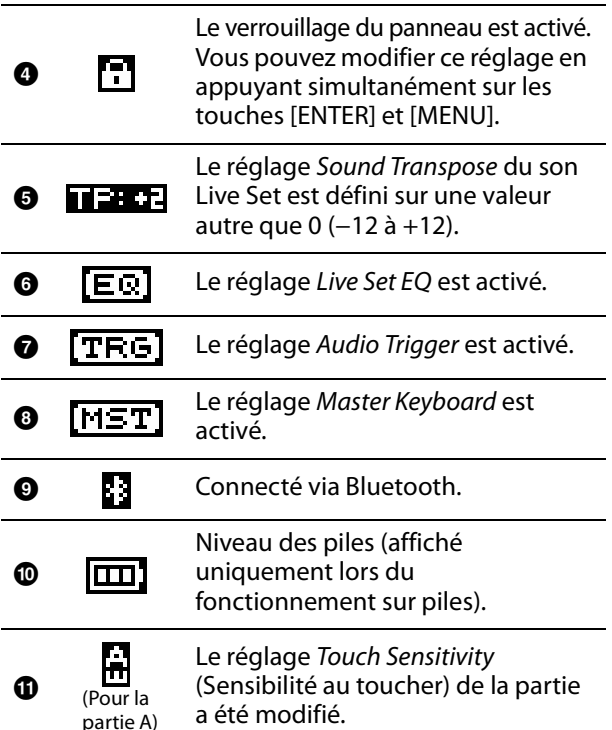

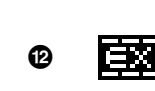

Le réglage External Keyboard (Clavier externe) de la partie est réglé sur ExtOnly. Jouez sur le clavier externe pour faire retentir le générateur de sons interne.

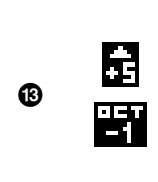

Le réglage Note Shift de la partie est réglé sur une valeur autre que 0 (±24). Lorsque la valeur de la note est de - 24, −12, +12 ou +24, elle s'affiche comme étant OCT−2, OCT−1, OCT+1 ou OCT+2.

# <span id="page-29-2"></span>**Création d'un son Live Set**

Utilisez le son Live Set pour la création de sons.

Sélectionnez une voix et combinez des voix

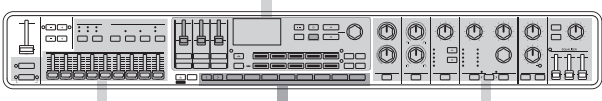

Réglez le son de l'orgue  $\blacksquare$  Appliquez des effets sonores

Sélectionnez un son Live Set

La procédure de base de création de sons est la suivante.

- **1. Sélectionnez un son Live Set.**
- **2. Sélectionnez une voix pour chaque partie.**
- **3. Définissez une combinaison de ces voix.**
- **4. Créez une voix d'orgue.**
- **5. Modifiez les sons à l'aide des réglages EG, Filter, Effects, MONO et Unison.**
- **6. Enregistrez le son Live Set.**

# <span id="page-29-3"></span>**Enregistrement du son Live Set**

Les sons Live Set modifiés sont enregistrés dans la mémoire interne du CK en appuyant sur la touche [STORE].

#### **1. Appuyez sur la touche [STORE].**

Un écran permettant de sélectionner le son Live Set à stocker s'affiche.

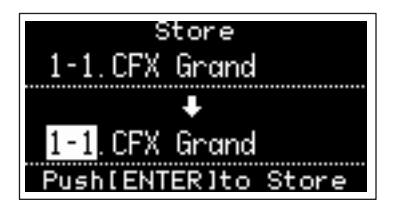

**2. Utilisez le cadran de l'encodeur pour sélectionner le numéro du son Live Set que vous souhaitez enregistrer.**

Vous pouvez écouter la voix déjà enregistrée sous le numéro de son Live Set en jouant sur le clavier avant d'enregistrer la nouvelle.

#### *AVIS*

- **Les réglages sont écrasés si vous sélectionnez le numéro d'un son Live Set existant.**
- **Les paramètres en cours de modification seront perdus si vous ne les enregistrez pas avant de sélectionner un son Live Set différent ou de mettre l'appareil hors tension.**

#### **3. Appuyez sur la touche [ENTER] pour stocker le son.**

Au terme de l'opération de stockage, le message « Completed » (Terminé) s'affiche et l'instrument revient à l'écran initial.

Si un autre numéro de son Live Set a été sélectionné lors de l'enregistrement du son Live Set en cours d'édition, le son Live Set avant modification sera conservé en l'état sous le numéro de son Live Set d'origine.

#### **NOTE**

Si vous avez accidentellement sélectionné un son Live Set différent, entraînant la perte de vos modifications, vous pourrez utiliser la fonction Edit Recall (Rappel d'édition) pour rappeler le dernier état modifié [\(page 40\)](#page-45-0).

# <span id="page-30-0"></span>**Autres fonctionnalités des sons Live Set**

Ces fonctionnalités performantes et pratiques des sons Live Set vous permettent d'appliquer des effets à l'entrée audio via une entrée A/N ou de lire un fichier audio tout en jouant au clavier.

# <span id="page-30-1"></span>**Application d'effets aux signaux audio en provenance des prises A/D INPUT**

Vous pouvez connecter un autre instrument de musique électronique, une guitare ou un microphone aux prises A/D INPUT et appliquer des effets dédiés à ces sources audio externes.

Découvrez ici comment utiliser un microphone dynamique.

**1. Connectez un micro dynamique à la prise [L/MONO] de la section A/D Input sur le panneau arrière.**

Exemple de micro dynamique

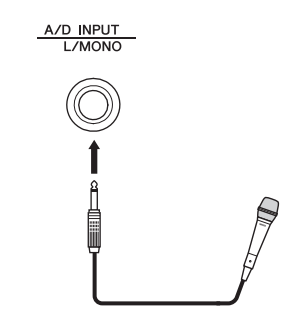

- **2. Sélectionnez Mic à partir de la touche [MENU]**  *General Audio A/D Input Type* **(Type d'entrée A/N).**
- **3. Appuyez sur la touche [INPUT] (Entrée).** L"écran A/N Input apparaît.
- **4. Sélectionnez un type d'effet parmi Input Effect1 ou Input Effect2 TYPE.**

La configuration est à présent terminée. Appuyez sur la touche [STORE] pour enregistrer les réglages A/D Input dans le son Live Set.

# <span id="page-30-2"></span>**Reproduction d'un fichier audio**

Tandis que vous jouez le son Live Set, vous pouvez lire un fichier audio enregistré sur un lecteur flash USB en appuyant sur une touche unique du clavier.

#### **1. Enregistrez le fichier audio souhaité (.wav) sur le lecteur flash USB à l'aide d'un ordinateur.**

Le fichier audio pris en charge est au format .wav (44,1 kHz, 16 bits, stéréo). Les fichiers au format .wav de 48 kHz ou mono ne peuvent pas être reproduits sur le CK.

- **2. Insérez le lecteur flash USB dans la borne USB [TO DEVICE] située sur le panneau arrière.**
- **3. Sélectionnez la touche [SETTINGS]**  *Function*  $\rightarrow$  *Audio Trigger*.

#### **4. Modifiez les réglages.**

- Switch (Commutateur) : Réglez-le sur ON.
- File (Fichier) : Sélectionnez le fichier audio à reproduire.
- Volume : Réglez le volume de la reproduction.
- Key Assign (Affectation de touches) : Sélectionnez la touche la plus à droite ou la plus à gauche pour lancer ou arrêter la reproduction.
- Play Mode (Mode de reproduction) : Réglez le mode de reproduction.
- **5. Appuyez sur la touche spécifiée sous** *Key Assign* **pour démarrer la reproduction au rythme souhaité.**

La reproduction démarre alors. Réglez le mode de reproduction des fichiers audio depuis Play Mode.

Vous pouvez modifier le réglage Play Mode à l'aide de la touche [SETTINGS]  $\rightarrow$  Function  $\rightarrow$  Audio Trigger  $\rightarrow$  Play Mode [\(page 32\)](#page-37-0).

# <span id="page-31-1"></span><span id="page-31-0"></span>**Modification des noms des sons Live Set**

Sélectionnez le son Live Set dont vous souhaitez modifier le nom  $\rightarrow$  touche [SETTINGS]  $\rightarrow$  Name  $\rightarrow$ modifiez le nom  $\rightarrow$  touche [ENTER]  $\rightarrow$  sélectionnez Store.

#### **NOTE**

Si l'option « Do not store now » (Ne pas stocker maintenant) est sélectionnée, le son Live Set n'est pas stocké, mais le nom modifié est conservé.

### <span id="page-31-4"></span> **Opérations pendant la modification du nom**

Utilisez les touches [1] et [2] du son Live Set pour placer le curseur à l'emplacement du caractère que vous souhaitez modifier.

Utilisez les touches VALUE et le cadran de l'encodeur pour sélectionner les caractères, puis servez-vous des autres touches répertoriées ci-dessous pour modifier le nom.

Curseur

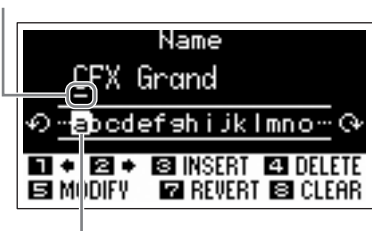

Caractère sélectionné pour la saisie

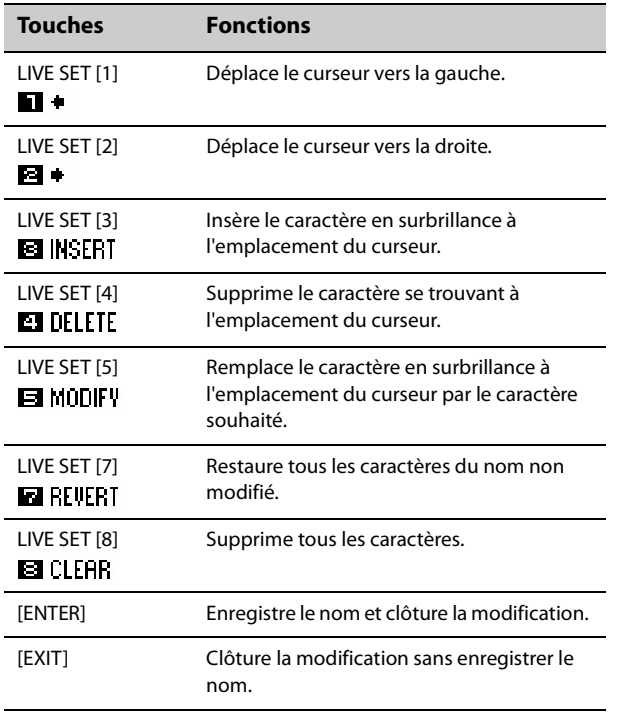

# <span id="page-31-2"></span>**Interversion ou copie de sons Live Set**

- **1. Appelez le son Live Set que vous souhaitez permuter ou copier.**
- **2.** Utilisez la touche [MENU]  $\rightarrow$  Job (Tâche)  $\rightarrow$ *Live Set Manager* **(Gestionnaire de Live Set)**  → *Swap* (Permuter) ou *Copy* (Copier).
- **3. Utilisez le cadran de l'encodeur pour sélectionner le son Live Set que vous souhaitez permuter ou copier.**

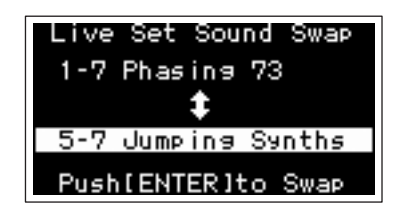

#### **4. Appuyez sur la touche [ENTER].**

Au terme de l'opération, le message « Completed » s'affiche à l'écran et l'instrument revient à l'écran initial.

# <span id="page-31-3"></span>**Initialisation d'un son Live Set**

Lors de l'initialisation d'un son Live Set, seule la partie A est activée (ON) et la première voix de la catégorie Piano est sélectionnée. Tous les réglages des filtres, de l'EG et des effets sont réinitialisés à leur valeur initiale.

- **1. Appelez le son Live Set que vous souhaitez initialiser.**
- **2.** Sélectionnez la touche [MENU]  $\rightarrow$  Job  $\rightarrow$ *Live Set Manager Initialize* **(Initialiser).**
- **3. Utilisez le cadran de l'encodeur pour sélectionner** *Live Set Sound Init***.**
- **4. Appuyez sur la touche [ENTER].**  Au terme de l'initialisation, le message « Completed » s'affiche à l'écran et l'instrument revient à l'écran initial.

#### **NOTE**

Si vous voulez réinitialiser le son Live Set aux réglages par défaut, appuyez simultanément sur les touches [EXIT] et [SETTINGS] ([page 42\)](#page-47-1). Cette opération n'écrase pas le son Live Set stocké.

# <span id="page-32-1"></span><span id="page-32-0"></span>**Enregistrement du son Live Set sur un lecteur flash USB**

Le son Live Set stocké dans la mémoire interne du CK peut être enregistré sur un lecteur flash USB en tant que fichier de sauvegarde.

Avant d'utiliser un lecteur flash USB, prenez soin de lire la section « Précautions à prendre lors de l'utilisation de la borne USB [TO DEVICE] » [\(page 23\)](#page-28-2).

#### **1. Connectez un lecteur flash USB au port USB [TO DEVICE] du CK.**

- **2. Sélectionnez la touche [MENU]**  $\rightarrow$  File.
- **3. Sélectionnez le type de fichier que vous souhaitez enregistrer.**

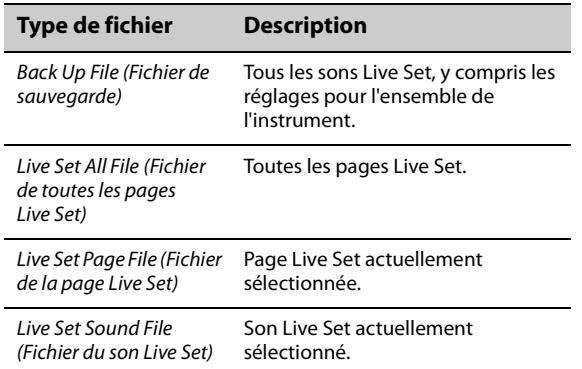

#### **4. Sélectionnez** *Save* **et appuyez sur la touche [ENTER] pour appeler l'écran de sélection de la destination.**

 **En cas d'enregistrement d'un nouveau fichier**

Sélectionnez New File (Nouveau fichier).

 **En cas d'écrasement d'un fichier existant** Sélectionnez le fichier de votre choix dans la liste affichée.

#### **5. Appuyez sur la touche [ENTER].**

L'écran Save \*\*\* File permettant de modifier le nom du fichier s'affiche. Pour en savoir plus sur les opérations de modification du nom, reportez-vous à la section « Opérations pendant la modification du nom » ([page 26](#page-31-4)).

#### **6. Appuyez sur la touche [ENTER] pour enregistrer.**

Au terme de l'opération d'enregistrement, le message « Completed » s'affiche à l'écran et l'instrument revient à l'écran initial.

# <span id="page-32-2"></span>**Modification du nom d'un fichier enregistré précédemment**

Touche [MENU]  $\rightarrow$  File  $\rightarrow$  File Utility (Utilitaire de fichiers)  $\rightarrow$  *Rename* (Renommer)  $\rightarrow$  sélectionnez le fichier dont vous souhaitez modifier le nom  $\rightarrow$ modifiez le nom  $\rightarrow$  touche [ENTER] pour enregistrer le fichier.

# <span id="page-32-3"></span>**Chargement d'un son Live Set depuis un lecteur flash USB**

Concernant les types de fichiers autres qu'un fichier de son Live Set, vous pouvez sélectionner et charger un son Live Set voulu souhaité dans le fichier. Pour ce faire, sélectionnez Load Live Set Sound à l'étape 6 afin d'appeler l'écran permettant de sélectionner un son Live Set spécifique dans le fichier. Sélectionnez le son Live Set que vous souhaitez charger. Le réglage est chargé dans le numéro du son Live Set actuellement sélectionné.

#### *AVIS*

**L'opération Load écrase les sons Live Set stockés dans le CK. Les réglages importants doivent toujours être enregistrés sur un lecteur flash USB.**

- **1. Connectez un lecteur flash USB au port USB [TO DEVICE] du CK.**
- **2. Sélectionnez la touche [MENU]**  *File***.**

#### **3. Sélectionnez le type de fichier que vous souhaitez charger depuis le lecteur flash USB.**

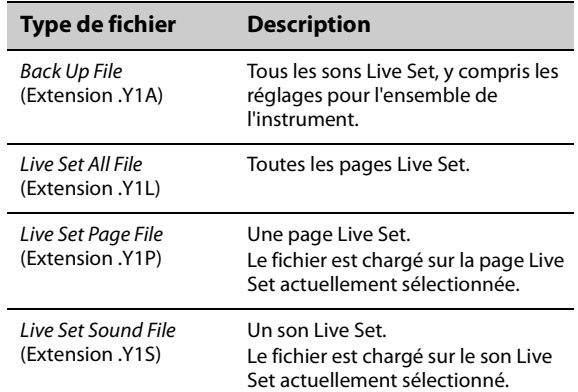

#### **4. Sélectionnez** *Load* **et appuyez sur la touche [ENTER].**

#### **5. Sélectionnez un fichier sur le lecteur flash USB.**

Pour annuler l'opération de chargement, sélectionnez Cancel, puis appuyez sur la touche [ENTER].

#### **6. Sélectionnez** *Load All* **(Charger tout) ou**  *Load to \*\*\** **(Charger vers \*\*\*), puis appuyez sur la touche [ENTER].**

Au terme de l'opération de chargement, le message « Completed » s'affiche à l'écran et l'instrument revient à l'écran initial.

# <span id="page-33-0"></span>**Réglages avancés**

# <span id="page-33-2"></span><span id="page-33-1"></span>**Live Set (touche SETTINGS)**

Depuis la touche [SETTINGS], vous pouvez configurer et enregistrer les différents réglages du son Live Set actuellement sélectionné. Après la modification, assurez-vous d'enregistrer les réglages en appuyant sur la touche [STORE]. Les modifications apportés sont stockées dans le son Live Set.

### **Opération**

#### **1. Appuyez sur la touche [SETTINGS].**

#### **2. Utilisez les touches VALUE et le cadran de l'encodeur pour sélectionner un élément, puis appuyez sur la touche [ENTER].**

#### **NOTE**

Vous pouvez également utiliser les touches LIVE SET [1] à [6] pour sélectionner l'élément. Ces touches correspondent aux éléments affichés sur l'écran dans l'ordre, de haut en bas. Les touches s'allument lorsque cette fonction est disponible.

#### **3. Utilisez les touches VALUE ou le cadran de l'encodeur pour modifier la valeur, puis appuyez sur la touche [ENTER].**

Une fois le réglage modifié, vous revenez à l'écran précédent afin de sélectionner l'élément de réglage.

# **Sound**

<span id="page-33-4"></span><span id="page-33-3"></span>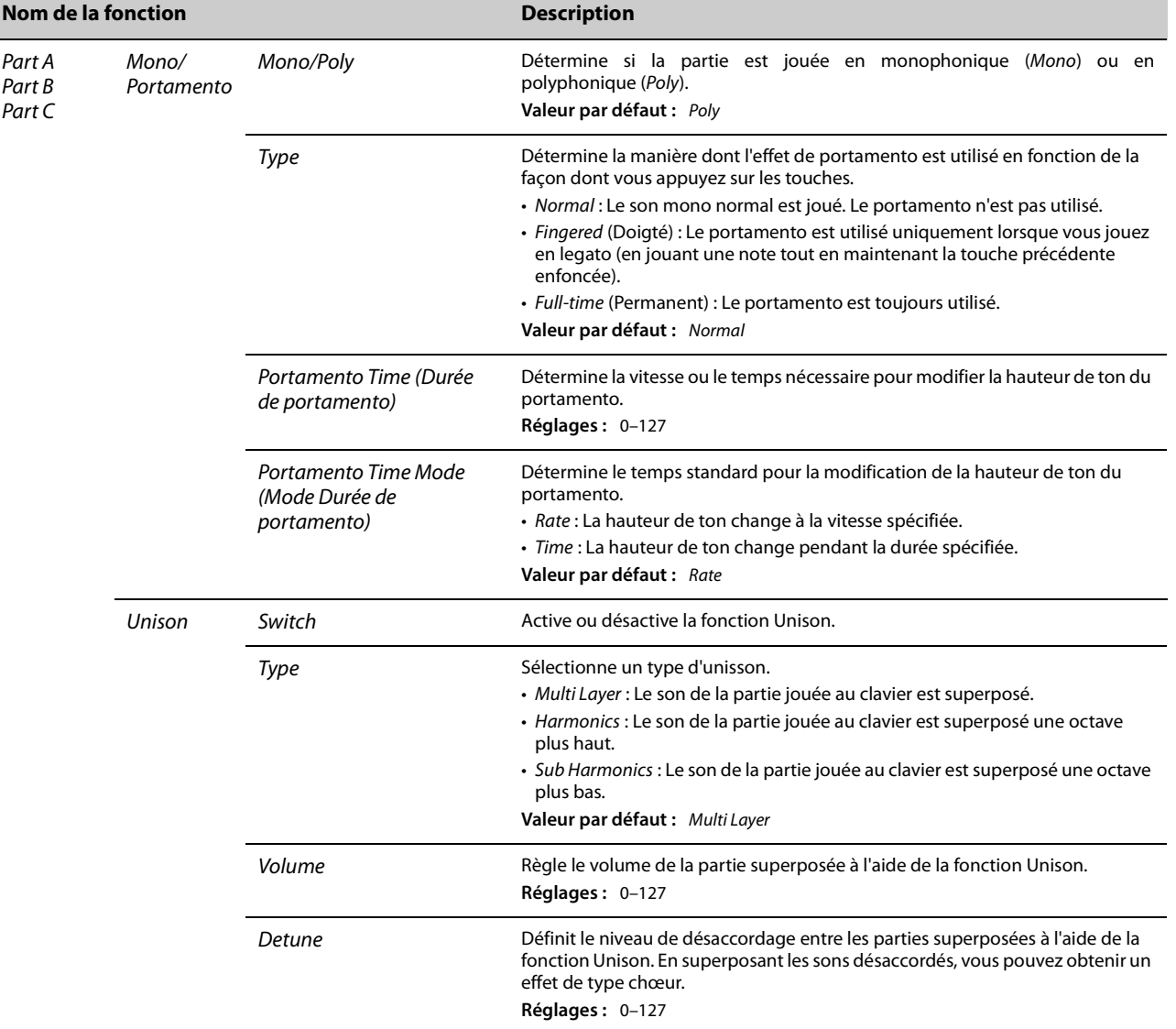

<span id="page-34-0"></span>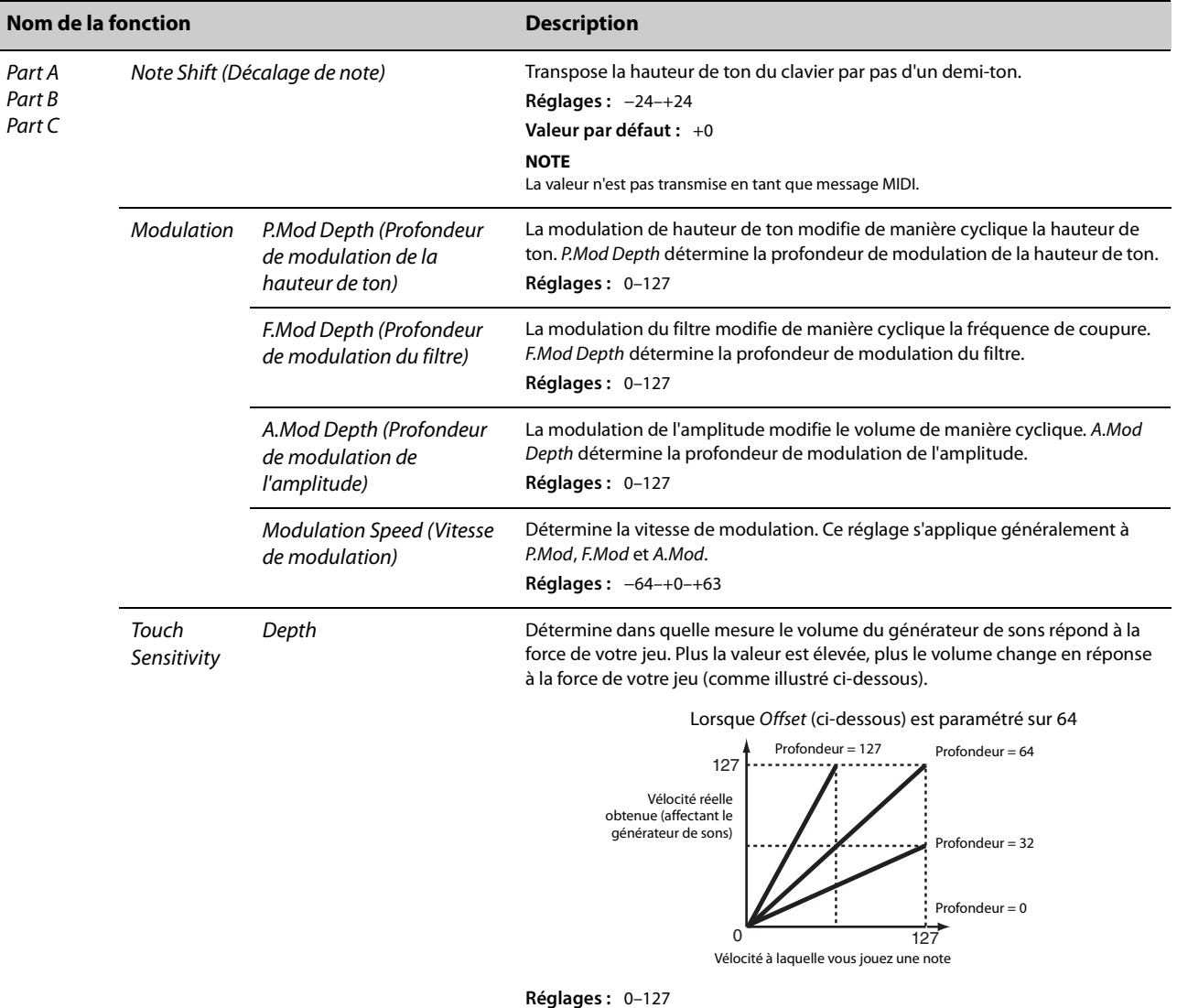

ľ

<span id="page-35-2"></span><span id="page-35-1"></span><span id="page-35-0"></span>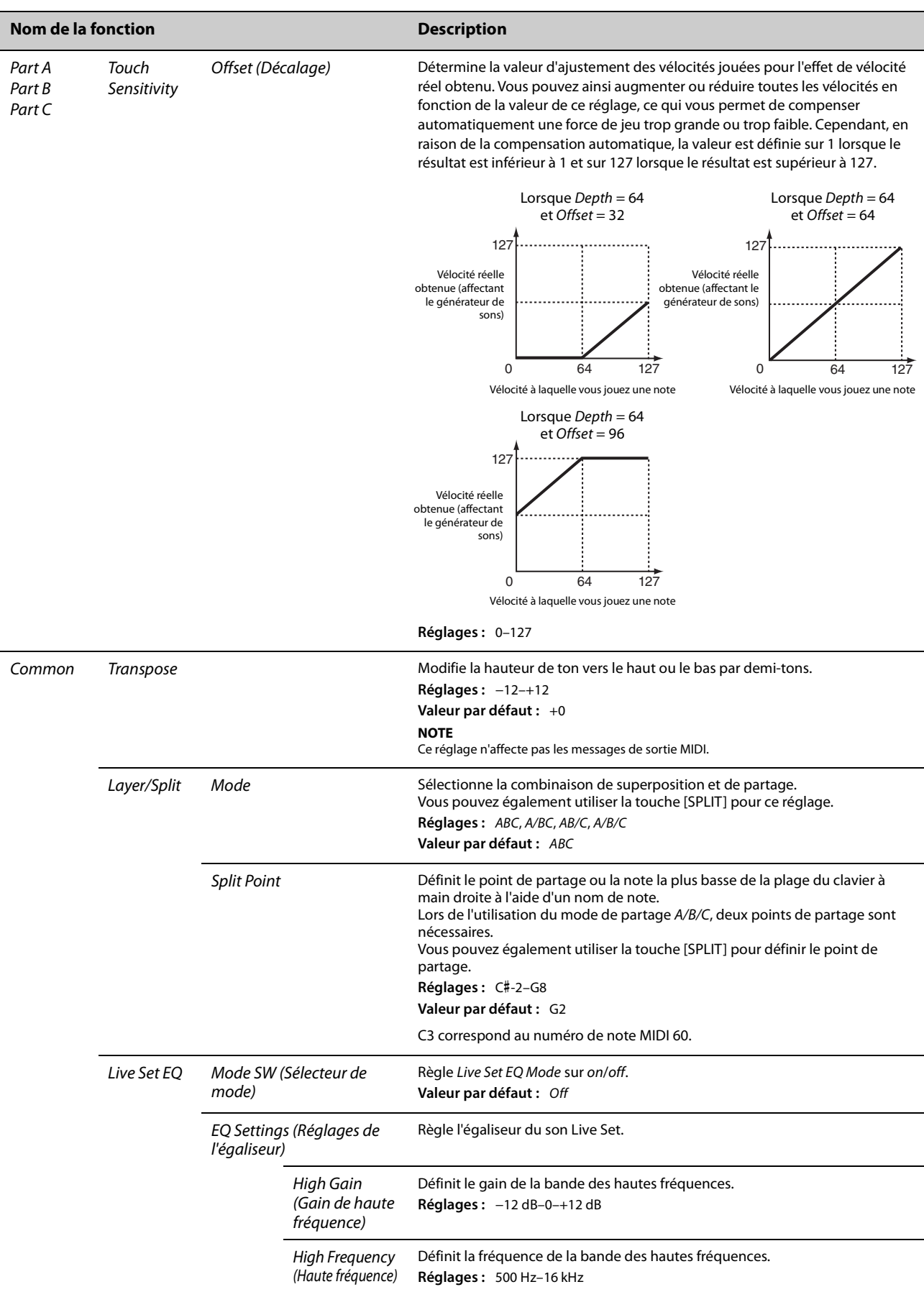
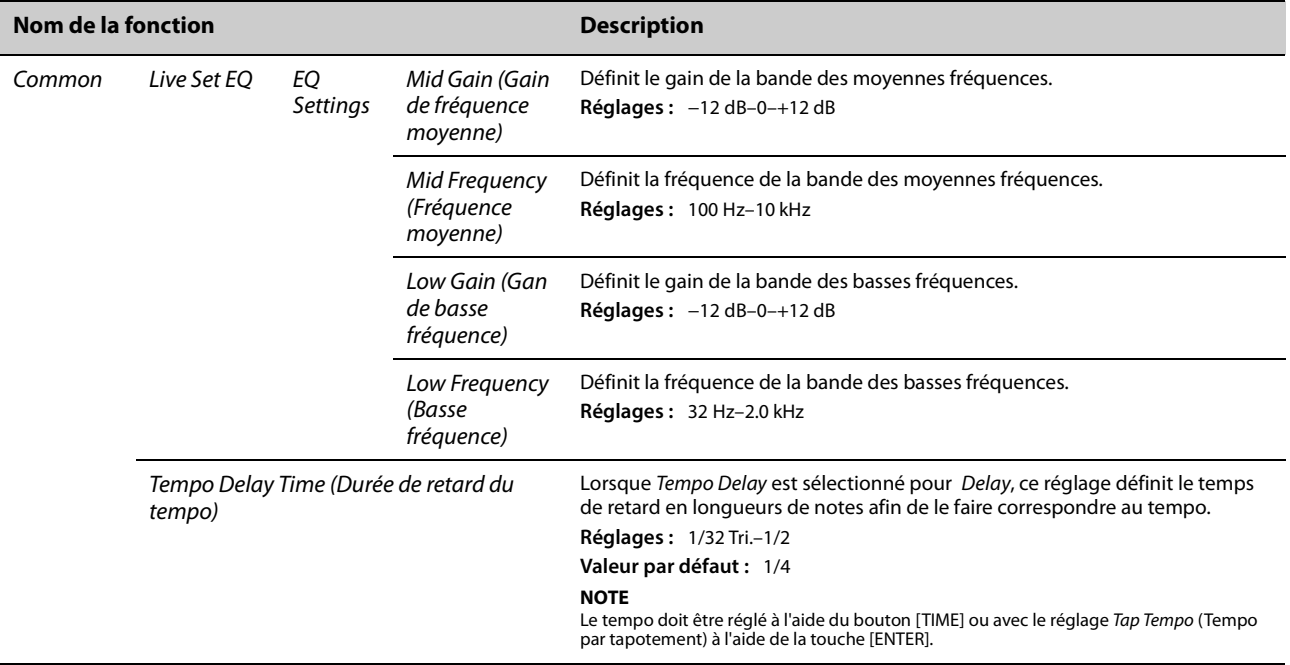

## *Controllers* **(Contrôleurs)**

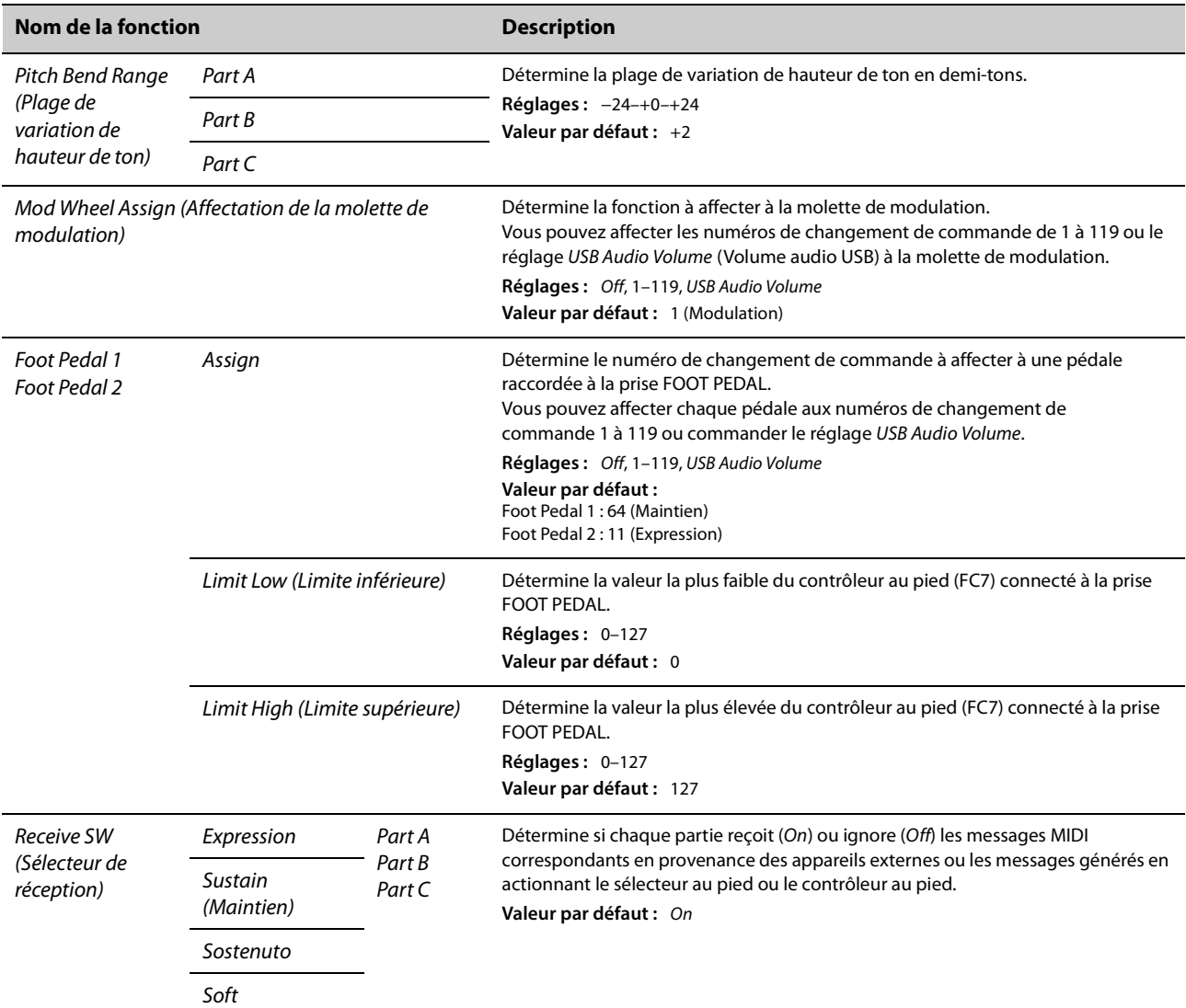

## *Function*

<span id="page-37-0"></span>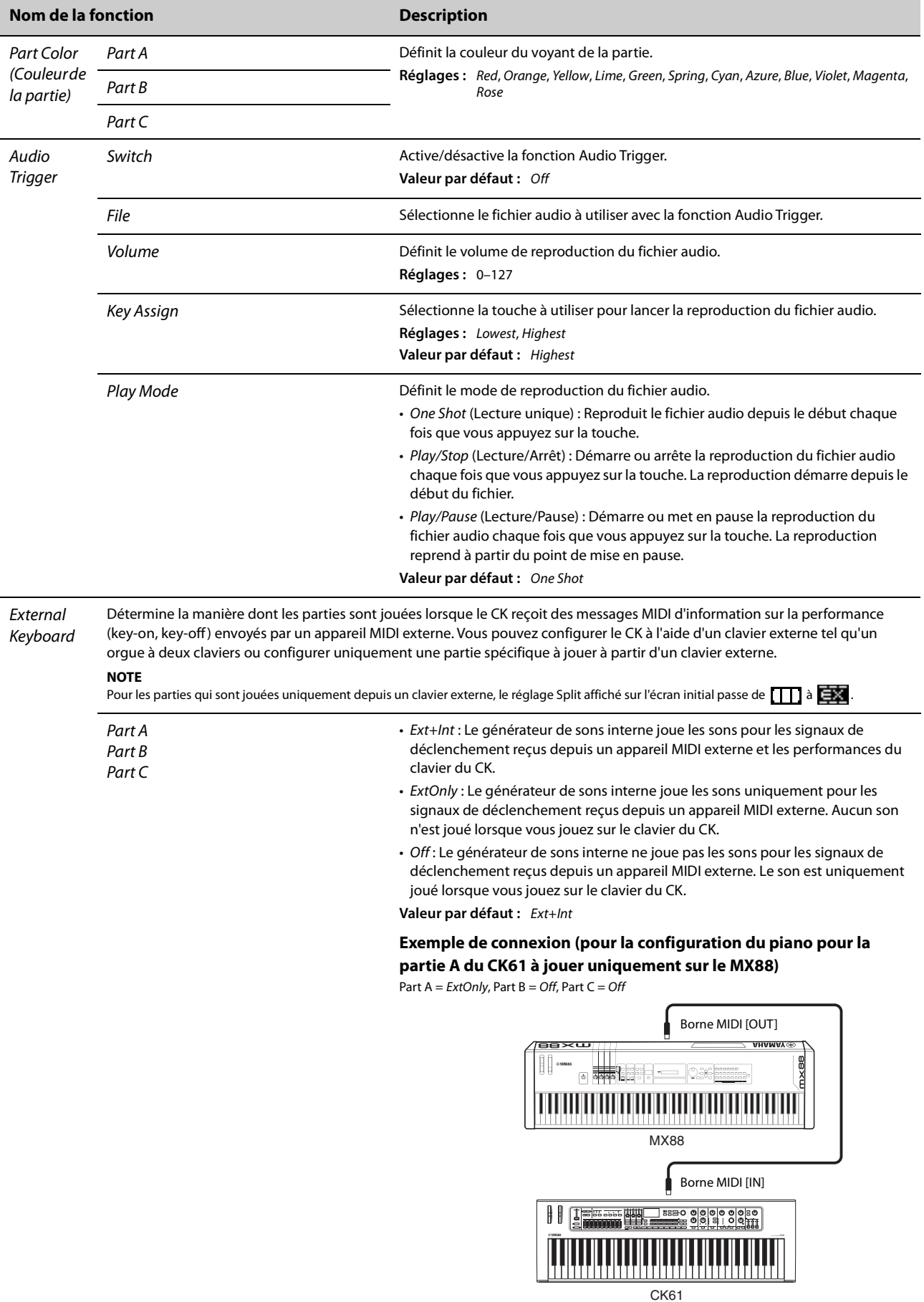

#### **Nom de la fonction Description Master** Cette fonction permet d'utiliser le CK en tant que clavier principal. Elle vous permet d'affecter les différentes zones du clavier à Keyboard quatre zones différentes au maximum, chacune pouvant contrôler un générateur de sons distinct. Par exemple, vous pouvez créer un son Live Set en combinant les voix du CK avec des générateurs de sons externes connectés ou un son Live Set entièrement constitué de voix de générateurs de sons externes. **Exemple de combinaison du générateur de sons interne et des zones 1 à 3 Générateur de sons interne** ┿ le:: **Générateur**  Zone 1 **de sons externe (zone) TILL LEADER** Zone 2 Zone 3Mode SW **Active et désactive le mode Master Keyboard**. Lorsque On est sélectionné, le mode Master Keyboard est activé et l'indication [MST] apparaît sur l'écran initial. **Valeur par défaut :** Off Advanced Zone SW Modifie les réglages affichés pour le mode Master Keyboard. Lorsque On est sélectionné, les éléments signalés par un astérisque (\*) s'affichent à l'écran. (Sélecteur de zone avancé) **Valeur par défaut :** Off Zone Zone1 Zone Switch Détermine si la zone actuellement sélectionnée doit être activée (On) ou Settings Zone2 (Sélecteur de désactivée (Off). (Réglages Zone3 zone) **Valeur par défaut :** Zone 1 = On, Zone 2–4 = Off de zone) Zone4 Tx Channel Définit le canal de transmission MIDI pour la zone. **Réglages :** 1–16 (Canal de transmission) **Valeur par défaut :** Zone 1 = 1, Zone 2 = 2, Zone 3 = 3, Zone 4 = 4 Octave Shift Décale la hauteur de ton de la zone par octaves. (Changement **Réglages :** −3–+3 d'octave) **Valeur par défaut :** +0 Transpose Modifie la hauteur des notes de la zone par demi-tons. **Réglages :** −11–+11 **Valeur par défaut :** +0 Note Limit Low Définit la touche la plus basse de la zone. (Limite de note **Valeur par défaut :** C−2 inférieure) Note Limit Définit la touche la plus haute de la zone. High (Limite de **Valeur par défaut :** G8 note supérieure) Bank MSB Détermine la sélection de banque MSB envoyée en tant que message MIDI au (Banque MSB) \* générateur de sons externe joué par la zone. **Valeur par défaut :** 0 Bank LSB Détermine la sélection de banque LSB envoyée en tant que message MIDI au générateur de sons externe joué par la zone. (Banque LSB) \* **Valeur par défaut :** 0

Ī

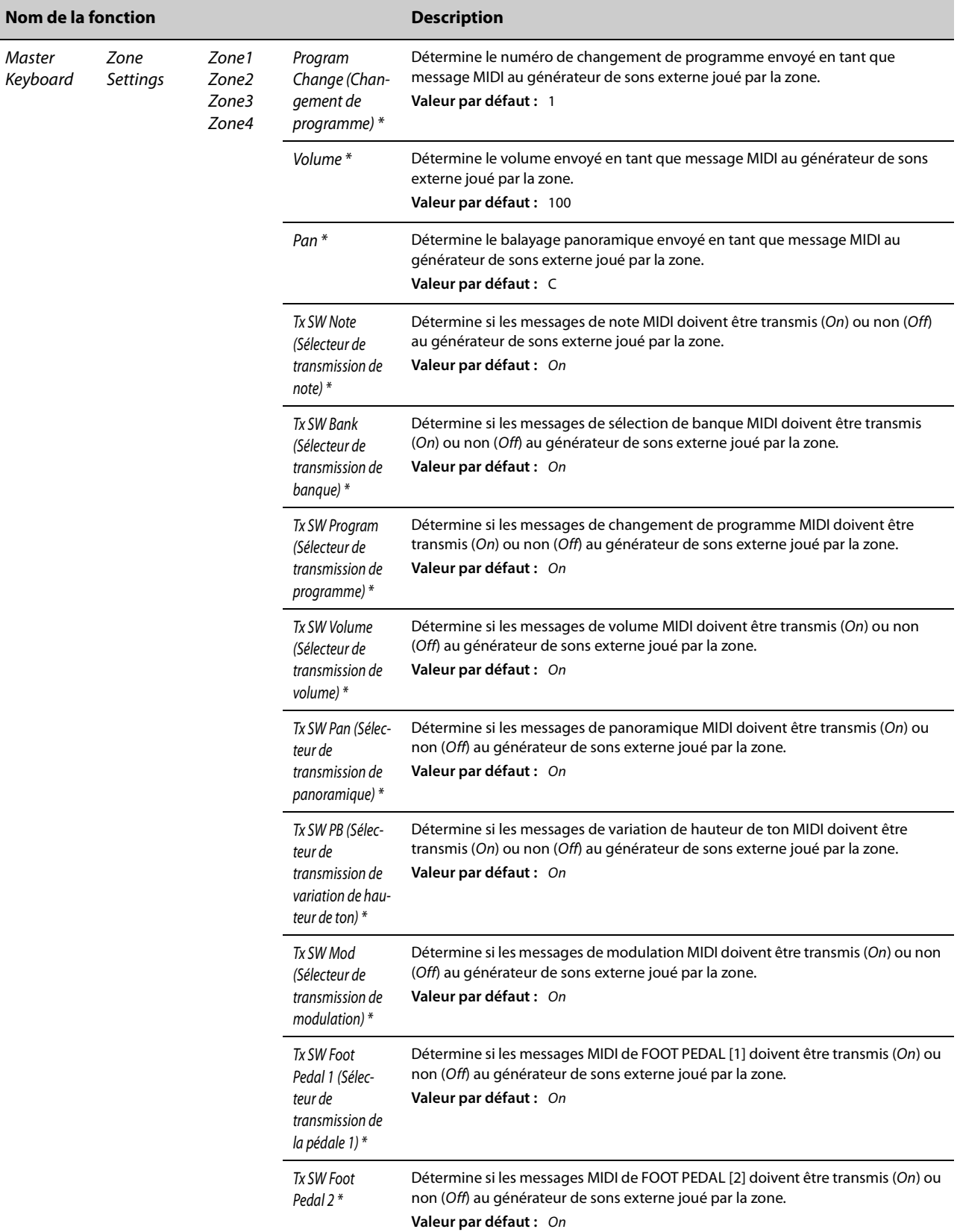

## *A/D Input*

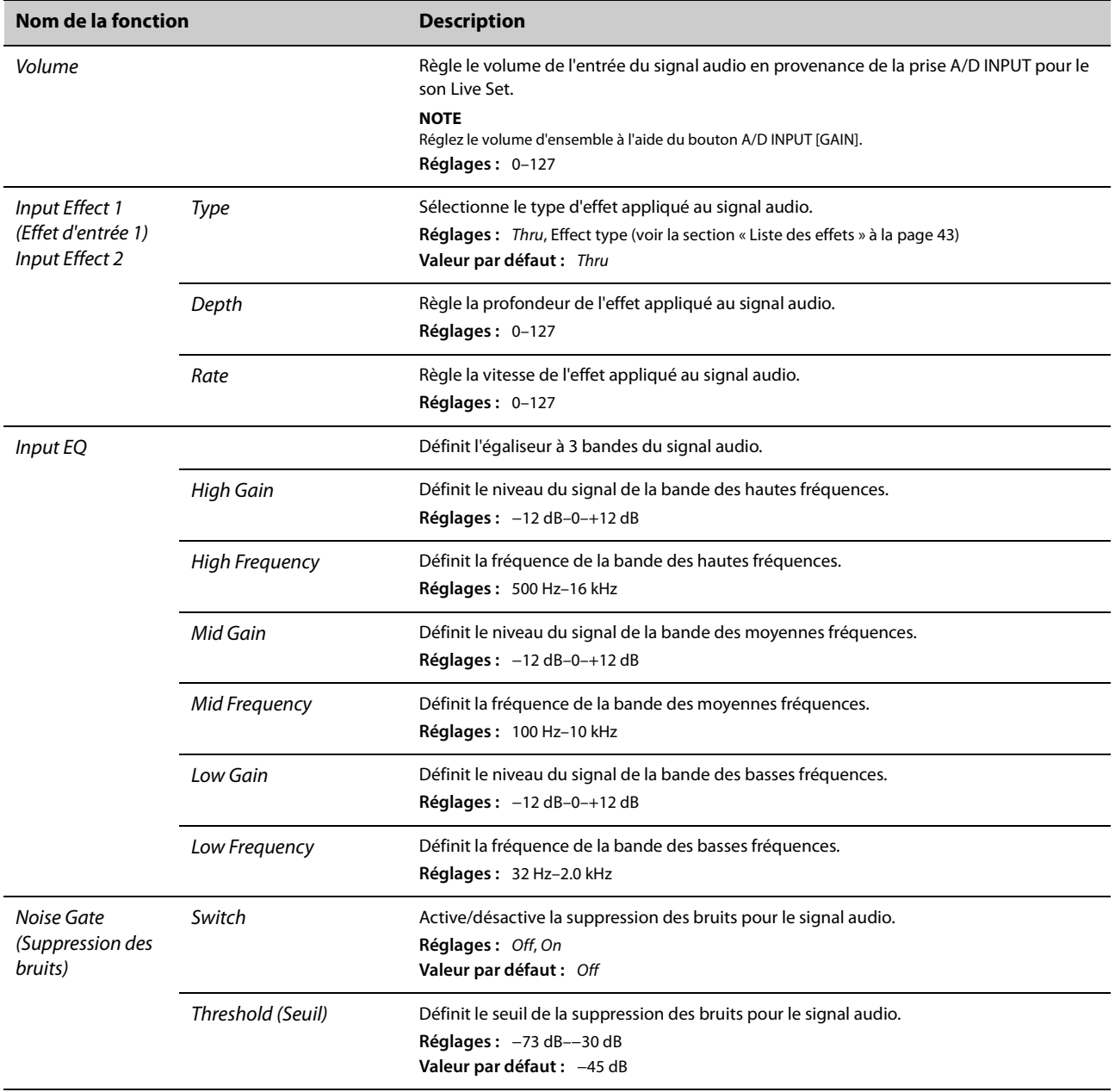

### *Name (Nom)*

Détermine le nom d'un son Live Set. Pour plus de détails sur la modification des noms des sons Live Set, consultez la section Modification des noms des sons Live Set [\(page 26](#page-31-0)).

Pour stocker les noms de sons Live Set modifiés, vous devez utiliser l'opération Store [\(page 10](#page-15-0)).

## <span id="page-41-0"></span>**Instrument entier (touche MENU)**

Depuis la touche [MENU], vous pouvez configurer plusieurs paramètres et fonctions qui s'appliquent à l'instrument tout entier.

Les modifications apportées ici sont stockées dans le CK.

#### *AVIS*

**Une fois la valeur modifiée, le réglage est enregistré et vous revenez à l'écran initial.**

**Les modifications ne seront pas enregistrées si la fonction CK a été désactivée avant que vous soyez revenu à l'écran initial.**

### **Opération**

#### **1. Appuyez sur la touche [MENU].**

#### **2. Utilisez les touches VALUE et le cadran de l'encodeur pour sélectionner un élément, puis appuyez sur la touche [ENTER].**

#### **NOTE**

Vous pouvez également utiliser les touches LIVE SET [1] à [6] pour sélectionner l'élément. Ces touches correspondent aux éléments affichés sur l'écran dans l'ordre, de haut en bas. Les touches s'allument lorsque cette fonction est disponible.

#### **3. Utilisez les touches VALUE et le cadran de l'encodeur pour modifier la valeur, puis appuyez sur la touche [ENTER].**

Une fois le réglage modifié, vous revenez à l'écran précédent afin de sélectionner l'élément de menu.

### *General*

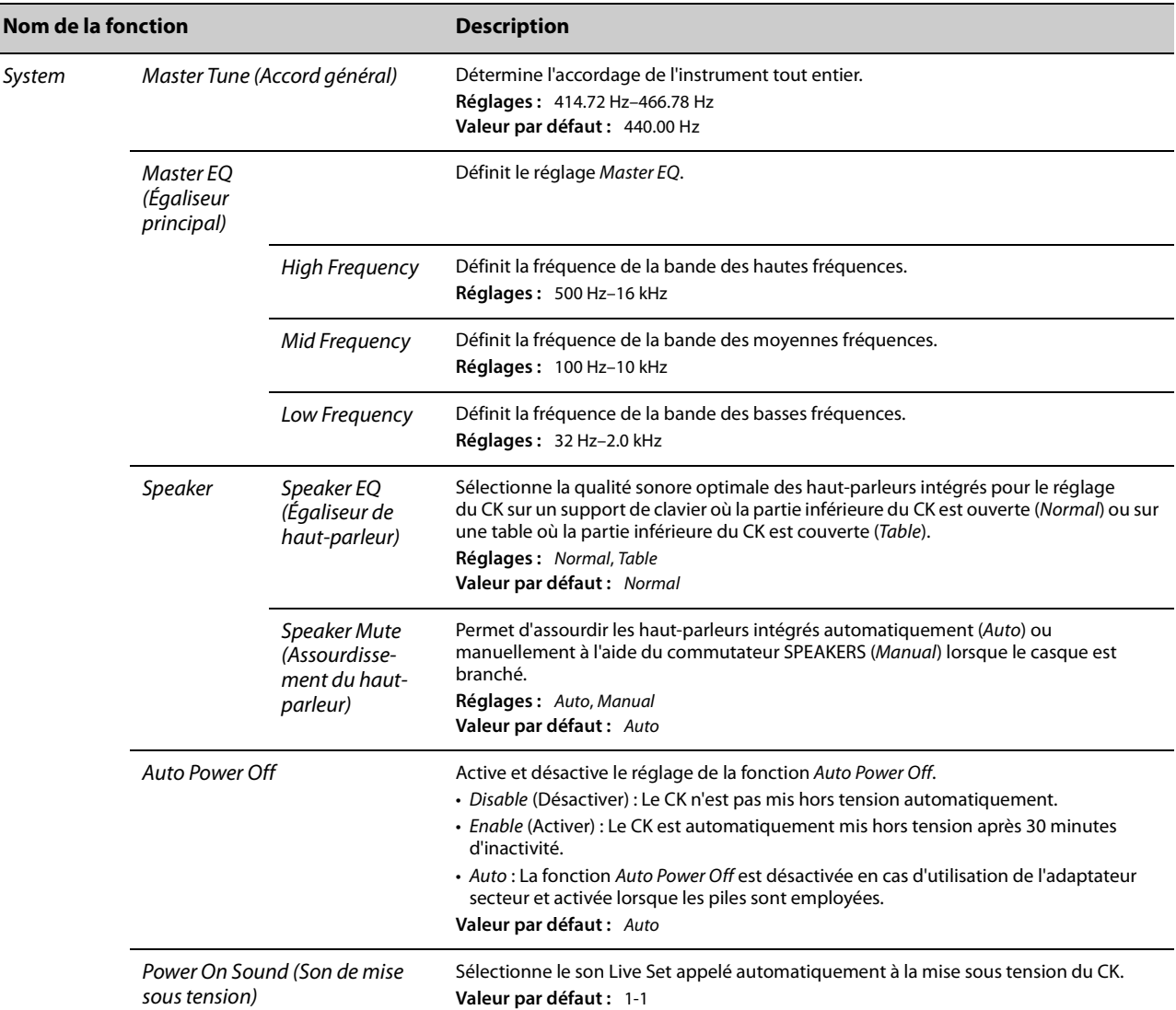

<span id="page-42-2"></span><span id="page-42-1"></span><span id="page-42-0"></span>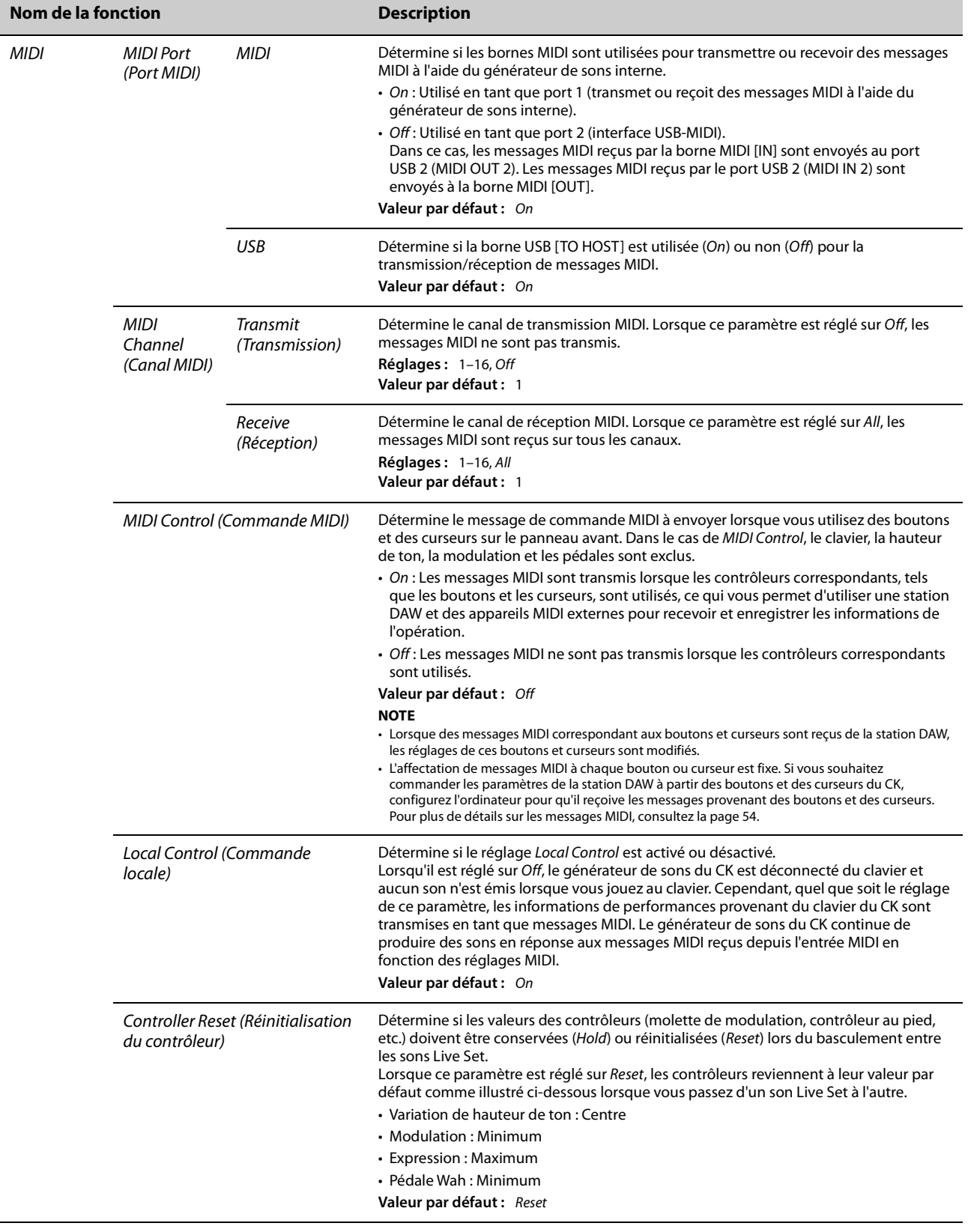

<span id="page-43-1"></span><span id="page-43-0"></span>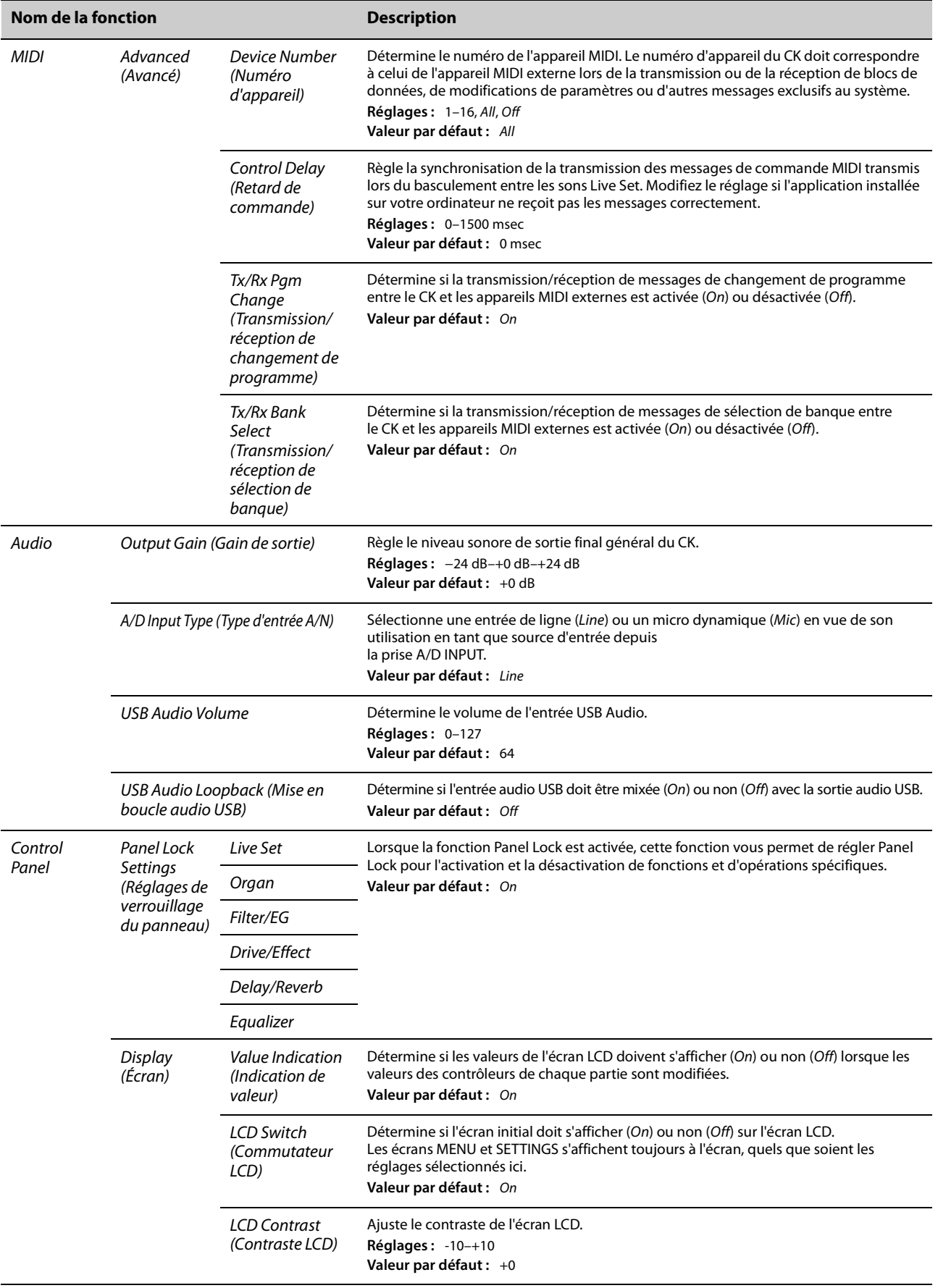

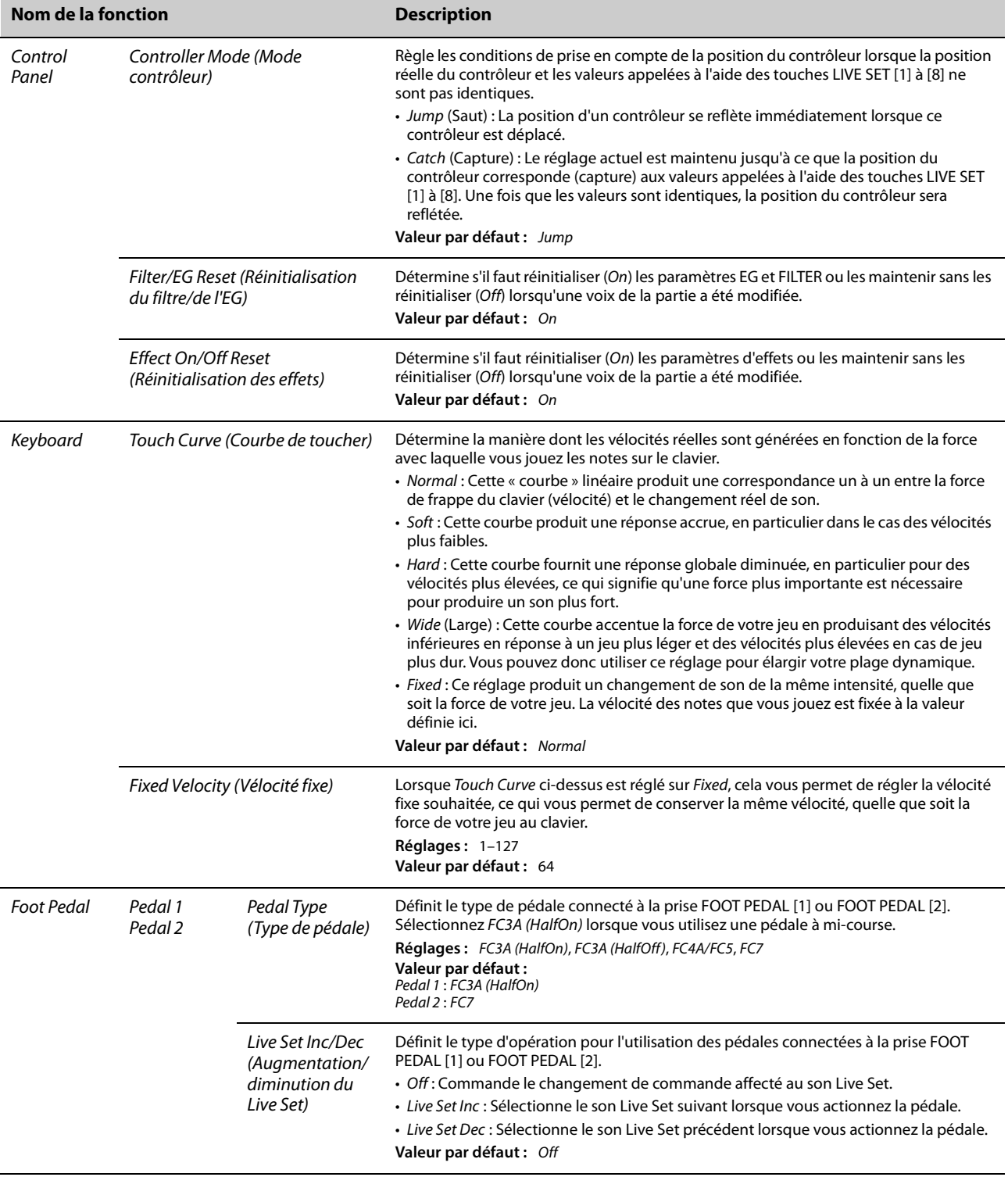

## *Job* **(Tâche)**

<span id="page-45-0"></span>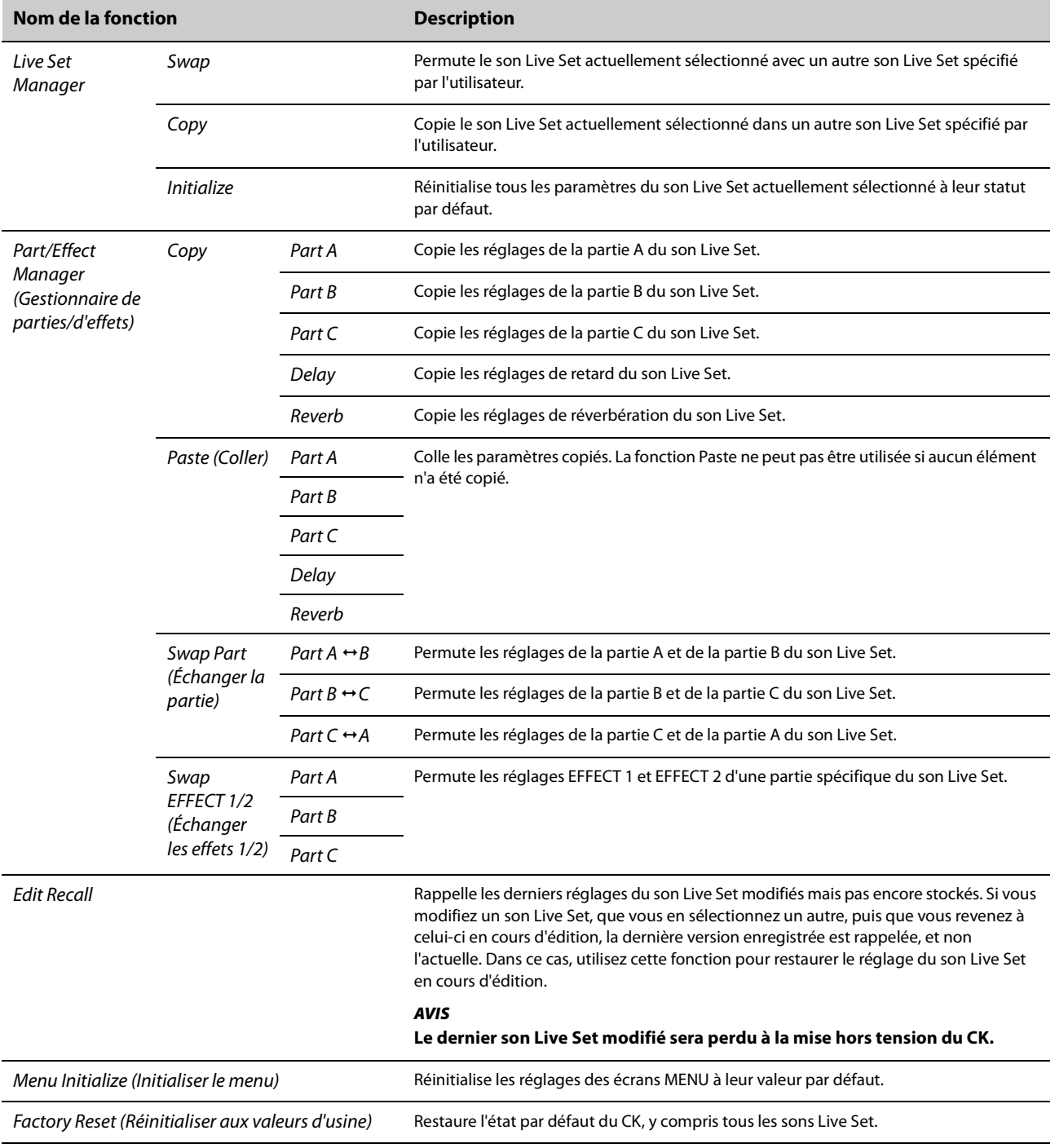

### *File*

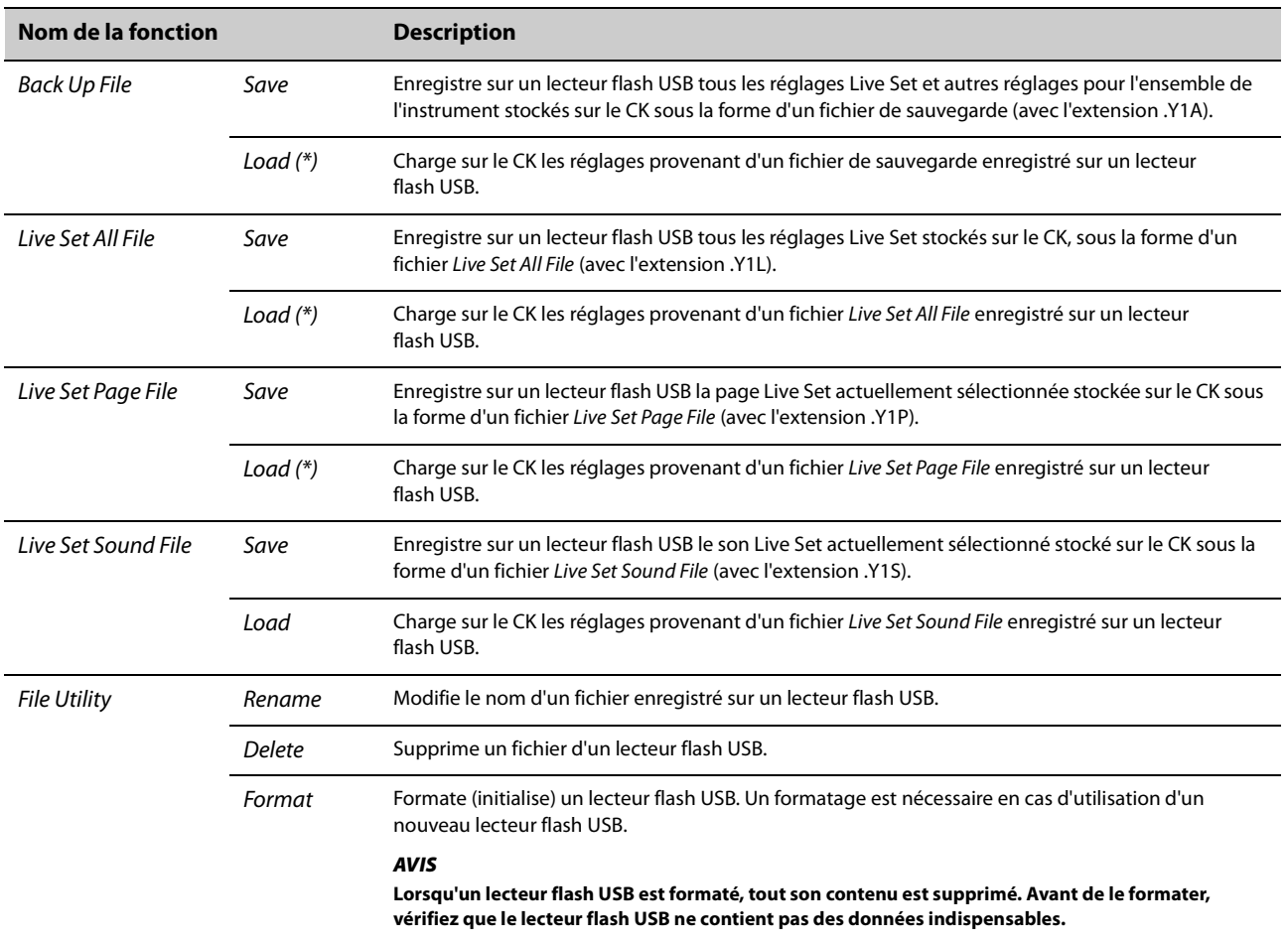

\* Vous pouvez charger un seul son Live Set unique de votre choix à partir d'un fichier contenant plusieurs sons Live Set comme un fichier Backup file, Live Set All file ou Live Set Page file.

## *Bluetooth*

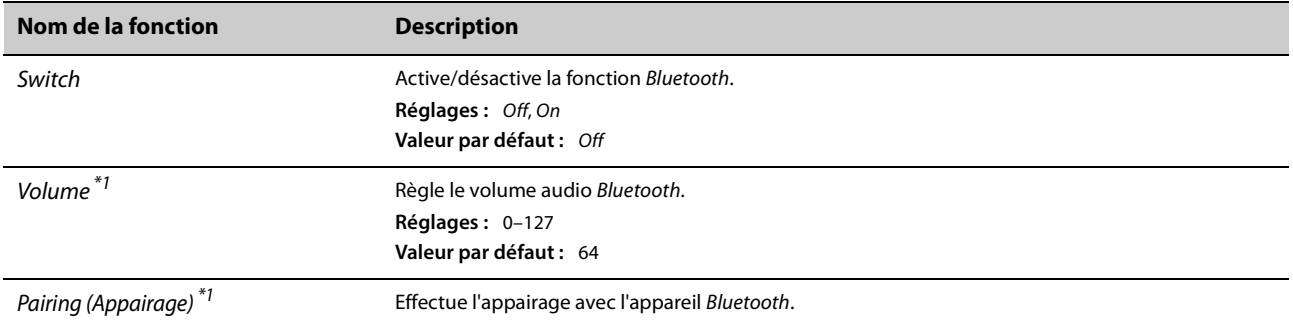

\*1 Lorsque Switch est réglé sur Off, Volume et Pairing sont masqués.

### *Version Info (Infos de version)*

Affiche la version du microprogramme du CK.

## **Utilisation des raccourcis**

Si vous utilisez les touches ou le bouton tout en maintenant la touche [ENTER] enfoncée, vous pouvez utiliser des raccourcis pour accéder aux fonctions des sons Live Set sous SETTINGS.

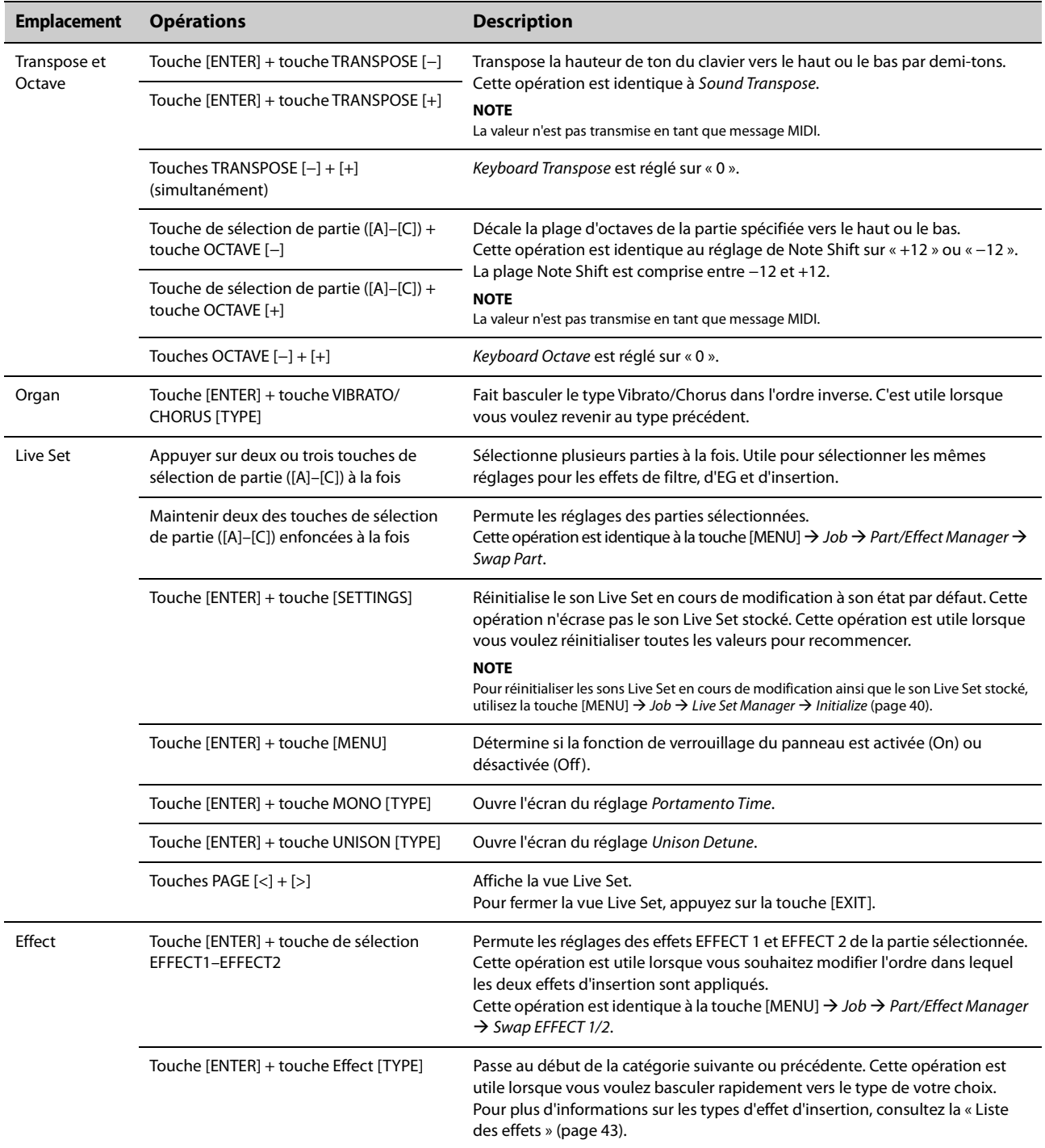

### **En cas d'utilisation de Tempo Delay pour DELAY**

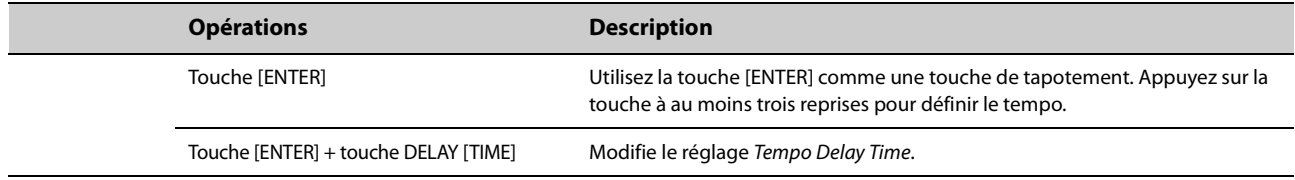

## <span id="page-48-0"></span>**Liste des effets**

### **Schéma des effets**

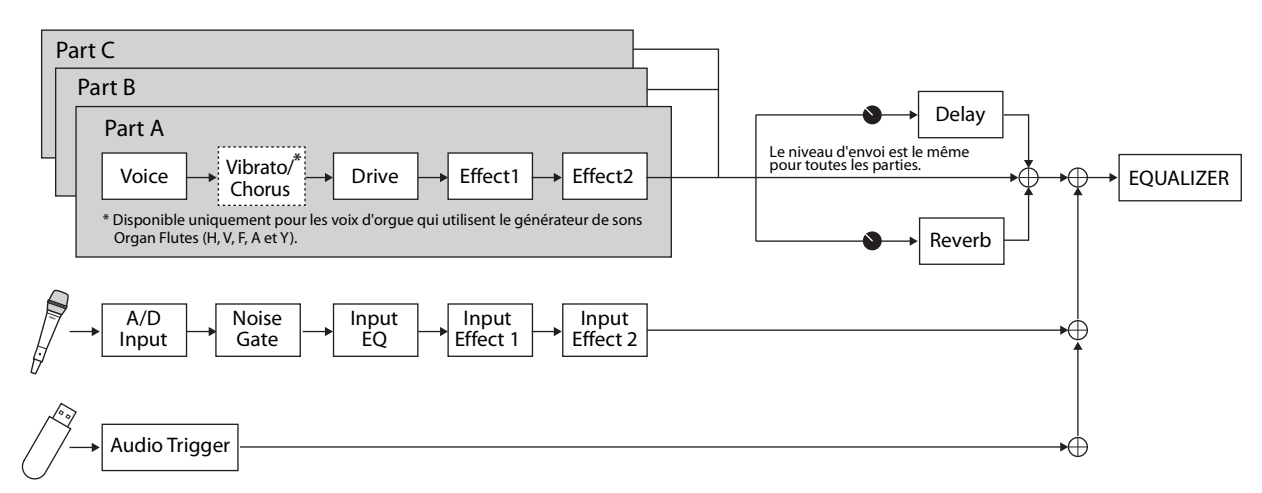

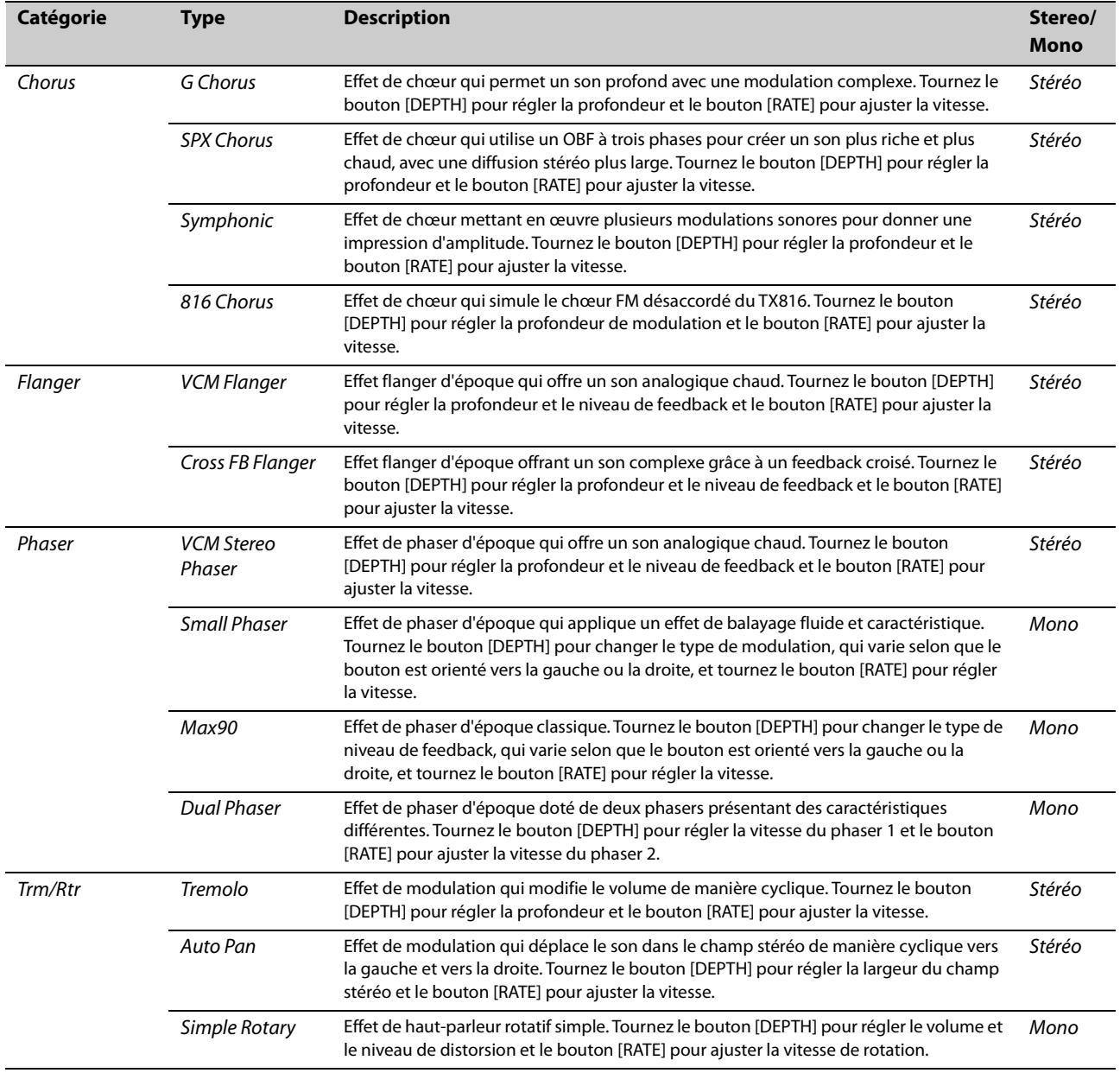

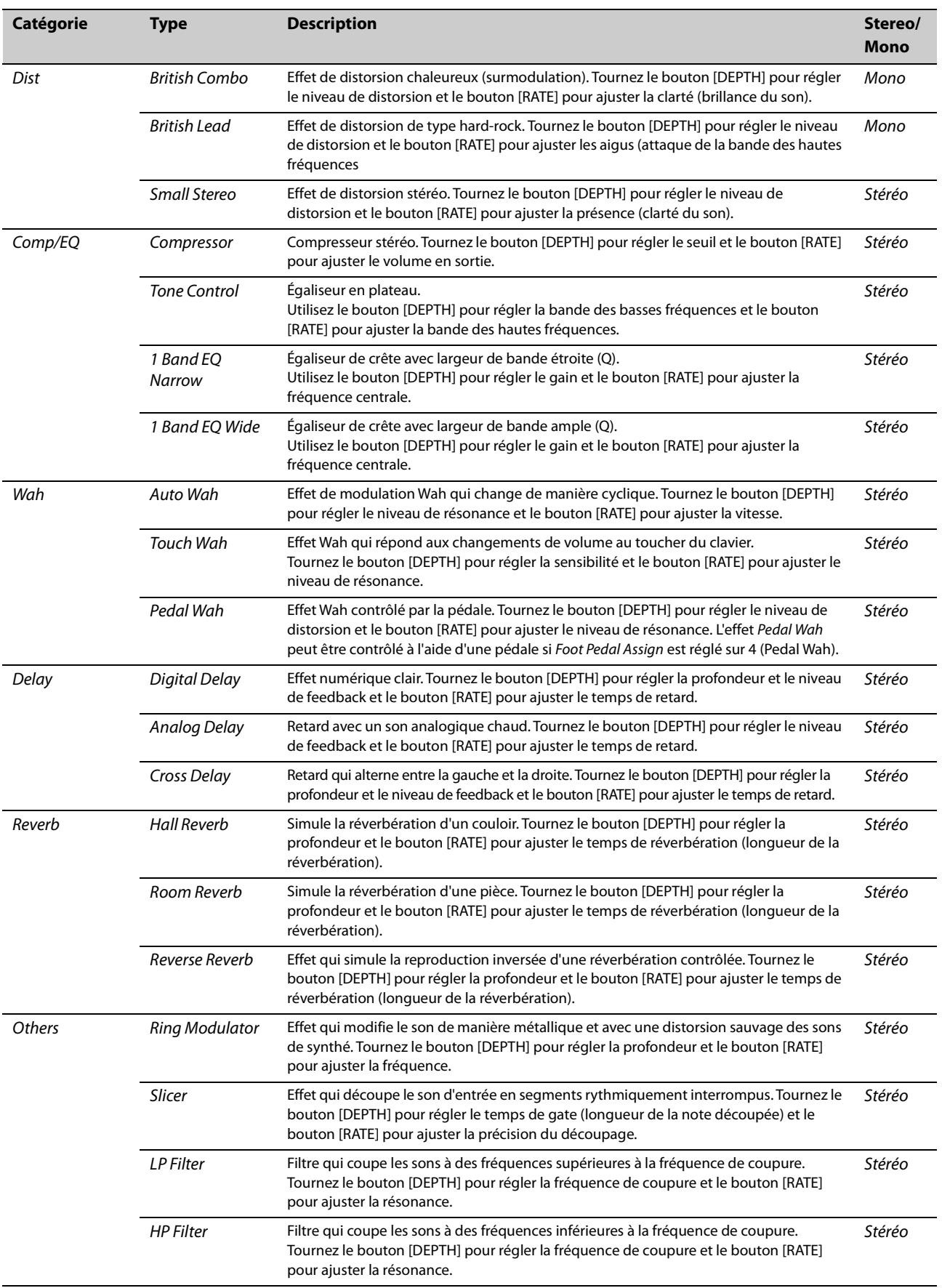

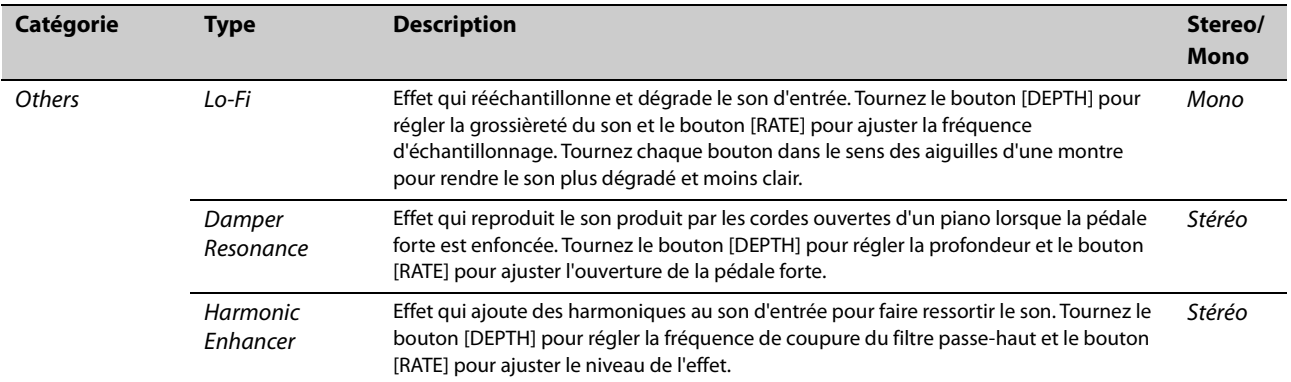

## **Utilisation de l'instrument avec des appareils externes**

La connexion d'appareils externes vous permet de profiter de diverses fonctionnalités pratiques et puissantes du CK.

Par exemple, vous pouvez :

- Jouer sur le CK en même temps que les morceaux lus sur votre smartphone ou sur un lecteur de musique portable
- Utiliser des applications pour appareils intelligents pour gérer les sons Live Set, créer des vidéos et publier des vidéos sur les réseaux sociaux
- Jouer sur le CK à l'aide de sons de modules sonores externes ou d'autres synthétiseurs
- Jouez les sons du CK à partir d'un clavier externe

## <span id="page-51-0"></span>**Précautions à prendre en cas d'utilisation de la borne USB [TO HOST]**

Lorsque vous connectez l'ordinateur à la borne USB [TO HOST], veillez à respecter les points suivants pour éviter de bloquer l'ordinateur/ l'instrument et de corrompre ou de perdre les réglages modifiés sous SETTINGS.

#### *AVIS*

- **Utilisez un câble USB de type AB d'une longueur inférieure à 3 mètres. Les câbles USB 3.0 ne sont pas autorisés à cet effet.**
- **Exécutez les opérations suivantes avant de mettre l'instrument sous/hors tension ou de brancher/ débrancher le câble USB sur/de la borne USB [TO HOST]. - Fermez toutes les applications ouvertes sur l'ordinateur.**
	- **Vérifiez qu'il n'y a pas de données MIDI en cours de transmission depuis l'instrument. (Les données MIDI sont transmises lorsque vous jouez des notes sur le clavier.)**
- **Lorsqu'un ordinateur est connecté à l'instrument, vous devez laisser s'écouler au moins six secondes entre les opérations suivantes : (1) mise hors tension, puis sous tension de l'instrument et (2) connexion/ déconnexion du câble USB.**

Si l'ordinateur ou l'instrument se bloque, redémarrez le logiciel ou le système d'exploitation de l'ordinateur ou mettez l'instrument hors, puis sous tension.

## **Utilisation d'appareils intelligents**

Il existe deux méthodes pour connecter un appareil intelligent : connexion sans fil via Bluetooth Audio et connexion câblée à l'aide d'un câble USB.

Pour en savoir plus sur les applications des appareils intelligents que vous pouvez utiliser avec le CK, consultez le site Web suivant : <https://www.yamaha.com/kbdapps/>

#### *AVIS*

**Veillez à placer l'appareil intelligent sur une surface stable pour éviter de le faire tomber et de l'endommager.**

#### **NOTE**

Pour éviter tout risque d'interférence dû au bruit généré par votre appareil intelligent lorsqu'il est utilisé en combinaison avec le CK, activez le mode Avion, puis le Wi-Fi.

## **Connexion via l'audio Bluetooth**

### **Fonction Bluetooth**

Selon le pays dans lequel vous avez acheté le produit, il est possible que le CK ne dispose pas de la fonction Bluetooth.

En utilisant la fonction audio Bluetooth, vous pouvez connecter au CK un appareil Bluetooth, tel qu'un smartphone et un lecteur audio portable, sans fil et utiliser les haut-parleurs du CK pour lire les données audio depuis l'appareil Bluetooth.

#### **NOTE**

- Vous ne pouvez pas connecter un casque ou des haut-parleurs Bluetooth.
- Le CK ne possède pas de fonctionnalité MIDI Bluetooth.

### **Appairage avec un appareil Bluetooth**

L'« appairage » consiste à enregistrer des appareils intelligents Bluetooth sur le CK et à établir une reconnaissance mutuelle pour la communication sans fil entre les deux appareils.

Une fois l'appareil appairé avec le CK, il n'est plus nécessaire de les appairer à nouveau (à moins que l'appairage ait été désactivé).

#### **1. Sélectionnez le réglage à l'aide de la touche [MENU]**  $\rightarrow$  *Bluetooth*  $\rightarrow$  *Switch* sur *On*  $\rightarrow$ **appuyez sur la touche [ENTER]**  *Pairing (Appairage).*

Le CK est appairé et le message « Bluetooth pairing... » (Appairage Bluetooth...) apparaît à l'écran.

Pour annuler l'appairage, appuyez sur la touche [EXIT].

#### **2. Activez la fonction Bluetooth sur l'appareil Bluetooth et sélectionnez CK61 ou CK88 dans la liste.**

- Veillez à effectuer les réglages de l'appareil intelligent dans la minute. Le mode d'appairage prend ensuite automatiquement fin.
- Si vous êtes invité à saisir une clé de sécurité, saisissez les chiffres « 0000 ».

Une fois l'appairage terminé, le symbole (Bluetooth) apparaît sur l'écran initial.

Utilisez l'appareil Bluetooth pour régler le volume de l'entrée de son via Bluetooth. Pour ajuster la balance de volume entre l'entrée de son via Bluetooth et votre performance sur le CK, vous pouvez également utiliser la touche [MENU]  $B$ luetooth  $\rightarrow$  Volume.

#### **3. Reproduisez des données audio sur l'appareil Bluetooth pour vérifier que les haut-parleurs intégrés ou le casque connectés au CK émettent le son audio.**

À la prochaine mise sous tension du CK, l'appareil intelligent connecté en dernier est automatiquement reconnecté au CK, à condition toutefois que la fonction Bluetooth soit activée sur l'appareil intelligent et sur le CK. Si l'appareil ne se connecte pas automatiquement à l'instrument, sélectionnez le nom de modèle du CK dans la liste des connexions de l'appareil intelligent.

### **Désactivation du Bluetooth**

Sélectionnez le réglage à l'aide de la touche [MENU]  $\rightarrow$ Bluetooth  $\rightarrow$  Switch sur Off.

## **Connexion à l'aide de la borne USB [TO HOST]**

Pour en savoir sur la connexion d'un appareil à la borne USB [TO HOST], reportez-vous au « Manuel de connexion des périphériques intelligents ».

### **Manuel de connexion des périphériques intelligents**

Accédez au site Web ci-dessous et ouvrez « Manuels utilisateurs ». Sélectionnez votre langue, saisissez « appareil intelligent » dans le champ « Nom du modèle ou mot-clé », puis cliquez sur « Rechercher ». <https://download.yamaha.com/>

Pour régler l'entrée de son provenant du fichier audio USB sur l'ordinateur ou l'appareil intelligent connecté à la prise USB [TO HOST] du CK, effectuez le réglage à l'aide de la touche [MENU]  $\rightarrow$  General  $\rightarrow$  Audio  $\rightarrow$  USB Audio Loopback [\(page 38\)](#page-43-0).

## **Connexion à un ordinateur**

En connectant le CK à votre ordinateur, vous pouvez utiliser des logiciels de production musicale ou des stations DAW pour élargir vos possibilités musicales. Voici quelques-unes des options de création que vous pouvez explorer :

- Enregistrer votre performance sur une station DAW
- Reproduire un logiciel synthétiseur à partir du CK
- Utiliser le générateur de sons interne du CK à partir d'une station DAW

Un câble USB et le pilote Yamaha Steinberg USB Driver sont nécessaires pour connecter le CK à l'ordinateur.

Suivez les instructions ci-dessous pour établir la connexion.

Avant de raccorder un ordinateur à la borne USB [TO HOST], prenez soin de lire la section « Précautions à prendre en cas d'utilisation du port USB [TO HOST] » à la [page 46](#page-51-0).

#### **1. Vous pouvez télécharger la dernière [version du pilote Yamaha Steinberg USB](https://download.yamaha.com/)  Driver à l'adresse suivante : https://download.yamaha.com/**

#### **NOTE**

- Pour en savoir plus sur la configuration système requise pour le pilote Yamaha Steinberg USB Driver, reportez-vous à l'adresse URL ci-dessus.
- Le pilote Yamaha Steinberg USB Driver est susceptible d'être modifié et mis à jour sans avertissement préalable. Pour obtenir les informations les plus récentes, consultez l'adresse URL ci-dessus.

#### **2. Installez le pilote Yamaha Steinberg USB Driver sur l'ordinateur.**

Reportez-vous au manuel d'installation inclus dans le fichier téléchargé.

**3. Modifiez les réglages à l'aide de la touche**   $[MEMU]$   $\rightarrow$  General  $\rightarrow$  MIDI  $\rightarrow$  MIDI Port  $\rightarrow$ *USB* **sur** *On* **pour régler le CK pour l'envoi et la réception MIDI via la borne USB [TO HOST].**

## **Contrôle d'un synthétiseur ou d'un module générateur de sons à partir du CK**

Vous pouvez reproduire les sons d'un générateur de sons MIDI externe en jouant sur le clavier du CK. En réglant la touche [MENU]  $\rightarrow$  General  $\rightarrow$  MIDI  $\rightarrow$  MIDI Control sur On [\(page 37\)](#page-42-0), vous pouvez utiliser les curseurs ORGAN FOOTAGE et les boutons pour Filter et EG, par exemple, pour commander un appareil externe.

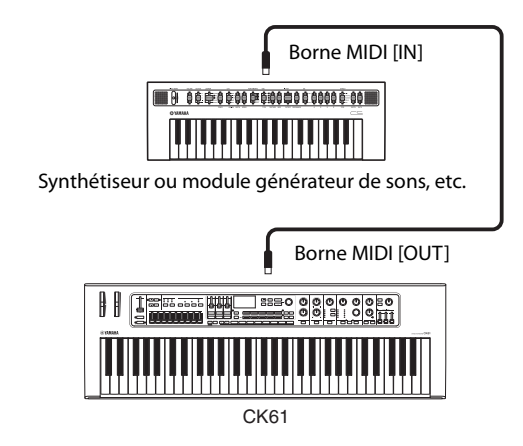

## **Contrôle du CK à partir d'un clavier externe**

En combinant le CK avec un autre clavier, vous pouvez utiliser les deux instruments connectés comme s'il s'agissait d'un orgue à deux claviers. Par exemple, vous pouvez jouer sur le CK et l'autre instrument en réglant la touche [SETTINGS]  $\rightarrow$  Function  $\rightarrow$  External Keyboard [\(page 32\)](#page-37-0) sur Ext+Int, ou jouer uniquement l'autre instrument en réglant sur ExtOnly.

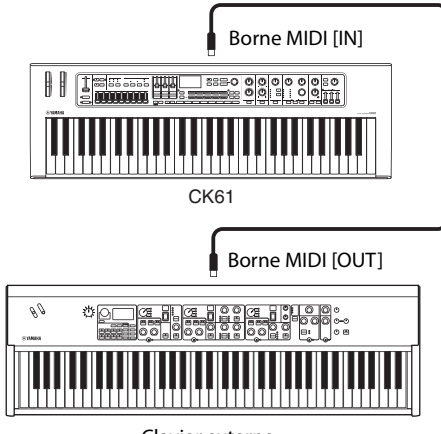

Clavier externe

## **Réglage des canaux de transmission et de réception MIDI**

Pour contrôler un appareil à l'aide de données MIDI, vous devez régler le canal de transmission de l'appareil de contrôle et le canal de réception de l'appareil contrôlé pour qu'ils correspondent.

Vous pouvez modifier le canal de transmission (Tx) et le canal de réception (Rx) du CK à l'aide de la touche  $[MEMU]$   $\rightarrow$  General  $\rightarrow$  MIDI  $\rightarrow$  MIDI Channel.

#### **NOTE**

Pour en savoir plus sur le réglage du canal de transmission d'un clavier MIDI externe ou du canal de réception d'un générateur de sons MIDI externe, reportez-vous au mode d'emploi de l'appareil en question.

## **Désactivation du son du générateur de sons interne lorsque le clavier intégré est utilisé**

Si vous voulez que seul le générateur de sons externe connecté à la borne MIDI [OUT] ou à la borne USB [TO HOST] produise des sons lorsque vous jouez sur le clavier du CK, vous pouvez abaisser le volume du CK ou désactiver toutes les parties, ou encore régler la valeur de l'option Local Control sous la touche [MENU]  $\rightarrow$  General  $\rightarrow$  MIDI  $\rightarrow$  Local Control sur Off ([page 37](#page-42-1)). La dernière méthode est particulièrement pratique en cas d'enregistrement avec une station DAW.

## **Réglage des modalités d'utilisation des bornes MIDI (réglages du port MIDI)**

Le CK propose deux ports MIDI à des fins différentes.

- Port 1 : Pour la communication entre le CK et un ordinateur.
- Port 2 : Pour la communication entre un ordinateur ou un appareil MIDI externe à l'aide du CK.

Vous pouvez spécifier si les bornes MIDI sont utilisées comme Port 1 ou Port 2, à l'aide de la touche [MENU]  $\rightarrow$  General  $\rightarrow$  MIDI  $\rightarrow$  MIDI Port  $\rightarrow$  MIDI [\(page 37\)](#page-42-2). Initialement, Port 1 est défini.

### **Port 1**

Utilisez ce port pour contrôler le générateur de sons du CK à partir d'un appareil externe ou pour contrôler un générateur de sons externe à partir du CK. Réglez la valeur sous la touche [MENU]  $\rightarrow$  General  $\rightarrow$  $MIDI \rightarrow MIDI$  Port  $\rightarrow MIDI$  sur On.

### **Port 2**

Utilisez ce port si vous voulez connecter un appareil MIDI externe à un ordinateur via le CK. Réglez les valeurs sous la touche [MENU]  $\rightarrow$  General  $\rightarrow$  $MIDI \rightarrow MIDI$  Port comme suit.

- MIDI : Off
- $\cdot$  USB  $\cdot$  On

### **Exemple**

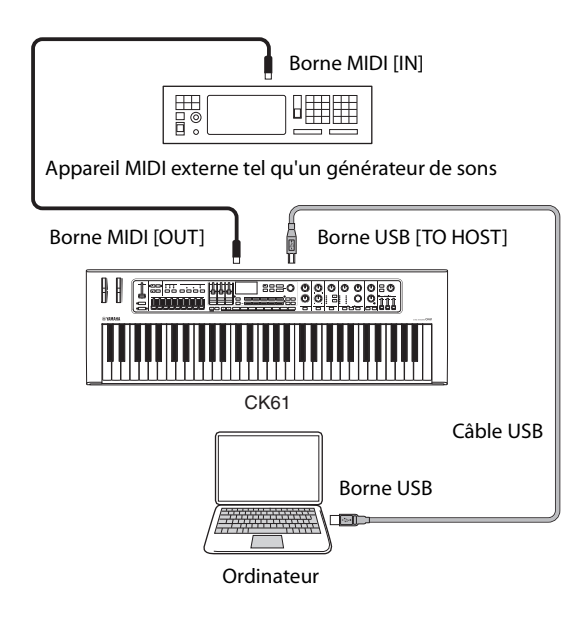

# **Liste des données**

## **Liste des sons Live Set**

### **CK88**

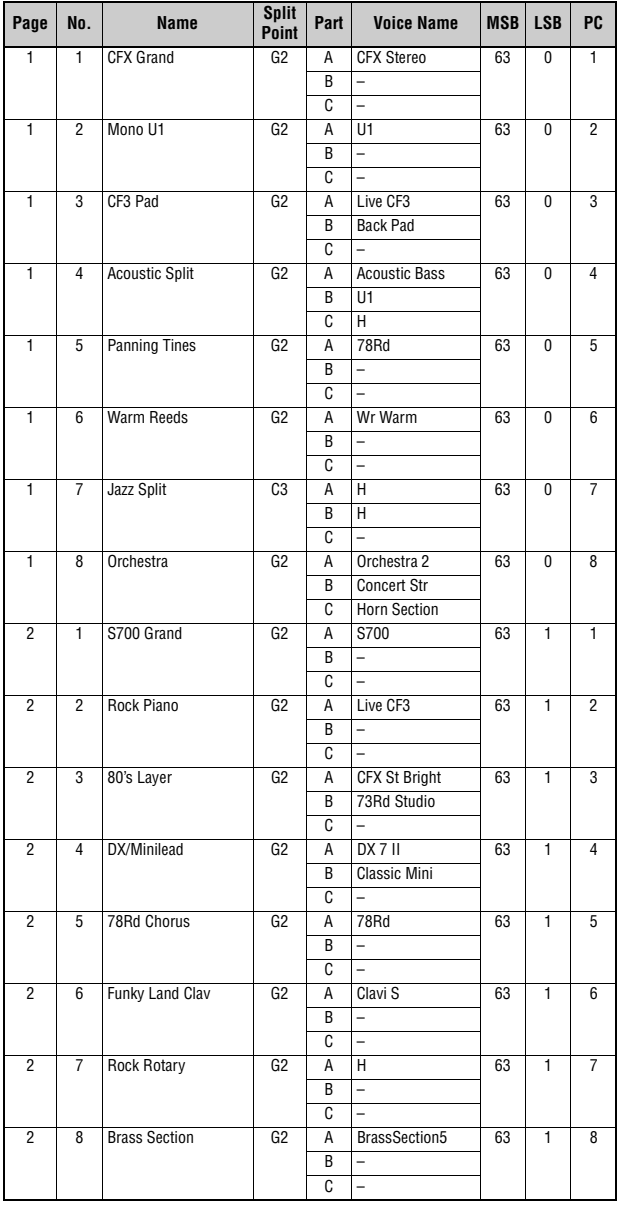

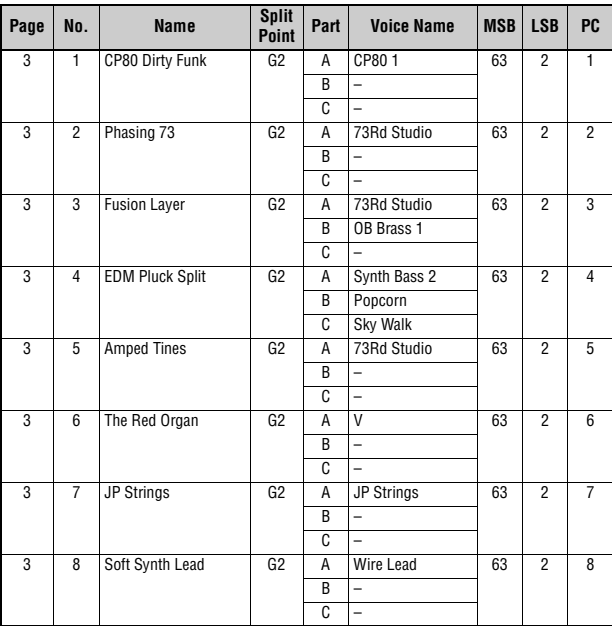

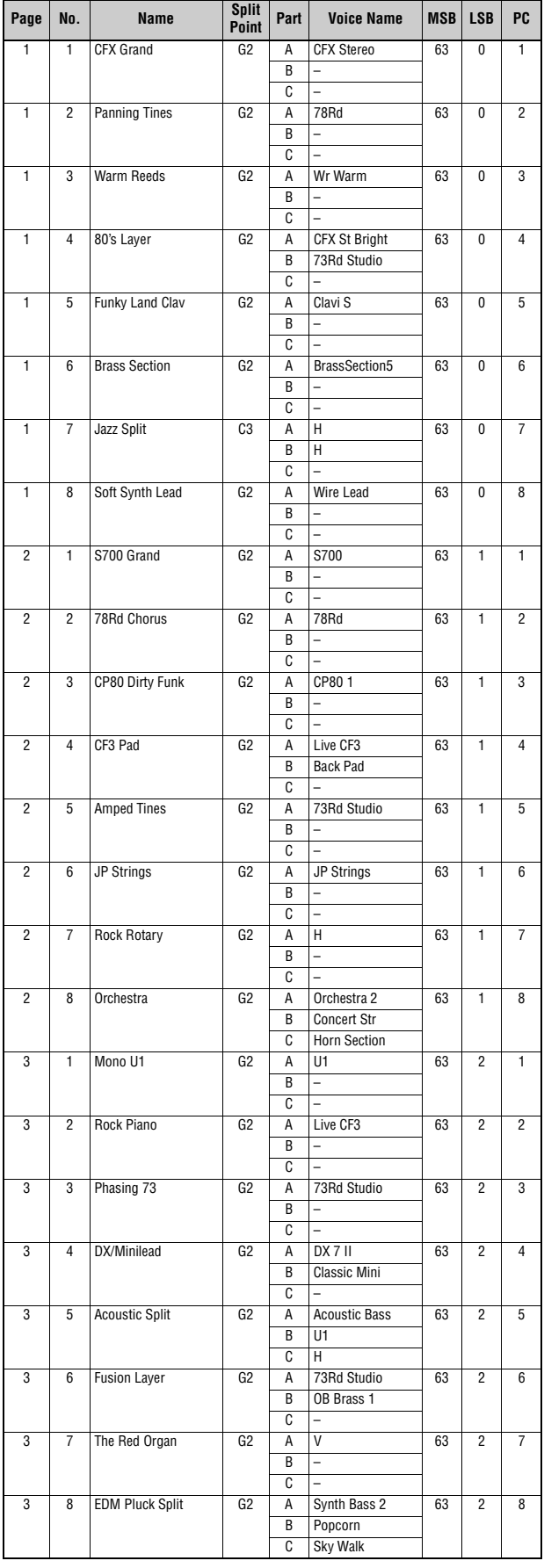

### **CK61 CK88 CK61**

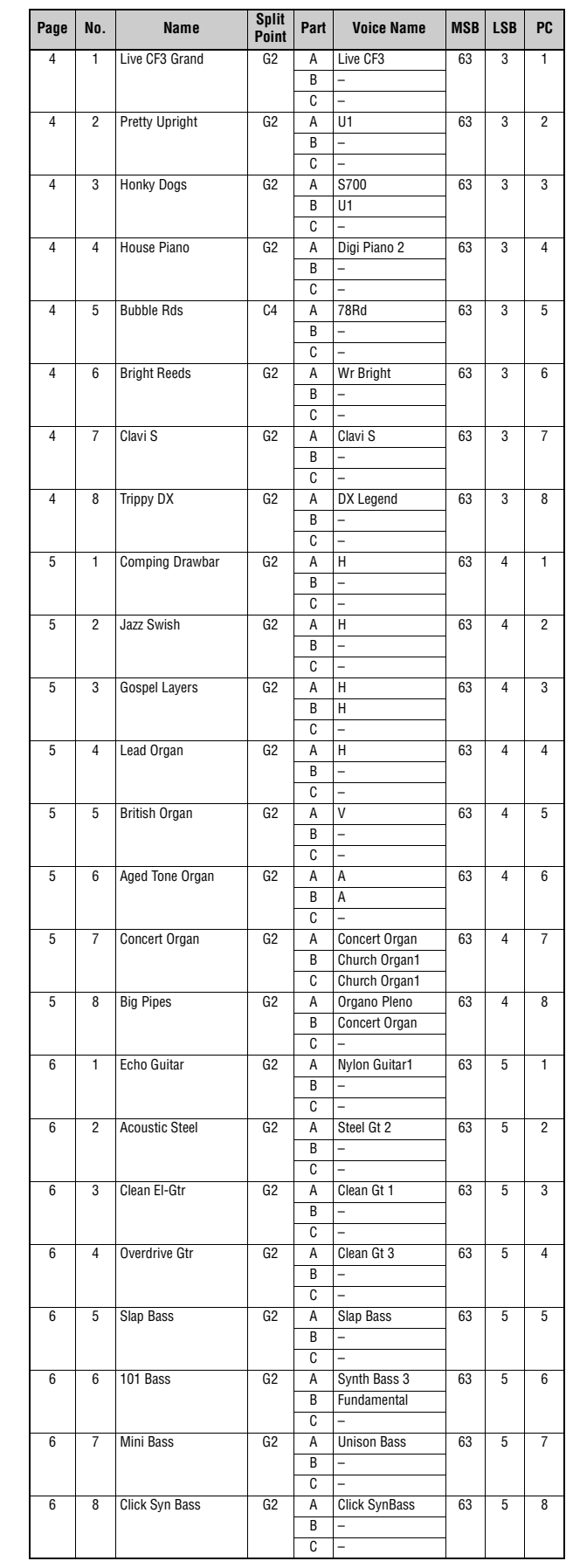

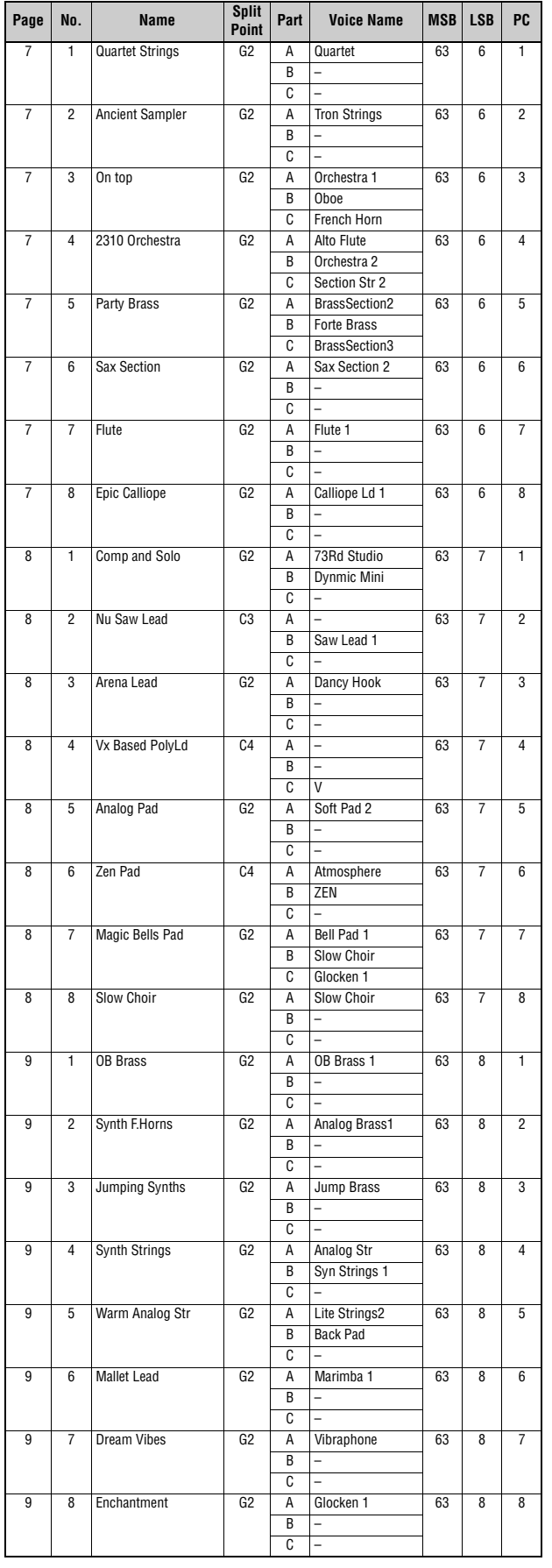

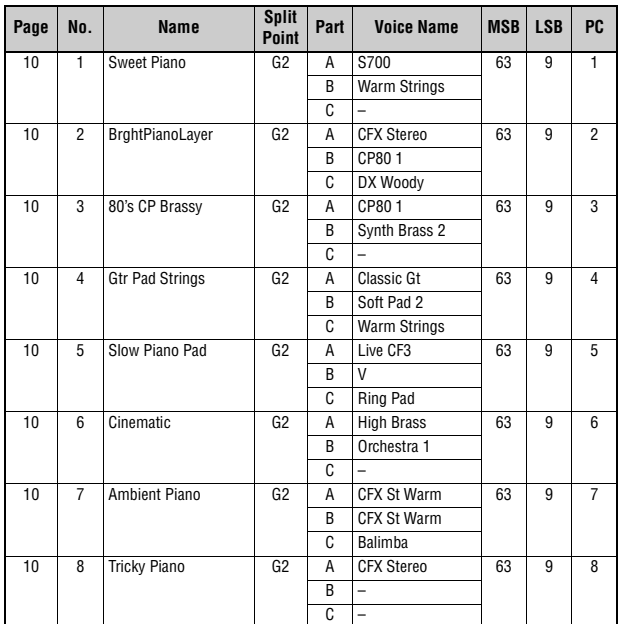

## **Liste des voix**

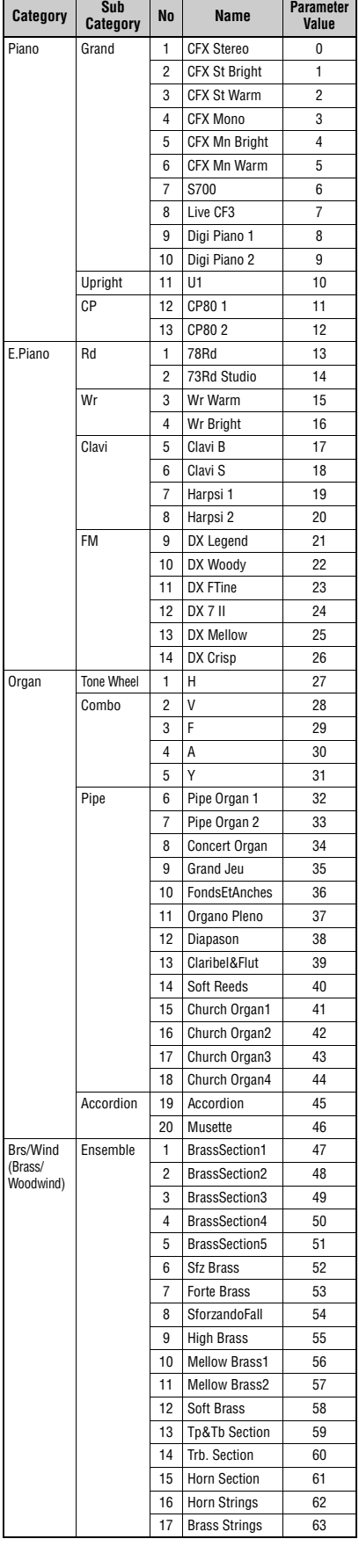

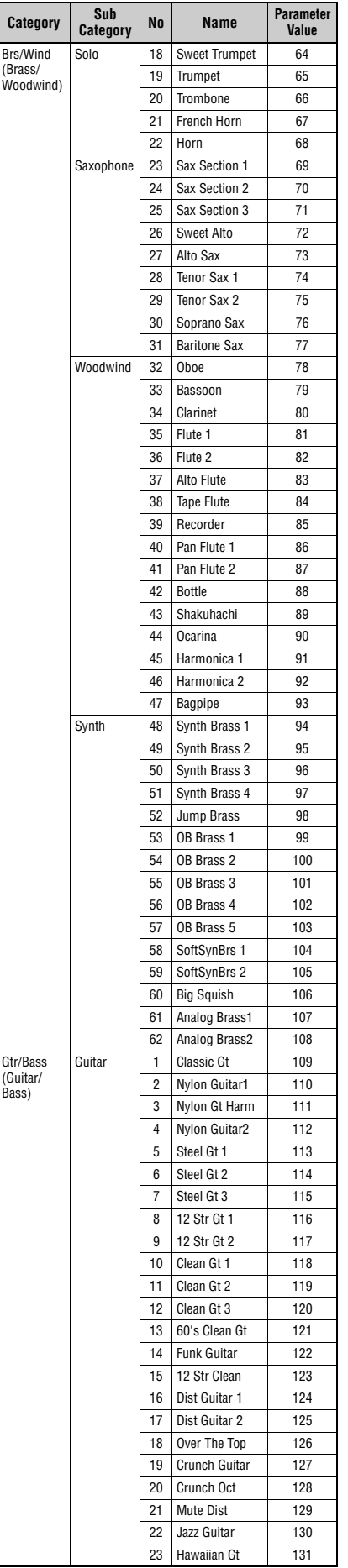

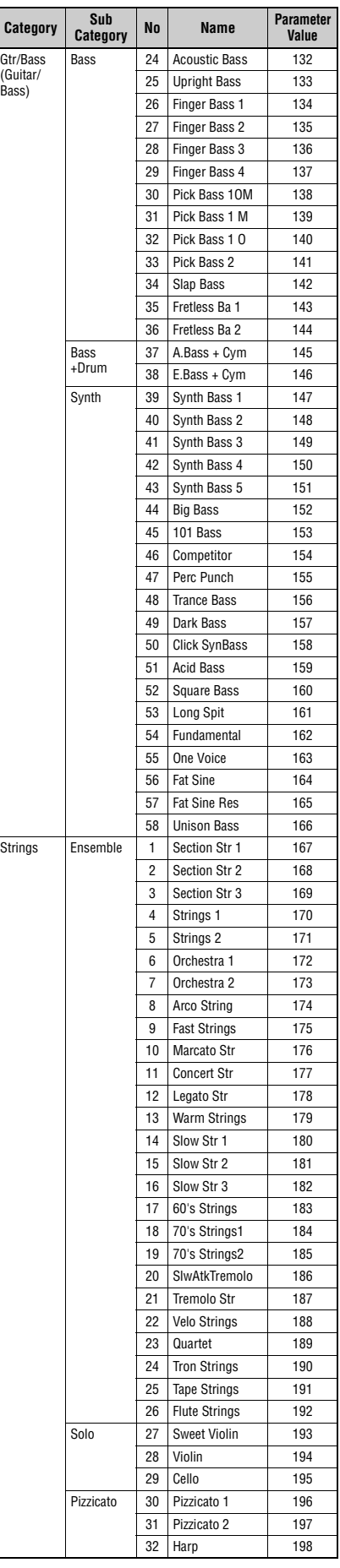

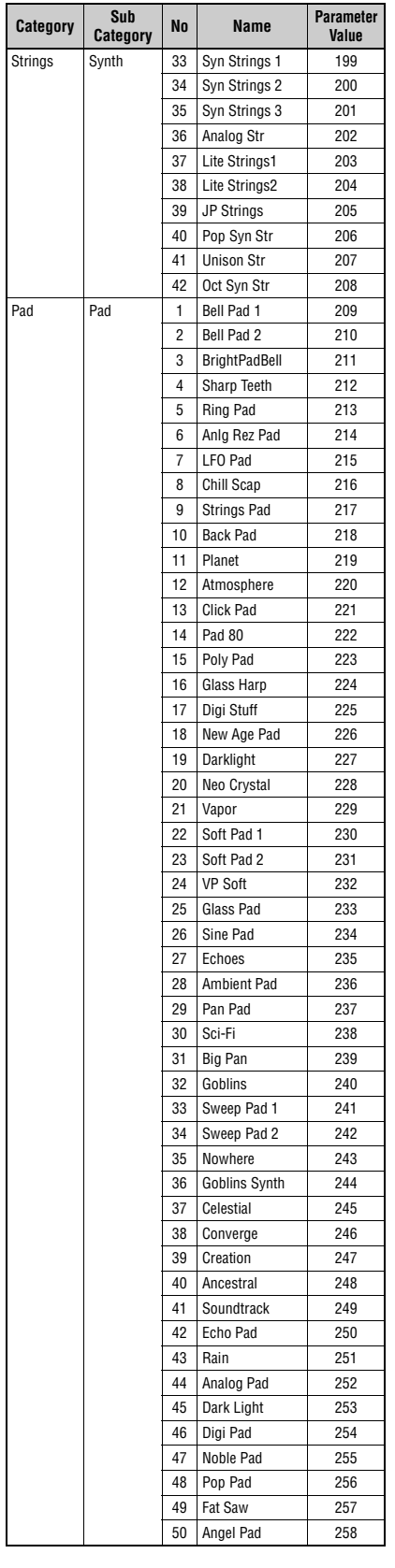

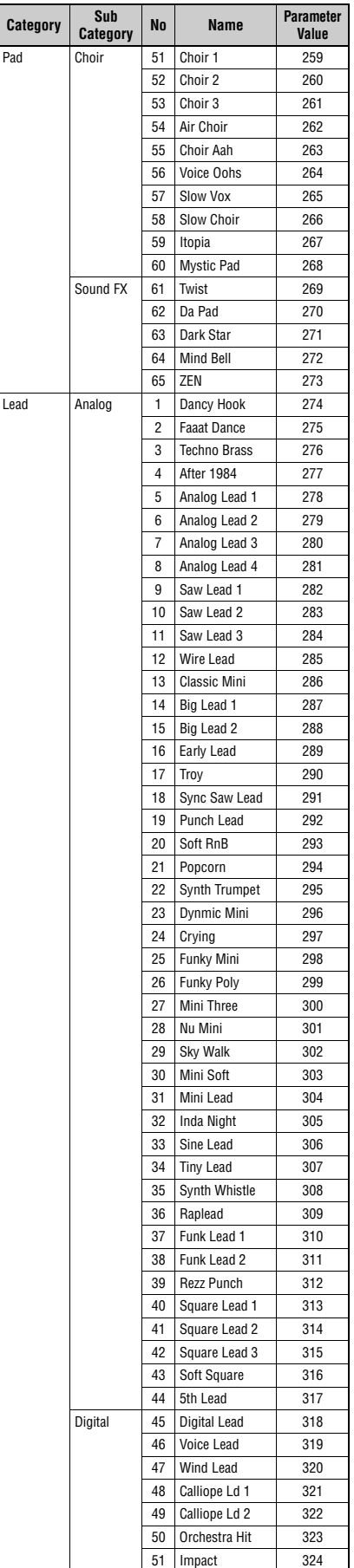

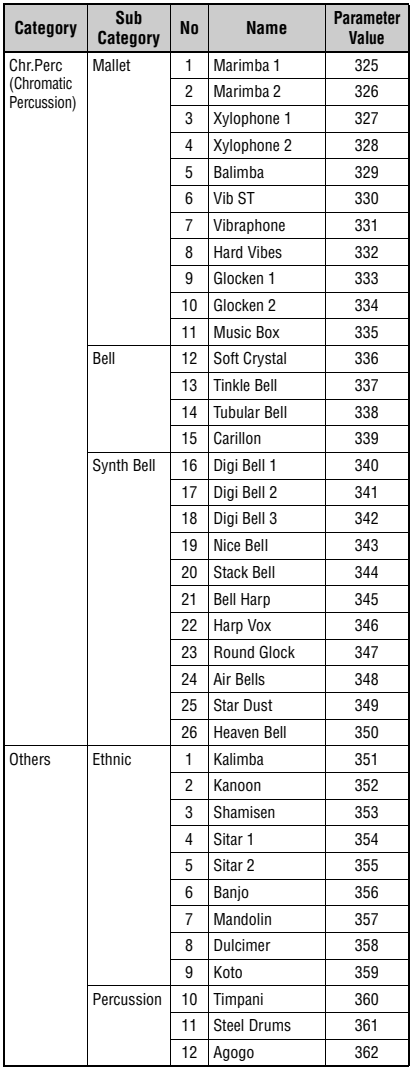

## <span id="page-59-1"></span><span id="page-59-0"></span>**Numéro de changement de commande**

\* Les numéros CC A, B et C correspondent respectivement aux parties A, B et C. Les paramètres affichés entre parenthèses n'affectent pas le générateur de sons interne. Pour obtenir les valeurs des paramètres, consultez les tableaux A à C à la page suivante.

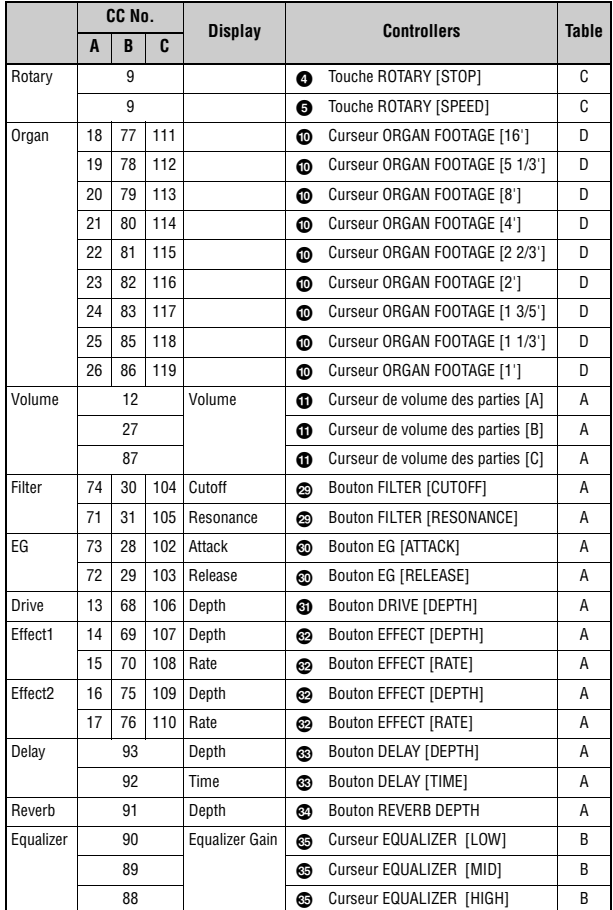

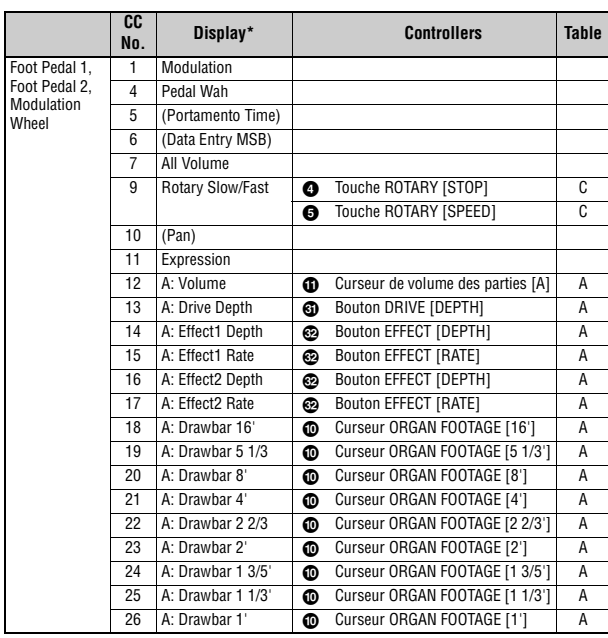

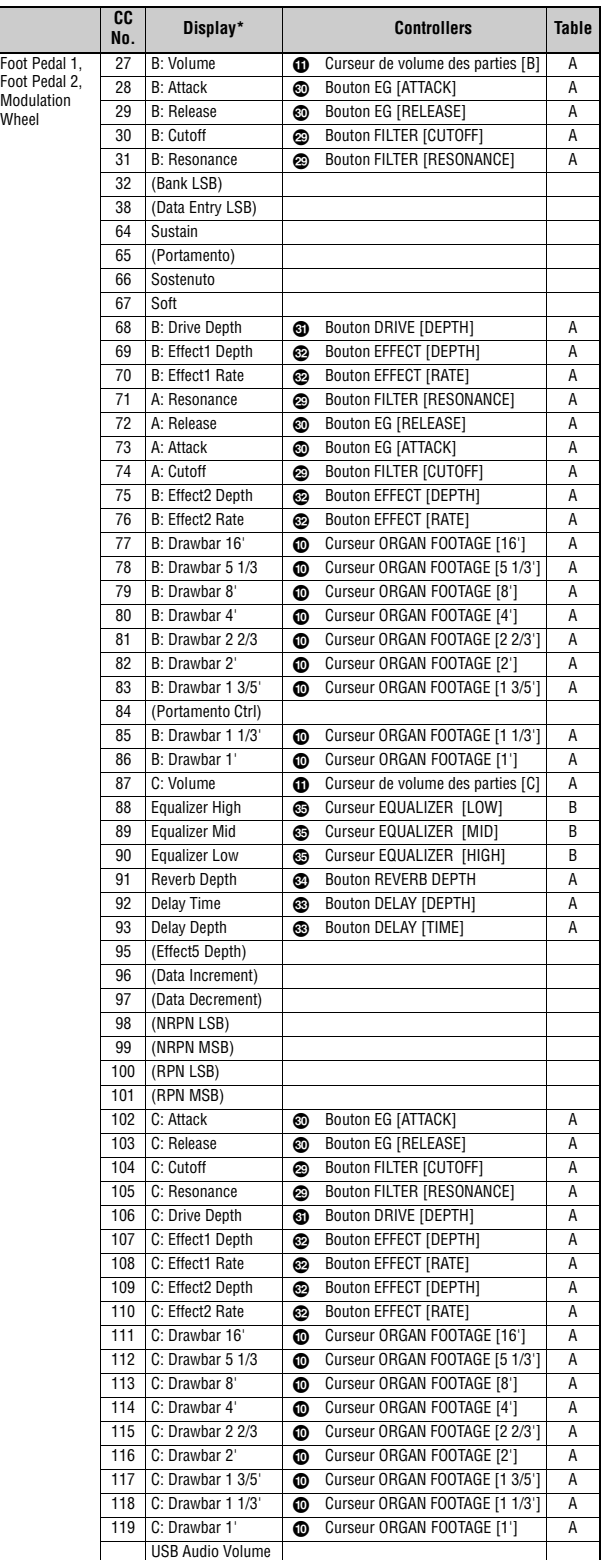

### **Tableau A**

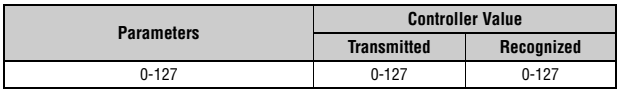

### **Tableau B**

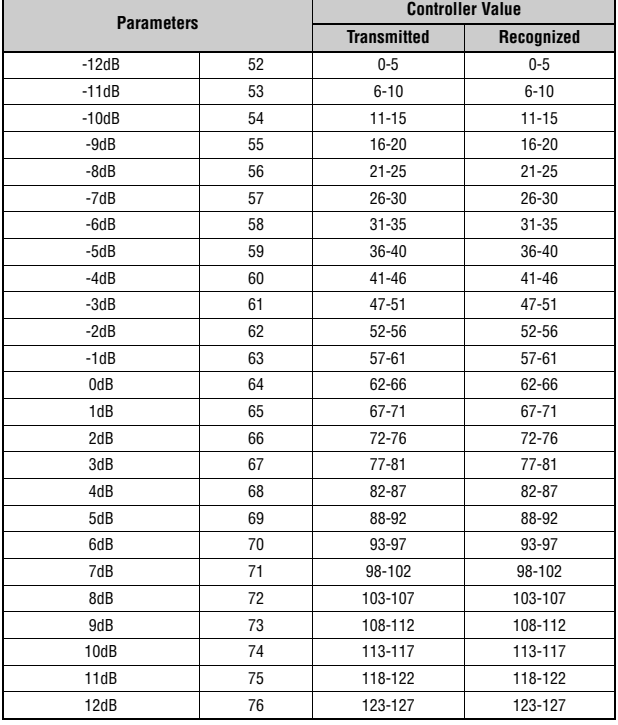

#### **Tableau C**

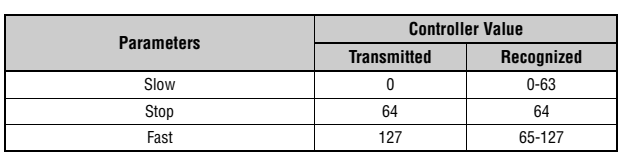

#### **Tableau D**

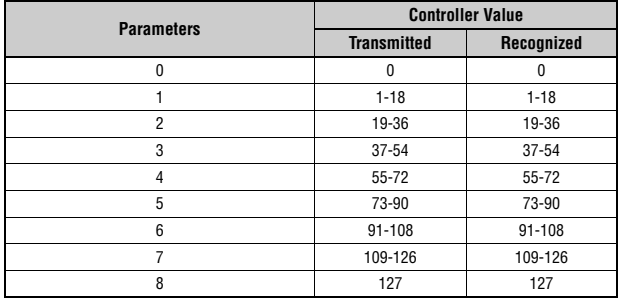

## **Format des données MIDI**

#### **1 Champ d'application**

Les caractéristiques techniques décrites ici s'appliquent à la transmission et à la réception de données MIDI par un clavier de scène CK88 ou CK61.

#### **2 Conformité**

Les caractéristiques techniques décrites ici sont conformes à la norme MIDI 1.0.

#### **(1) TRANSMIT FLOW**

 $\verb+MIDI<-+--[SW1]--+--------NOTE 0FF \qquad \qquad \verb+8nH+...+12.$ OUT | | +---------NOTE ON 9nH | | |<br>+---------CONTROL CHANGE | | SUSTAIN BnH,40H | | ASSIGNABLE CONTROLLER BnH,(01H...77H) | | | | | | | | | | |<br>|--[SW3]--BANK SELECT MSB BnH,00H<br>| BANK SELECT LSB BnH,20H BANK SELECT LSB | | | +--[SW4]--PROGRAM CHANGE CnH | | |<br>+---------PITCH BEND CHANGE EnH | +-------------------SYSTEM REALTIME MESSAGE ACTIVE SENSING | +--[SW2]--+---------SYSTEM EXCLUSIVE MESSAGE | | |<br>+---------<BULK DUMP> | | F0H 43H 0nH 7FH 1CH bhH blH 0BH ahH amH | | alH ddH....ddH ccH F7H | | |<br>+----------<PARAMETER CHANGE> | F0H 43H 1nH 7FH 1CH 0BH ahH amH alH | ddH...ddH F7H | +-------------------SYSTEM EXCLUSIVE MESSAGE IDENTITY REPLY F0H 7EH 7FH 06H 02H 43H 00H 41H ddH ddH mmH 00H 00H 7FH F7H dd: Device family number/code CK61: 62H 06H CK88: 63H 06H mm: version<br>
mm = (version no.-1.0) \* 10<br>
e.g.)version 1.0 mm = (1.0-1.0) \* 10 = 0<br>
version 1.5 mm = (1.5-1.0) \* 10 = 5 [SW1] MIDI Transmit Channel Consultez les informations suivantes pour que le changement de commande soit valide lorsque MIDI Control est réglé sur On.

- Conforme à Zone Transmit Channel lorsque Master Keyboard Mode SW est réglé sur « on ». Conforme à MIDI Transmit Channel dans tous les autres cas.
- 
- [SW2] SYSTEM MIDI Device Number Lorsqu'il est réglé sur « all », transmis via « 1 ». [SW3] SYSTEM Bank Select Switch
- [SW4] SYSTEM Program Change Switch

#### **(2) RECEIVE FLOW**

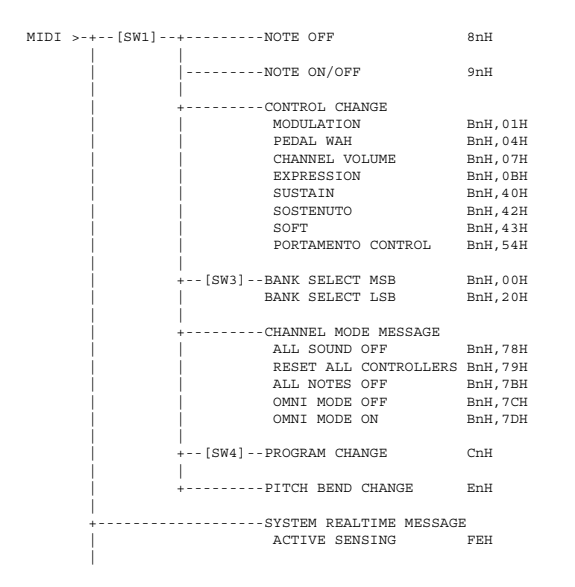

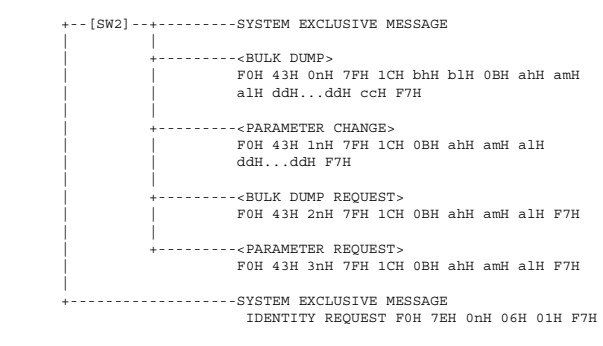

[SW1] Conforme avec MIDI Receive Channel.

[SW2] SYSTEM MIDI Device Number [SW3] SYSTEM Bank Select Switch [SW4] SYSTEM Program Change Switch

#### **(3) TRANSMIT/RECEIVE DATA**

#### **(3-1) CHANNEL VOICE MESSAGES**

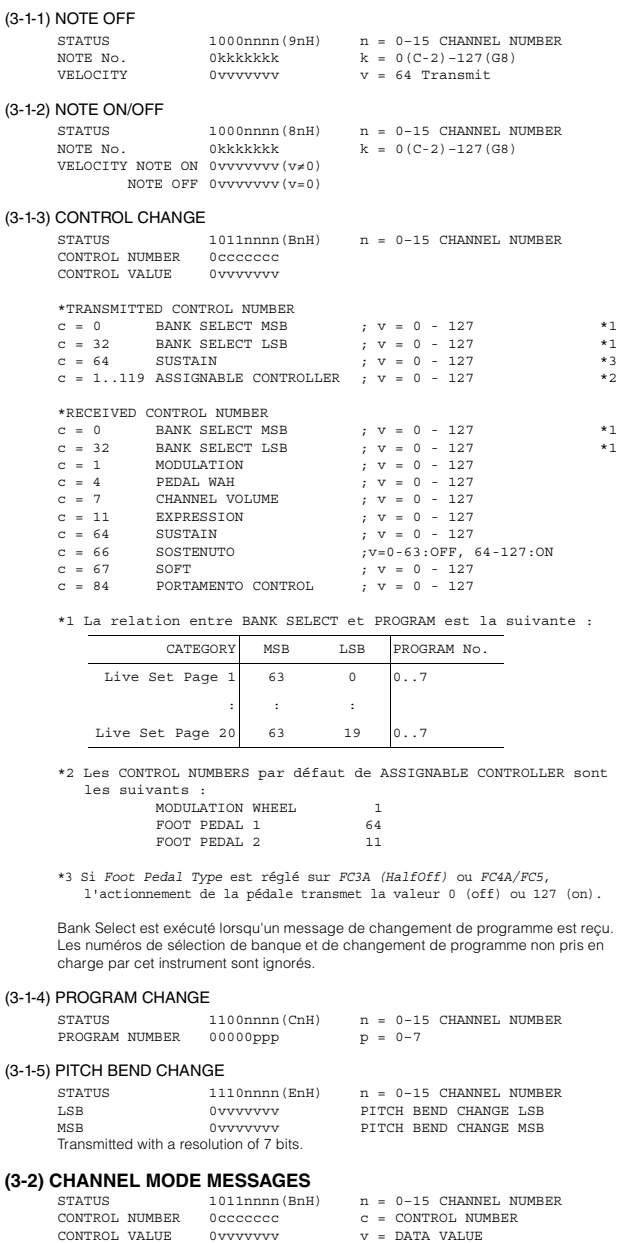

#### (3-2-1) ALL SOUND OFF (CONTROL NUMBER = 78H, DATA VALUE = 0)

Lors de la réception de ce message, tous les sons actuellement joués, y compris les messages de canaux tels que l'activation de note d'un canal donné, sont assourdis.

(3-2-2) RESET ALL CONTROLLERS (CONTROL NUMBER = 79H, DATA VALUE = 0)

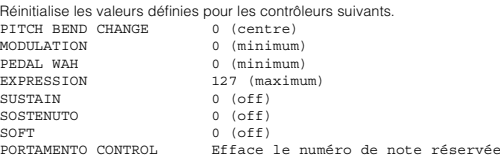

Les données suivantes ne sont pas réinitialisées : PROGRAM CHANGE, BANK SELECT MSB/LSB, VOLUME

### $(3-2-3)$  ALL NOTES OFF (CONTROL NUMBER = 7BH, DATA VALUE = 0) Lors de la réception de ce message, toutes les notes actuellement activées sur<br>certains canaux sont assourdies. Cependant, si Sustain ou Sostenuto est activé, les<br>notes continuent d'être audibles jusqu'à ce qu'elles soient

- (3-2-4) OMNI MODE OFF (CONTROL NUMBER = 7CH, DATA VALUE = 0) A la même fonction que lors de la réception de ALL NOTES OFF.
- (3-2-5) OMNI MODE ON (CONTROL NUMBER = 7DH, DATA VALUE = 0) A la même fonction que lors de la réception de ALL NOTES OFF.

#### **(3-3) SYSTEM REAL TIME MESSAGES**

## (3-3-1) ACTIVE SENSING

STATUS 11111110(FEH)

#### Transmis toutes les 200 ms.

Une fois ce code reçu, l'instrument commence la détection. Lorsqu'aucun message<br>de statut ni donnée n'est reçu pendant plus de 350 ms environ, le tampon de<br>réception MIDI est effacé et les sons actuellement joués sont désa

#### **(3-4) SYSTEM EXCLUSIVE MESSAGE**

(3-4-1) UNIVERSAL NON REALTIME MESSAGE

#### (3-4-1-1) IDENTITY REQUEST (Receive only)

F0H 7EH 0nH 06H 01H F7H ("n" = Device No. Cependant, cet instrument reçoit sous « omni ».)

#### (3-4-1-2) IDENTITY REPLY (Transmit only)

F0H 7EH 7FH 06H 02H 43H 00H 41H ddH ddH mmH 00H 00H 7FH F7H

dd: Device family number/code CK61: 62H 06H CK88: 63H 06H

mm: version mm = (version no. - 1.0) \* 10 e.g.) version 1.0 mm = (1.0 - 1.0) \* 10 = 0 version 1.5 mm = (1.5 - 1.0) \* 10 = 5

#### (3-4-2) UNIVERSAL REALTIME MESSAGE

#### (3-4-3)PARAMETER CHANGE

#### (3-4-3-1) NATIVE PARAMETER CHANGE, MODE CHANGE

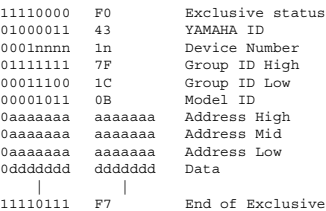

Pour les paramètres dont la taille des données est de 2 ou plus, le nombre approprié d'octets de données est transmis. Consultez le Tableau des données MIDI ci-après pour l'adresse.

#### (3-4-4) BULK DUMP

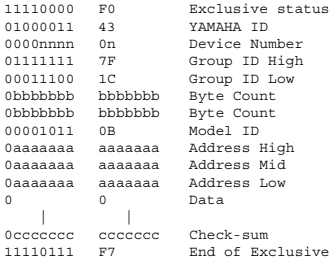

Consultez le Tableau des données MIDI ci-après pour l'adresse et le nombre d'octets.

La somme de contrôle est la valeur qui se traduit par une valeur de 0 pour les 7 bits inférieurs lorsque le nombre d'octets, l'adresse de départ, les données et la somme de contrôle sont additionnés.

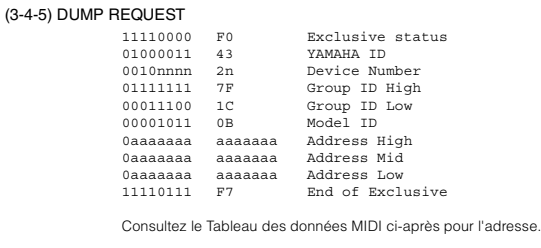

#### (3-4-6) PARAMETER REQUEST

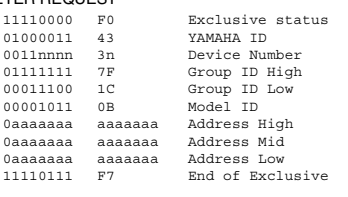

Consultez le Tableau des données MIDI ci-après pour l'adresse.

#### **(4) SYSTEM OVERVIEW (Clavier et générateur de sons)**

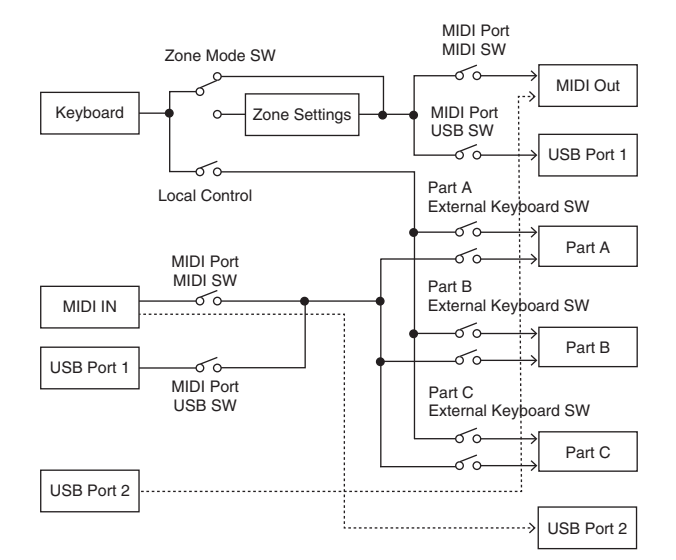

Le port USB 2 est activé lorsque « MIDI Port MIDI SW = OFF » et « MIDI Port USB  $SW = ON \rightarrow$ 

ALL SOUND OFF efface tous les sons des canaux spécifiques joués à la fois par le clavier et les données via MIDI. Le message ALL NOTES OFF reçu via MIDI efface les sons des canaux spécifiques joués via

MIDI.

## **Tableau de données MIDI**

### **Sélection de banque**

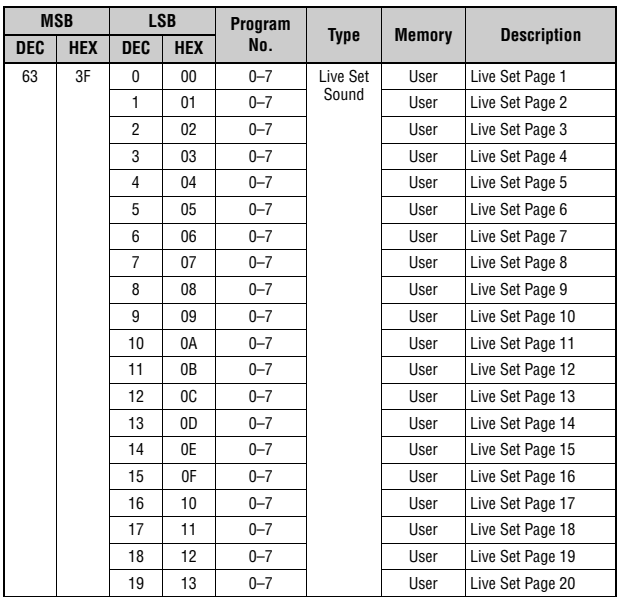

### **Adresse de base du paramètre**

Group Number = 7F 1C, Model ID = 0B

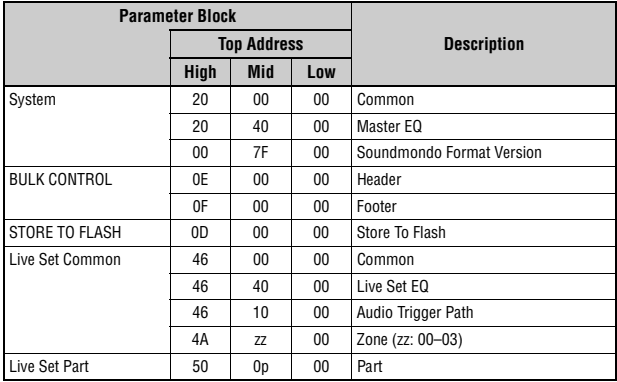

### **Transfert en bloc**

« Top Address » (Adresse supérieure) indique l'adresse supérieure de chaque bloc désigné par

l'opération de transfert en bloc.<br>« Byte Count » (Décompte d'octets) indique la taille des données contenues dans chaque bloc<br>désigné par l'opération de transfert en bloc.<br>Les blocs situés entre l'en-tête du bloc et le pie

Pour exécuter 1 demande de transfert en bloc de sons Live Set, désignez l'adresse d'en-tête de bloc correspondante. Pour plus d'informations sur les valeurs « pp » et « n » affichées dans la liste suivante, reportez-vous au TABLEAU DE MODIFICATION DES PARAMÈTRES MIDI (CONTRÔLE EN BLOC).

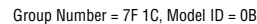

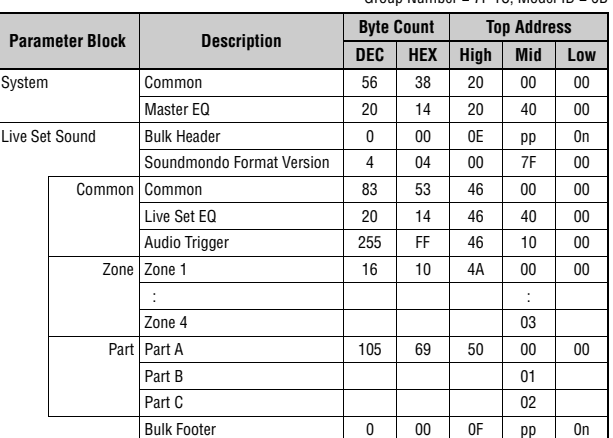

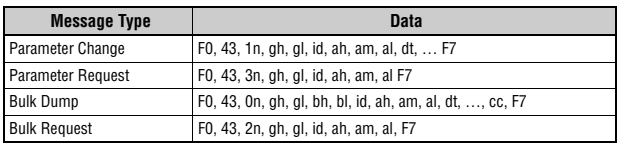

n: Device Number

- gh: Group Number High gl: Group Number Low
- 
- 

bh: Byte Count High bl: Byte Count Low id: Model ID ah: Parameter Address High

am: Parameter Address Middle al: Parameter Address Low

dt: Data cc: Data Checksum

### **MIDI PARAMETER CHANGE TABLE (BULK CONTROL)**

Group Number = 7F 1C, Model ID = 0B

 $\blacksquare$ 

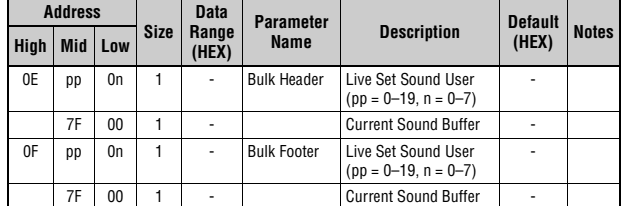

#### **SYSTEM**

**Common**

Group Number = 7F 1C, Model ID = 0B

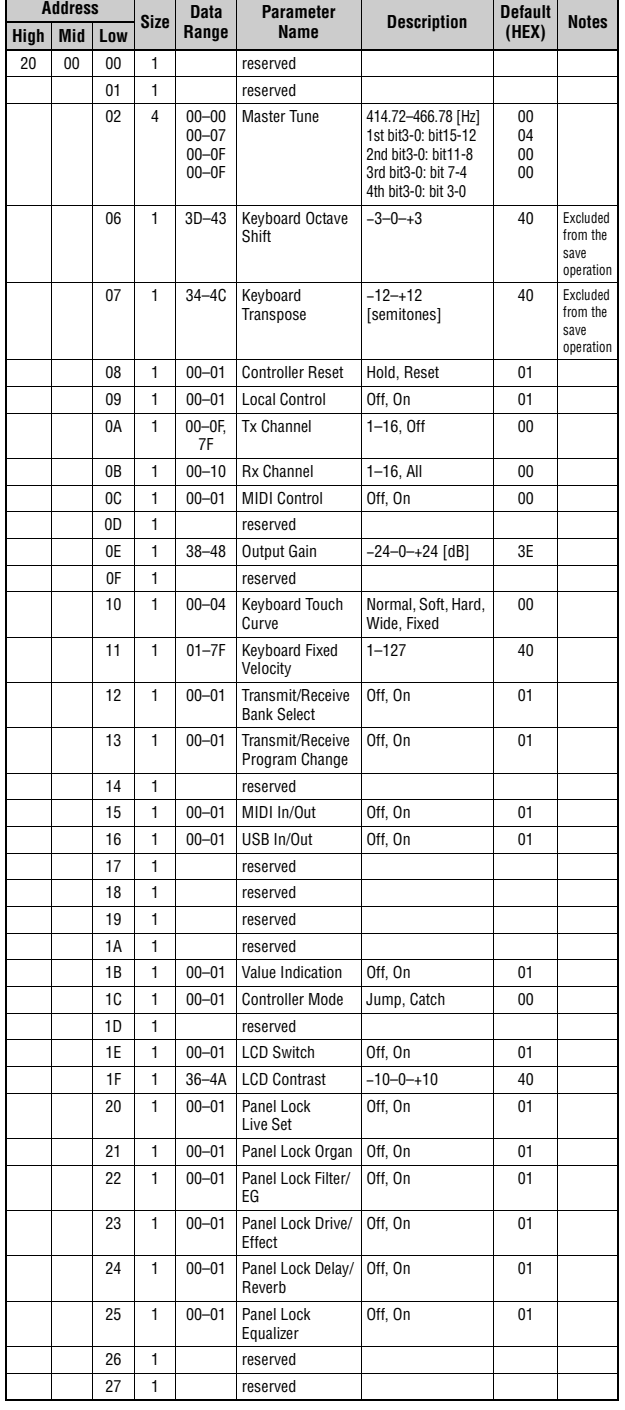

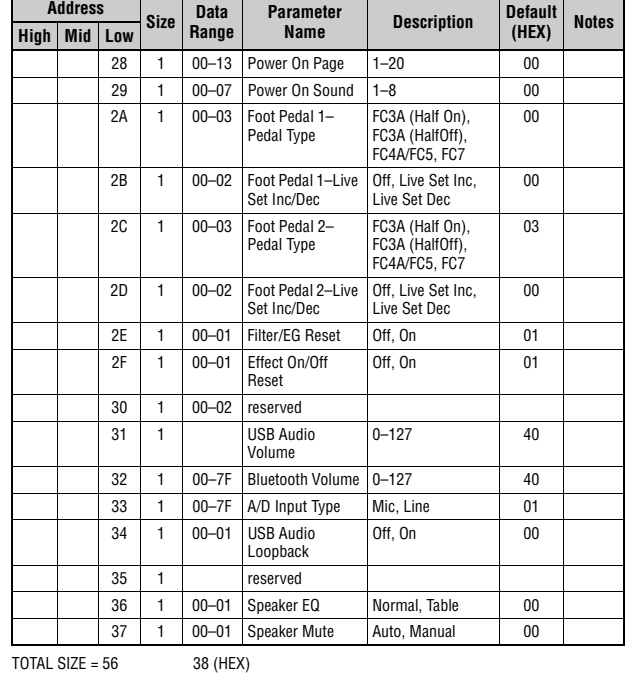

**Master EQ**

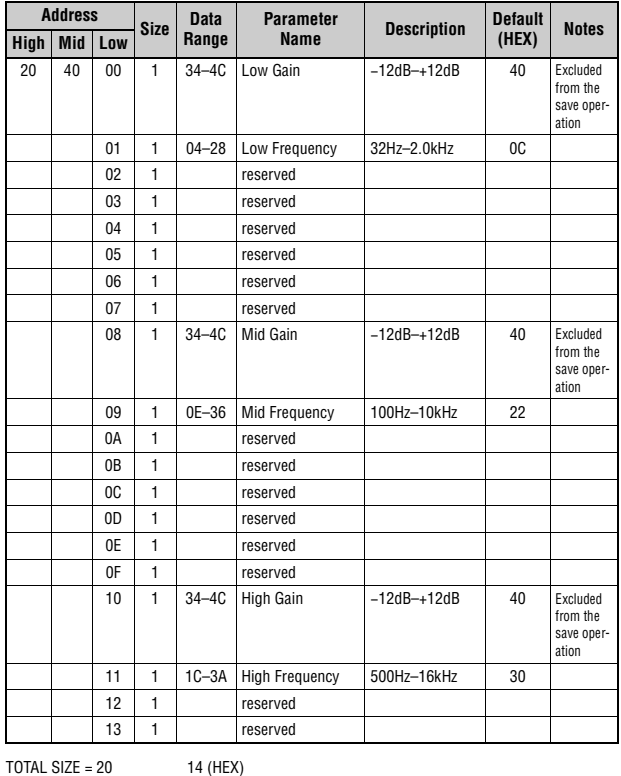

#### **Soundmondo Format Version**

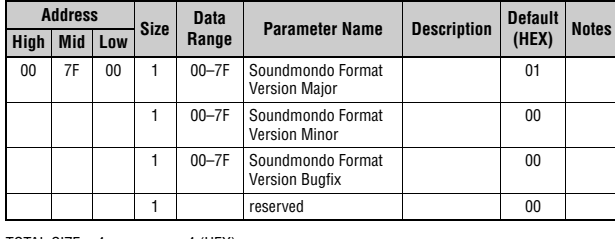

TOTAL SIZE =  $4$  4 (HEX)

### **Live Set Common**

#### **Common**

Group Number = 7F 1C, Model ID = 0B

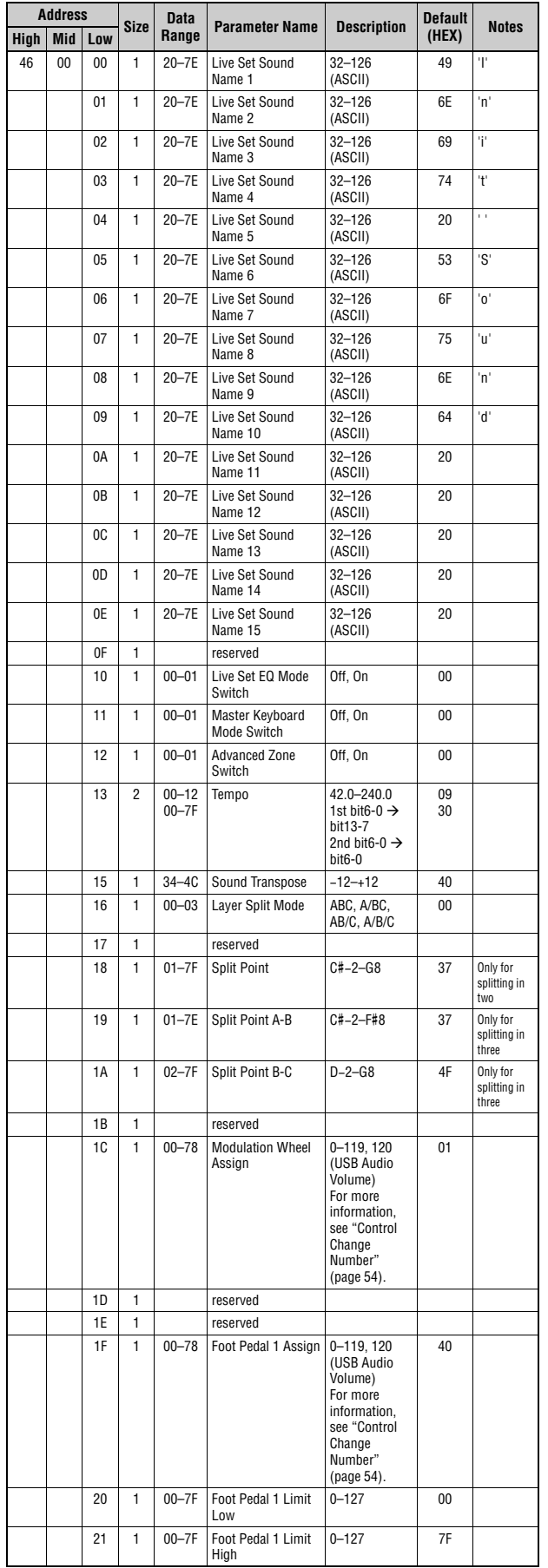

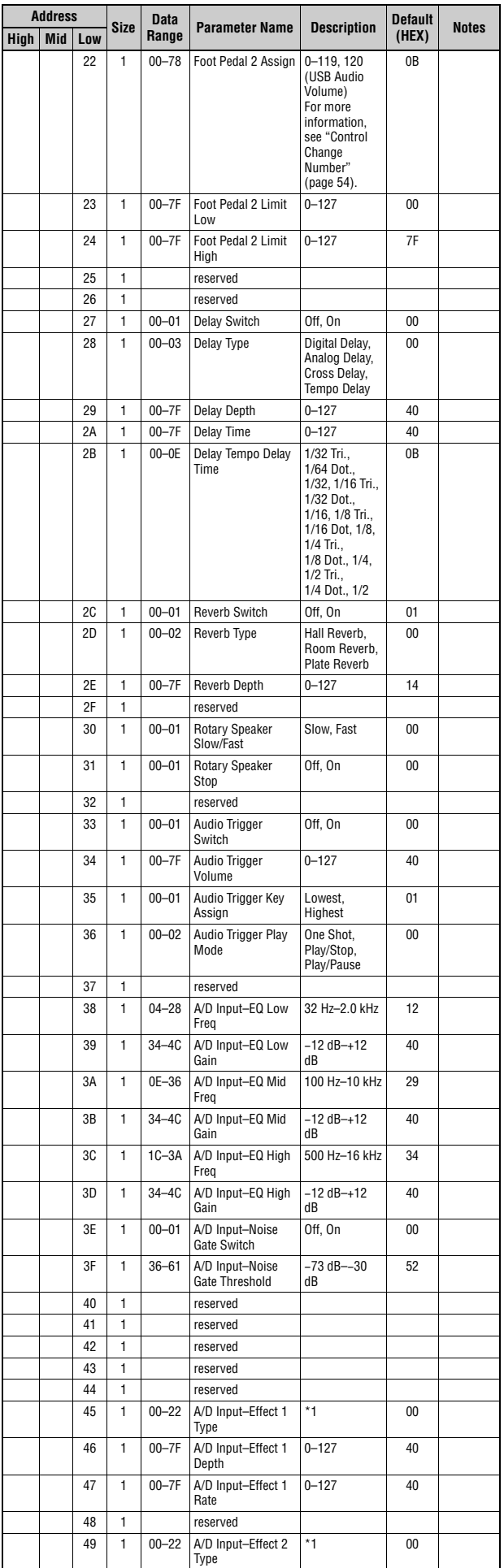

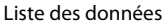

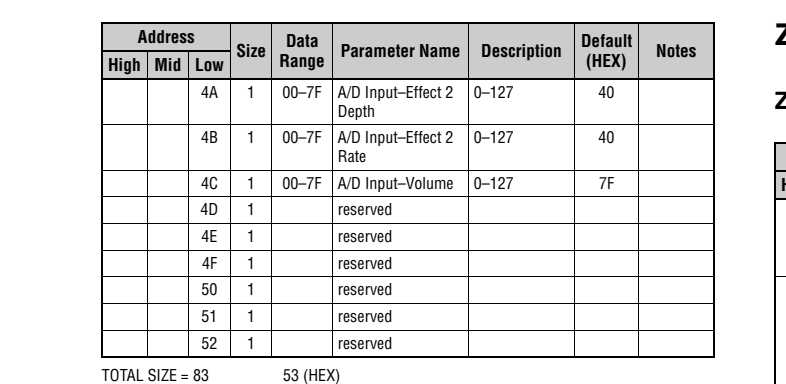

\*1: G Chorus, SPX Chorus, Symphonic, 816 Chorus, VCM Flanger, Cross FB Flanger, VCM Stereo<br>Phaser, Small Phaser, Max90, Dual Phaser, Tremolo, Auto Pan, Simple Rotary, British Combo,<br>British Lead, Small Stereo, Compressor,

#### **Live Set EQ**

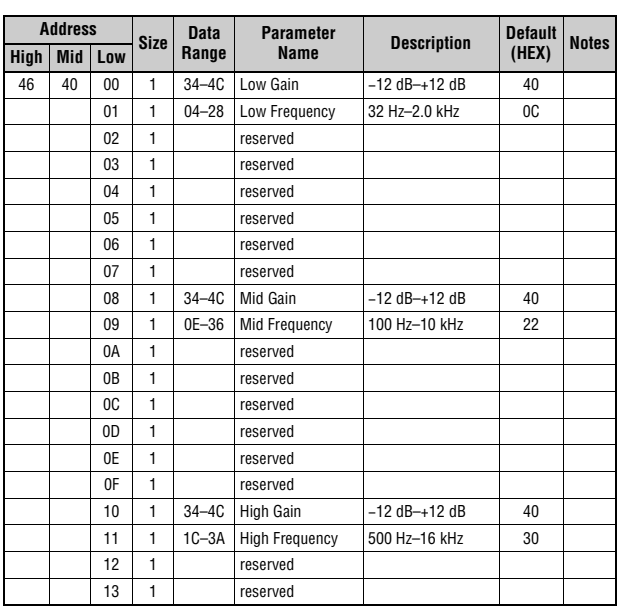

 $TOTAL SIZE = 20$  14 (HEX)

#### **Audio Trigger**

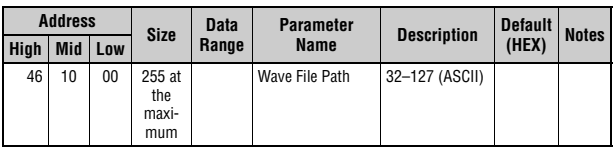

 $TOTAL$  SIZE = 255 FF (HEX)

### **ZONE**

### **Zone**

Group Number = 7F 1C, Model ID = 0B

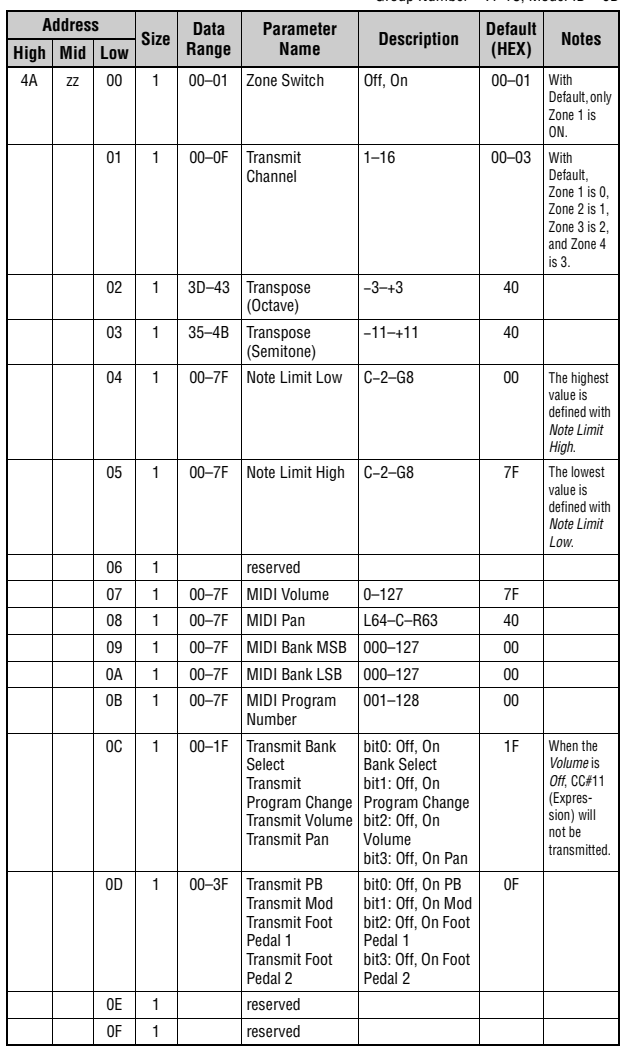

TOTAL SIZE =  $16$  10 (HEX)

zz = Zone Number 00–03 (HEX)

## **Live Set Part**

### **Part**

Group Number = 7F 1C, Model ID = 0B

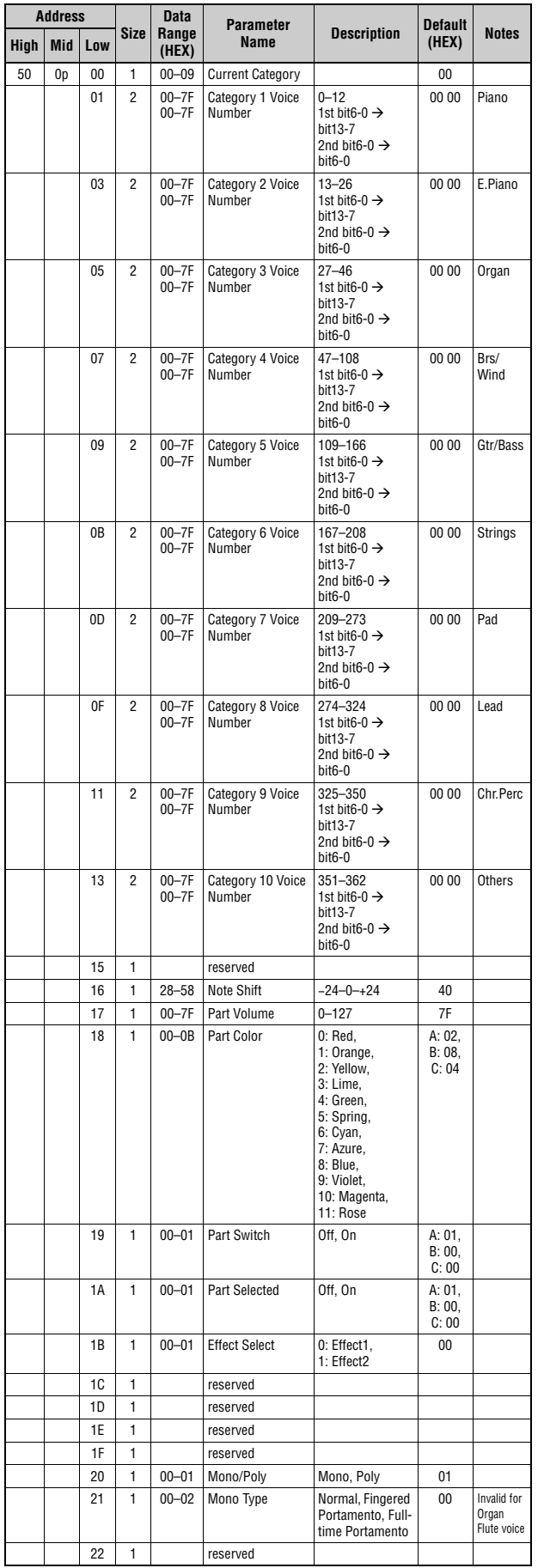

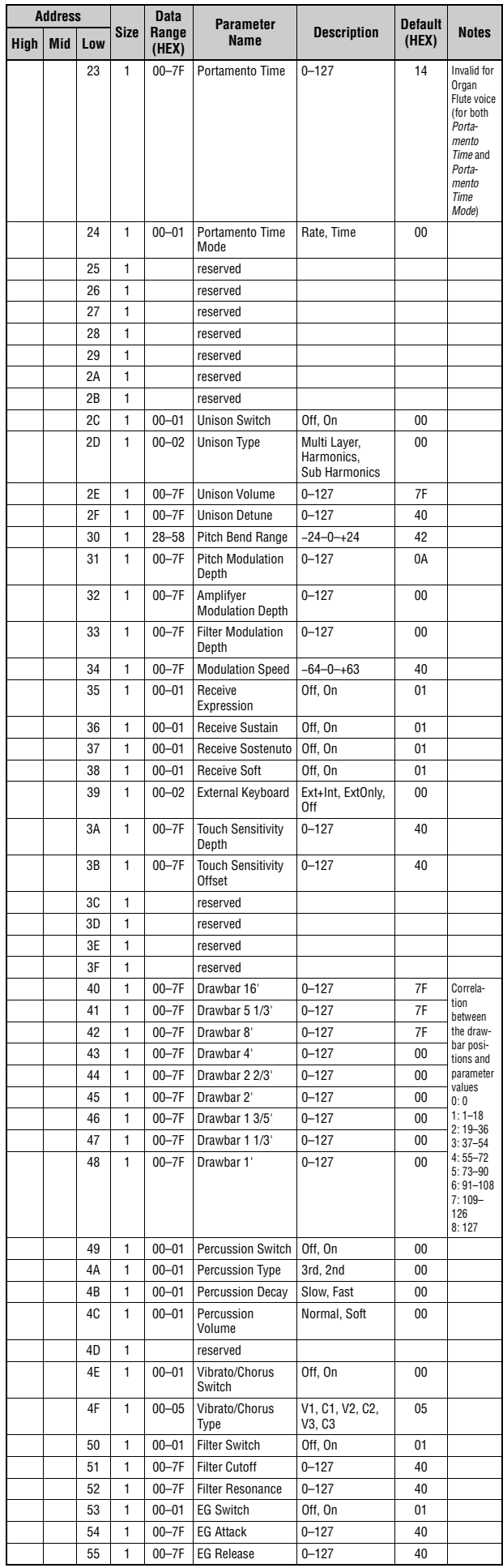

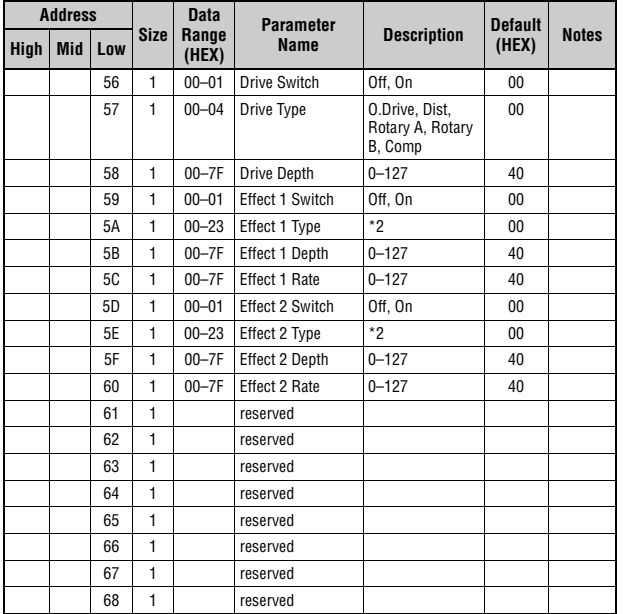

TOTAL SIZE =  $105$  69 (HEX)

p = Part number 0–2 0: A, 1: B, 2: C

\*2: G Chorus, SPX Chorus, Symphonic, 816 Chorus, VCM Flanger, Cross FB Flanger, VCM Stereo<br>Phaser, Small Phaser, Max90, Dual Phaser, Tremolo, Auto Pan, Simple Rotary, British Cembo,<br>British Lead, Small Stereo, Compressor,

#### Liste des données

## **MIDI Implementation Chart** YAMAHA [Stage Keyboard] Date :16-JUL-2021

Model CK88 CK61 MIDI Implementation Chart **Version : 1.0** 

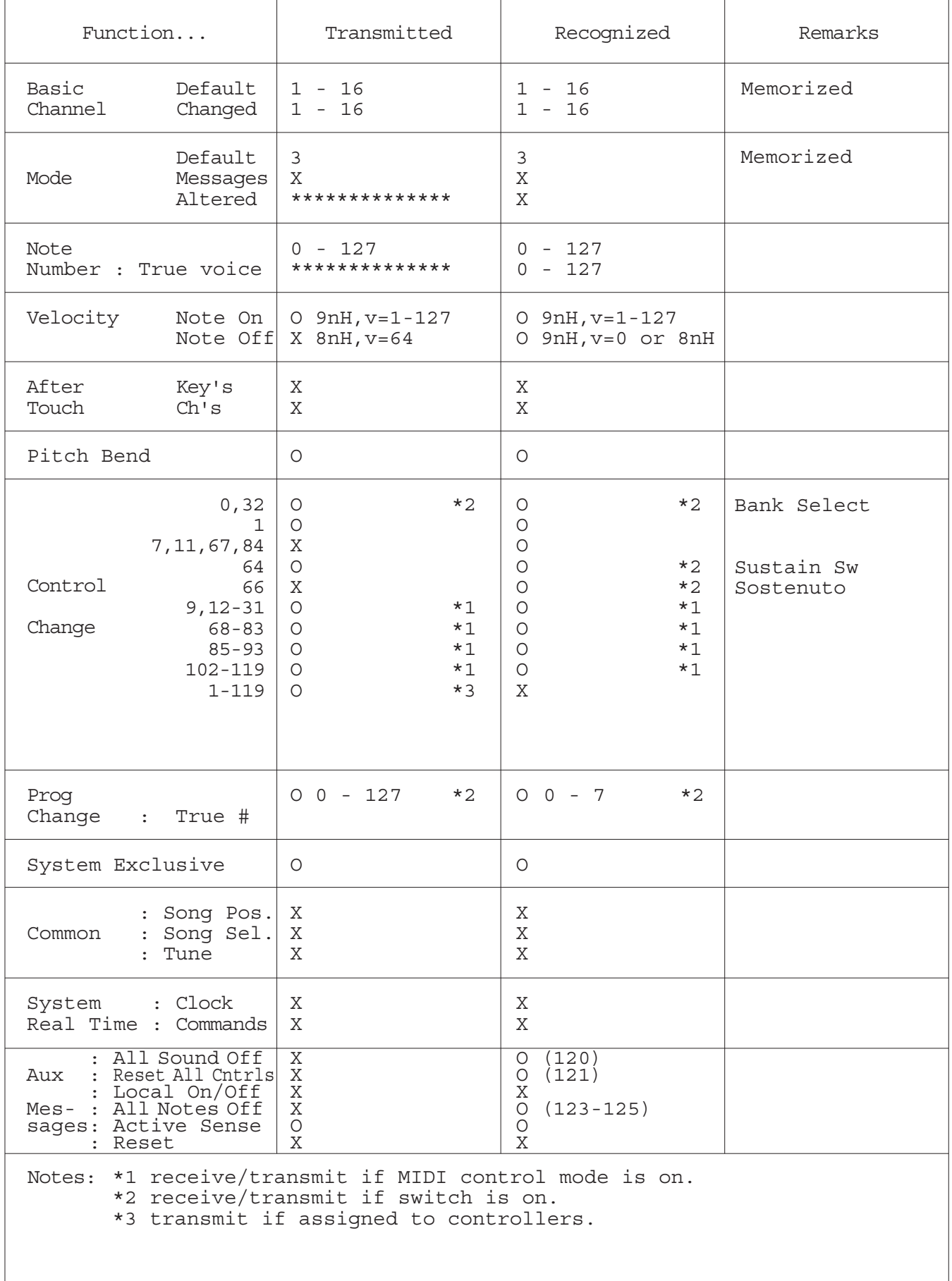

Mode 1 : OMNI ON , POLY Mode 2 : OMNI ON ,MONO Mode 3 : OMNI OFF, POLY Mode 4 : OMNI OFF,MONO O : Yes X : No

#### **Apache License 2.0**

Copyright (c) 2009-2018 Arm Limited. All rights reserved.

SPDX-License-Identifier: Apache-2.0

Licensed under the Apache License, Version 2.0 (the License); you may not use this file except in compliance with the License. You may obtain a copy of the License at www.apache.org/licenses/LICENSE-2.0

Unless required by applicable law or agreed to in writing, software distributed under the License is distributed on an AS IS BASIS, WITHOUT WARRANTIES OR CONDITIONS OF ANY KIND, either express or implied. See the License for the specific language governing permissions and limitations under the License.

#### **The Clear BSD license**

The Clear BSD License Copyright 1997-2016 Freescale Semiconductor, Inc. Copyright 2016-2018 NXP All rights reserved.

Redistribution and use in source and binary forms, with or without modification, are permitted (subject to the limitations in the disclaimer below) provided that the following conditions are met:

Redistributions of source code must retain the above copyright notice, this list of conditions and the following disclaimer.

Redistributions in binary form must reproduce the above copyright notice, this list of conditions and the following disclaimer in the documentation and/or other materials provided with the distribution.

Neither the name of the copyright holder nor the names of its contributors may be used to endorse or promote products derived from this software without specific prior written permission.

NO EXPRESS OR IMPLIED LICENSES TO ANY PARTY'S PATENT RIGHTS ARE GRANTED BY THIS LICENSE. THIS SOFTWARE IS PROVIDED BY THE COPYRIGHT HOLDERS AND CONTRIBUTORS "AS IS" AND ANY EXPRESS OR IMPLIED WARRANTIES, INCLUDING, BUT NOT LIMITED TO, THE IMPLIED WARRANTIES OF MERCHANTABILITY AND FITNESS FOR A PARTICULAR PURPOSE ARE DISCLAIMED. IN NO EVENT SHALL THE COPYRIGHT HOLDER OR CONTRIBUTORS BE LIABLE FOR ANY DIRECT, INDIRECT, INCIDENTAL, SPECIAL, EXEMPLARY, OR CONSEQUENTIAL DAMAGES (INCLUDING, BUT NOT LIMITED TO, PROCUREMENT OF SUBSTITUTE GOODS OR SERVICES; LOSS OF USE, DATA, OR PROFITS; OR BUSINESS INTERRUPTION) HOWEVER CAUSED AND ON ANY THEORY OF LIABILITY, WHETHER IN CONTRACT, STRICT LIABILITY, OR TORT (INCLUDING NEGLIGENCE OR OTHERWISE) ARISING IN ANY WAY OUT OF THE USE OF THIS SOFTWARE, EVEN IF ADVISED OF THE POSSIBILITY OF SUCH DAMAGE.

#### **Modified BSD license**

COPYRIGHT(c) 2016 STMicroelectronics

Redistribution and use in source and binary forms, with or without modification,

are permitted provided that the following conditions are met:

- 1. Redistributions of source code must retain the above copyright notice, this list of conditions and the following disclaimer.
- 2. Redistributions in binary form must reproduce the above copyright notice, this list of conditions and the following disclaimer in the documentation and/or other materials provided with the distribution.
- 3. Neither the name of STMicroelectronics nor the names of its contributors may be used to endorse or promote products derived from this software without specific prior written permission.

THIS SOFTWARE IS PROVIDED BY THE COPYRIGHT HOLDERS AND CONTRIBUTORS "AS IS" AND ANY EXPRESS OR IMPLIED WARRANTIES, INCLUDING, BUT NOT LIMITED TO, THE IMPLIED WARRANTIES OF MERCHANTABILITY AND FITNESS FOR A PARTICULAR PURPOSE ARE DISCLAIMED. IN NO EVENT SHALL THE COPYRIGHT HOLDER OR CONTRIBUTORS BE LIABLE FOR ANY DIRECT, INDIRECT, INCIDENTAL, SPECIAL, EXEMPLARY, OR CONSEQUENTIAL DAMAGES (INCLUDING, BUT NOT LIMITED TO, PROCUREMENT OF SUBSTITUTE GOODS OR SERVICES; LOSS OF USE, DATA, OR PROFITS; OR BUSINESS INTERRUPTION) HOWEVER CAUSED AND ON ANY THEORY OF LIABILITY, WHETHER IN CONTRACT, STRICT LIABILITY, OR TORT (INCLUDING NEGLIGENCE OR OTHERWISE) ARISING IN ANY WAY OUT OF THE USE OF THIS SOFTWARE, EVEN IF ADVISED OF THE POSSIBILITY OF SUCH DAMAGE.

# **Autres informations**

## **Dépannage**

Si le CK ne se comporte pas comme prévu, par exemple, s'il n'émet pas le son correctement ou ne produit pas de son du tout, vous pouvez essayer de résoudre le problème en suivant les instructions décrites ci-dessous. De nombreux problèmes peuvent également être résolus en exécutant l'opération Factory Reset[page 67](#page-72-0). Si un problème persiste, contactez votre revendeur Yamaha ou le service technique (reportez-vous au dos du présent document).

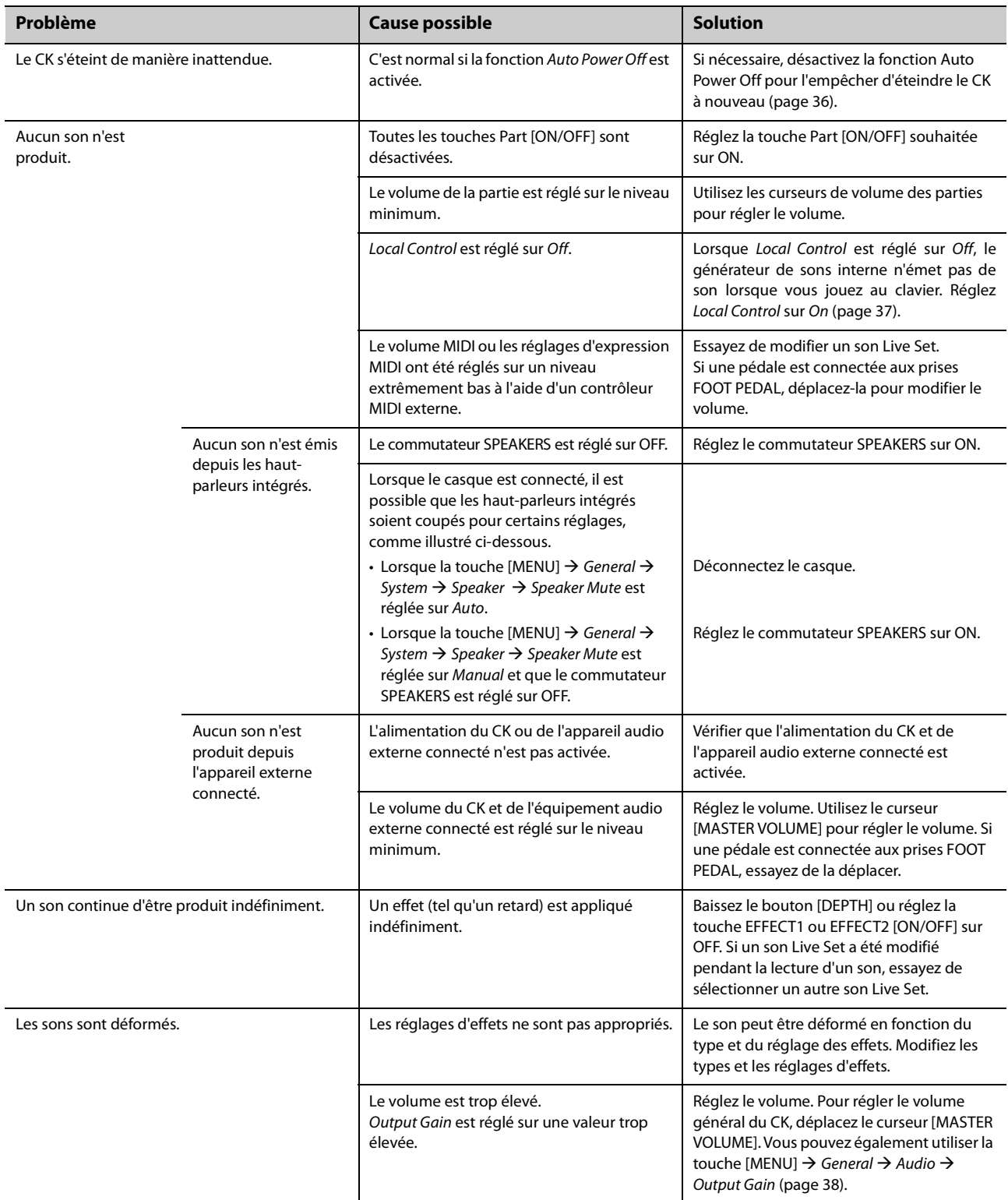
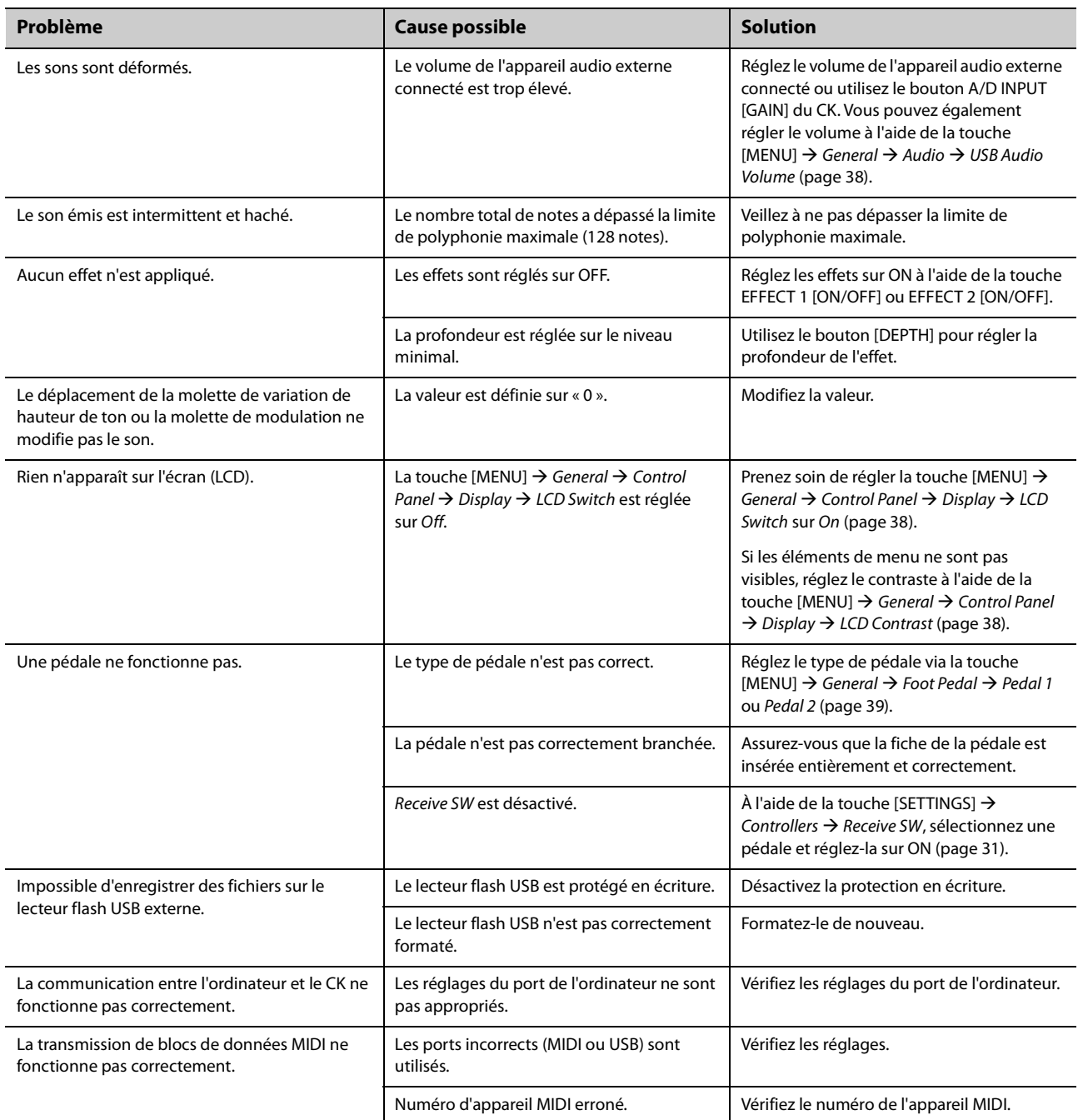

### <span id="page-72-1"></span><span id="page-72-0"></span>**Rétablissement des réglages d'usine par défaut (***Factory Reset***)**

La fonction Factory Reset vous permet de rétablir l'état d'origine du CK.

#### *AVIS*

**Lorsque la fonction** *Factory Reset* **est exécutée, tous les sons Live Set stockés, ainsi que les réglages des écrans MENU et SETTINGS sont ramenés à leurs valeurs par défaut. Par conséquent, il est recommandé d'effectuer régulièrement des sauvegardes des réglages importants sur un lecteur flash USB.**

### **Exécution de** *Factory Reset*

Pour réinitialiser toutes les valeurs par défaut, appuyez sur la touche [MENU]  $\rightarrow$  Job  $\rightarrow$  Factory Reset ([page 40](#page-45-0)).

# **Messages de l'écran**

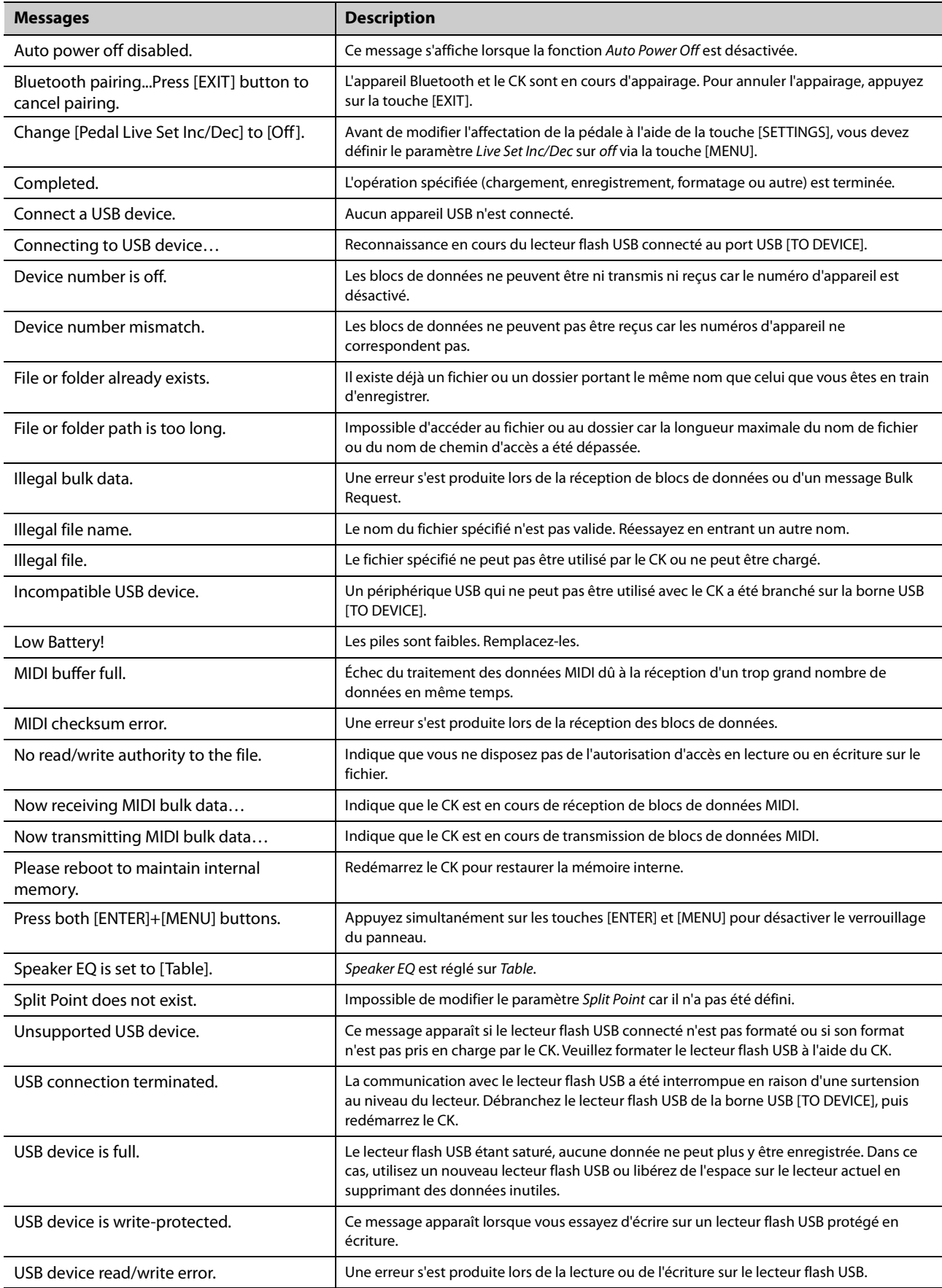

# **Caractéristiques techniques**

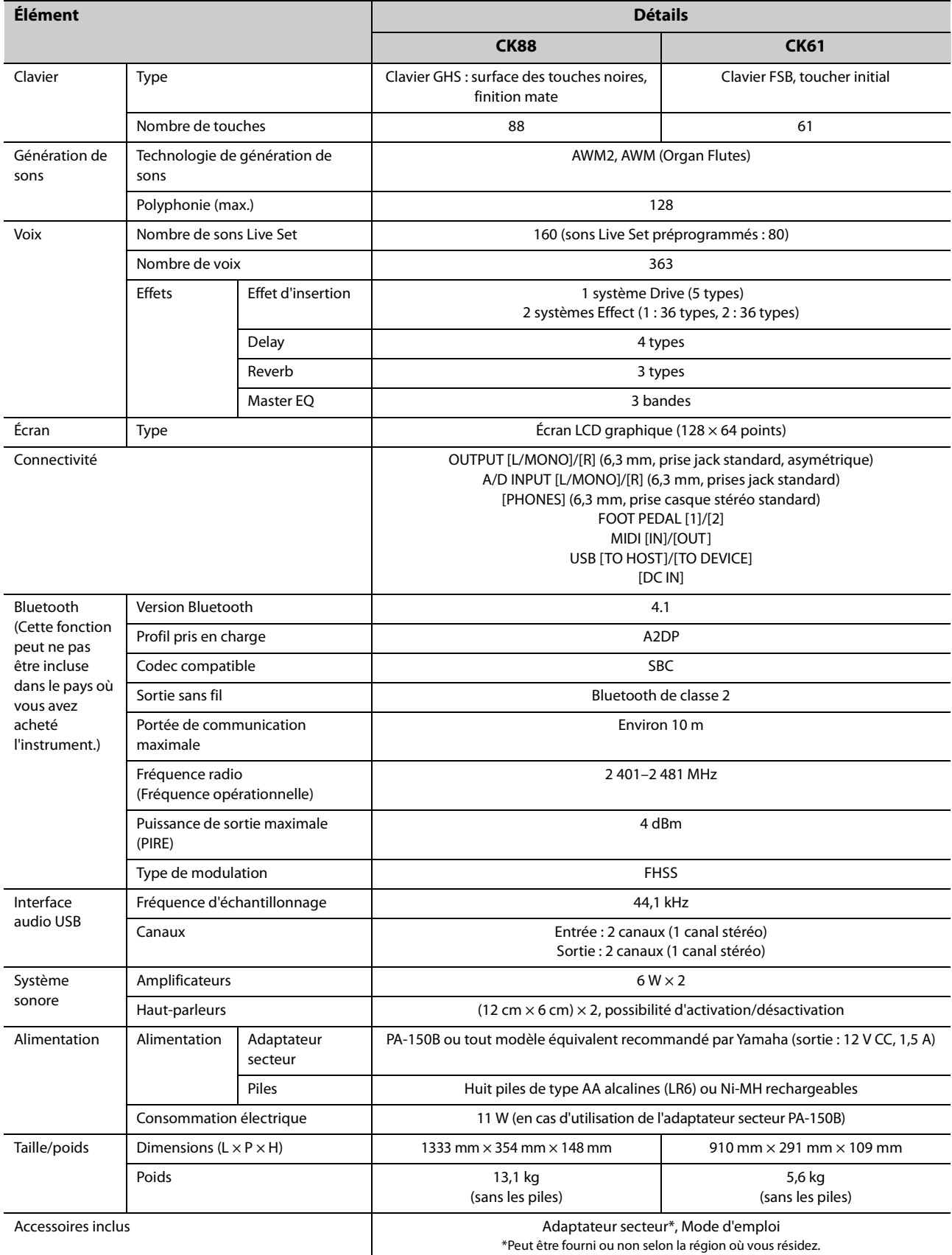

Le contenu de ce mode d'emploi s'applique aux dernières caractéristiques techniques connues à la date de publication. Pour obtenir la version la plus récente du manuel, accédez au site Web de Yamaha et téléchargez le fichier du manuel concerné. Étant donné que les caractéristiques techniques, les équipements et les accessoires vendus séparément varient d'un pays à l'autre, adressez-vous à votre distributeur Yamaha.

# **Index**

# **Symboles**

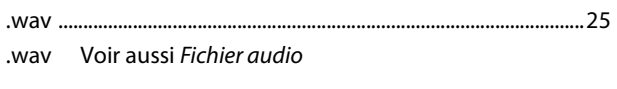

# $\overline{A}$

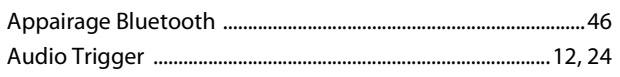

# $\mathsf{C}$

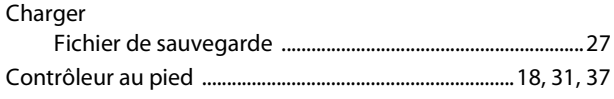

# $\mathsf{E}% _{0}\left( \mathsf{E}\right)$

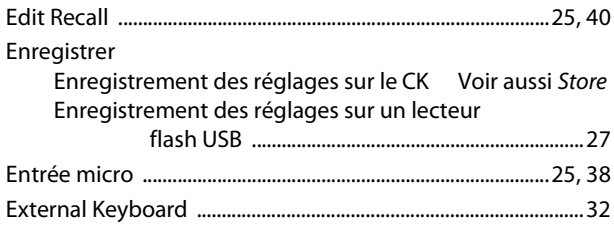

# $\overline{F}$

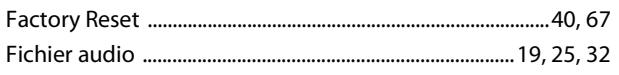

# $\overline{\mathbf{H}}$

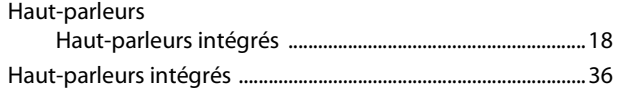

# $\overline{1}$

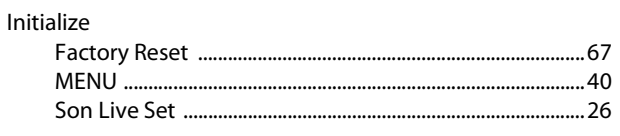

# $\mathbf L$

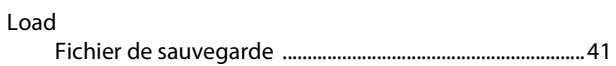

# M

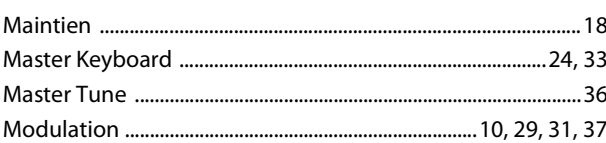

# $\mathsf{N}$

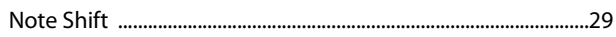

# $\mathsf{P}$

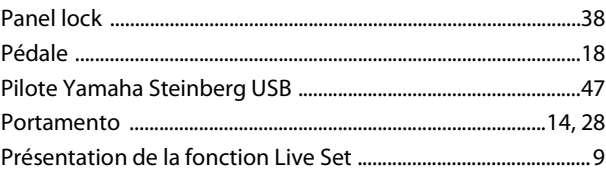

# $\overline{\mathbf{R}}$

Réglages d'usine par défaut. Voir également Factory Reset

# $\mathsf{s}$

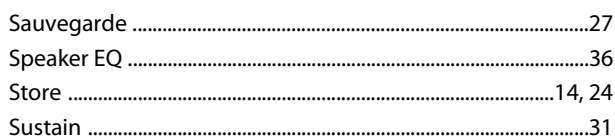

# $\mathbf{T}$

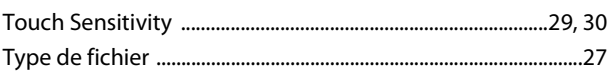

# $\overline{U}$

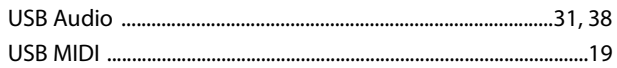

# $\mathbf{V}$

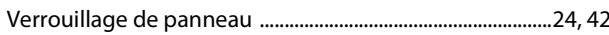

# **MÉMO**

# **Important Notice: Guarantee Information for customers in European<br>Economic Area (EEA) and Switzerland**

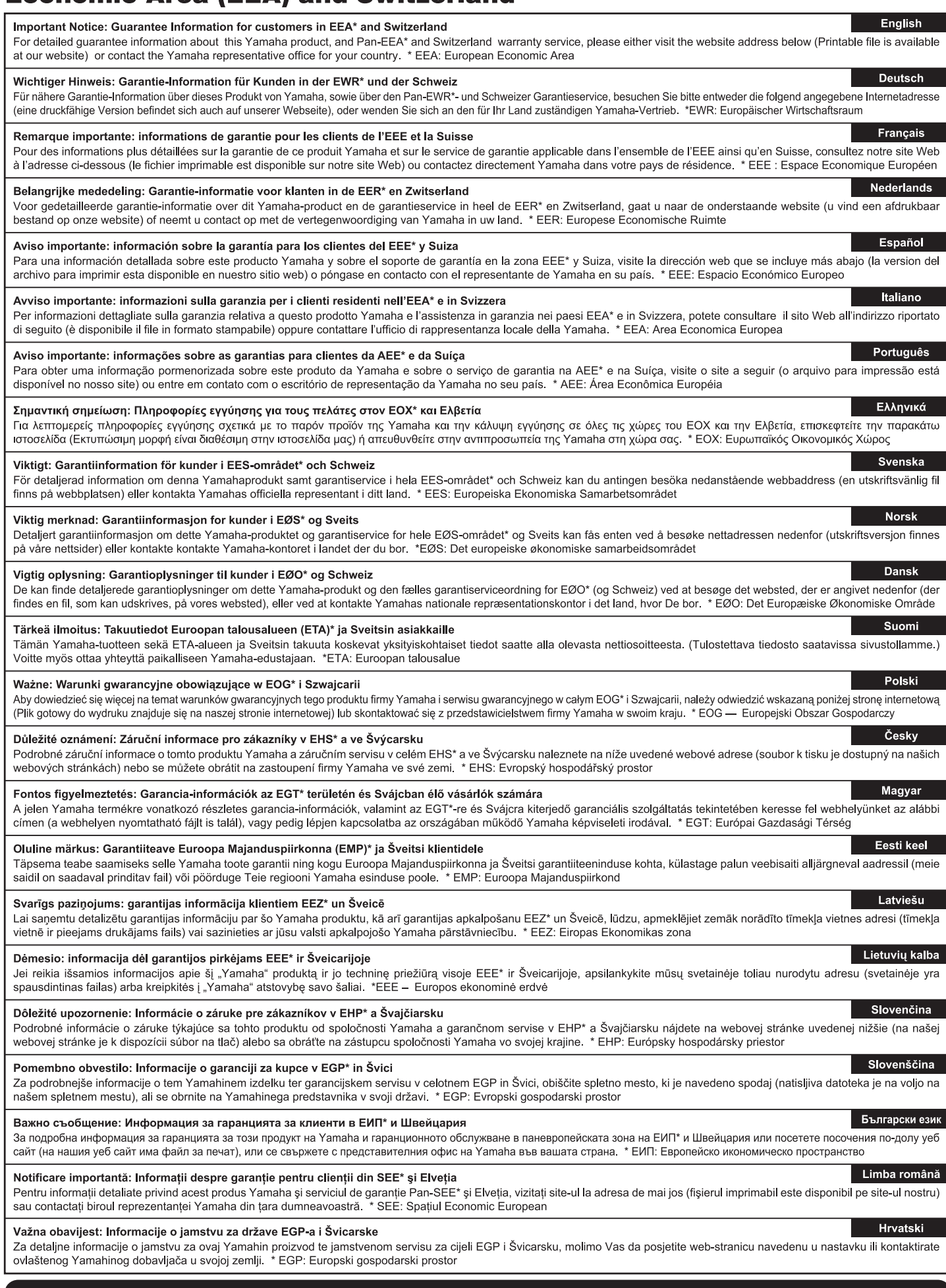

# https://europe.yamaha.com/warranty/

For details of products, please contact your nearest Yamaha representative or the authorized distributor listed below.

Para detalles sobre productos, contacte su tienda Yamaha más cercana o el distribuidor autorizado que se lista debajo.

Pour plus de détails sur les produits, veuillez-vous adresser à Yamaha ou au distributeur le plus proche de vous figurant dans la liste suivante.

#### **NORTH AMERICA**

#### **CANADA**

Yamaha Canada Music Ltd. 135 Milner Avenue, Toronto, Ontario M1S 3R1, Canada Tel: +1-416-298-1311

#### **U.S.A.**

**Yamaha Corporation of America** 6600 Orangethorpe Avenue, Buena Park, CA<br>90620, U.S.A. <u>Joozo, O.O., ..</u><br>Tel: +1-714-522-9011

#### **CENTRAL & SOUTH AMERICA MEXICO**

Yamaha de México, S.A. de C.V.<br>Av. Insurgentes Sur 1647 Piso 9, Col. San José Av. maintenance our Text Tisso 3, Col. Carrosse<br>Insurgentes, Delegación Benito Juárez, CDMX,<br>C.P. 03900, México<br>Tel: +52-55-5804-0600

#### **BRAZIL**

. . . . . . .<br>Yamaha Musical do Brasil Ltda. Praça Professor José Lannes, 40-Cjs 21 e 22,<br>Brooklin Paulista Novo CEP 04571-100 – São Brookini Hadilsta Novo<br>Paulo – SP, Brazil<br>Tel: +55-11-3704-1377

#### **ARGENTINA**

. . . . . . . . . . .<br>Yamaha Music Latin America, S.A., **Sucursal Argentina** Olga Cossettini 1553, Piso 4 Norte,<br>Madero Este-C1107CEK, Buenos Aires, Argentina<br>Tel: +54-11-4119-7000<br>**PANAMA AND OTHER LATIN AMERICAN** 

**REGIONS/CARIBBEAN REGIONS** 

Santino Music Latin America, S.A.<br>Edificio Torre Davivienda, Piso: 20 Avenida<br>Balboa, Marbella, Corregimiento de Bella Vista, Ciudad de Panamá, Rep. de Panamá<br>Tel: +507-269-5311

#### **EUROPE**

THE UNITED KINGDOM/IRELAND Vamaha Music Europe GmbH (UK)<br>Sherbourne Drive, Tilbrook, Milton Keynes,<br>MK7 8BL, U.K. Tel: +44-1908-366700

**GERMANY** 

Yamaha Music Europe GmbH Siemensstrasse 22-34, 25462 Rellingen, Germany<br>Tel: +49-4101-303-0

**SWITZERLAND/LIECHTENSTEIN** Yamaha Music Europe GmbH, Branch<br>Switzerland in Thalwil Seestrasse 18a, 8800 Thalwil, Switzerland<br>Tel: +41-44-3878080

**AUSTRIA/CROATIA/CZECH REPUBLIC/** HUNGARY/ROMANIA/SLOVAKIA/

#### **SLOVENIA**

Lovenian<br>Schleiergasse 20, 1100 Wien, Austria<br>Schleiergasse 20, 1100 Wien, Austria<br>Tel: +43-1-60203900

#### **POLAND**

"OLAIND"<br>
Yamaha Music Europe<br>
Sp.z o.o. Oddział w Polsce<br>
ul. Młynarska 48, 01-171 Warszawa, Poland<br>
Tel: +48-22-880-08-88

#### **BULGARIA**

**Dinacord Bulgaria LTD.**<br>Bul.Iskarsko Schose 7 Targowski Zentar<br>Ewropa 1528 Sofia, Bulgaria Tel: +359-2-978-20-25

#### **MALTA**

"<br>Climpus Music Ltd.<br>Valletta Road, Mosta MST9010, Malta<br>Tel: +356-2133-2093

#### NETHERLANDS/BELGIUM/

**LUXEMBOURG** 

VALIMBOONG<br>Yamaha Music Europe, Branch Benelux<br>Wattbaan 1 3439ML Nieuwegein, The Netherlands<br>Tel: +31-347-358040

## **FRANCF**

.<br>Yamaha Music Europe Tamana music Larope<br>
True Ambroise Croizat, Zone d'activités de<br>
Pariest, 77183 Croissy-Beaubourg, France<br>
Tel: +33-1-6461-4000

**ITALY** 

רבו.<br>**Yamaha Music Europe GmbH, Branch Italy**<br>Via Tinelli N.67/69 20855 Gerno di Lesmo (MB), Italy<br>Tel: +39-039-9065-1

**SPAIN/PORTUGAL** 

Yamaha Music Europe GmbH Ibérica,<br>Sucursal en España

- Ctra. de la Coruña km. 17,200, 28231 Las Rozas de Madrid, Spain<br>Tel: +34-91-639-88-88

#### **GREECE**

**Philippos Nakas S.A. The Music House**<br>19th klm. Leof. Lavriou 190 02 Peania – Attiki, Greece<br>Tel: +30-210-6686260

- **SWEDEN**
- Yamaha Music Europe GmbH Germany Filial<br>Scandinavia

JA Wettergrensgata 1, 400 43 Göteborg, Sweden<br>Tel: +46-31-89-34-00

### **DENMARK**

Tramaha Music Denmark,<br>Tamaha Music Denmark,<br>Generatorvej 8C, ST. TH., 2860 Søborg, Denmark 

## **FINLAND**

F-Musiikki Oy Antaksentie 4<br>FI-01510 Vantaa, Finland Tel: +358 (0)96185111

#### **NORWAY**

Yamaha Music Europe GmbH Germany -

Norwegian Branch<br>
c/o Box 30053, 400 43 Göteborg, Sweden<br>
Tel: +47-6716-7800

# **ICELAND**

Hljodfaerahusid Ehf. Sidumula 20

Undimidia 20<br>IS-108 Reykjavik, Iceland<br>Tel: +354-525-5050 **CYPRUS** 

New Your Nakas Music Cyprus Ltd.<br>Nikis Ave 2k

1086 Nicosia<br>Tel: + 357-22-511080<br>Major Music Center

Major Music Center<br>21 Ali Riza Ave. Ortakoy<br>P.O.Box 475 Lefkoşa, Cyprus<br>Tel: (392) 227 9213

**RUSSIA** 

Sourn<br>Romaha Music (Russia) LLC.<br>Room 37, entrance 7, bld. 7, Kievskaya street,<br>Moscow, 121059, Russia Tel: +7-495-626-5005

**OTHER EUROPEAN REGIONS** Vamaha Music Europe GmbH<br>Siemensstrasse 22-34, 25462 Rellingen, Germany<br>Tel: +49-4101-303-0

#### **AFRICA**

**Yamaha Music Gulf FZE**<br>JAFZA-16, Office 512, P.O.Box 17328,<br>Jebel Ali FZE, Dubai, UAE Tel: +971-4-801-1500

#### **MIDDLE EAST**

**TURKEY** 

**Dore Muzik** -<br>Yeni Sülün Sokak No. 10 Levent Istanbul / Turkiye<br>Tel: +90-212-236-3640 Fax: +90-212-259-5567

Importer (United Kingdom): Yamaha Music Europe GmbH (UK) Sherbourne Drive, Tilbrook, Milton Keynes, MK7 8BL, United Kingdom

### **ISRAEL**

Head Office/Manufacturer: Yamaha Corporation 10-1, Nakazawa-cho, Chuo-ku, Hamamatsu, 430-8650, Japan

Importer (European Union): Yamaha Music Europe GmbH Siemensstrasse 22-34, 25462 Rellingen, Germany

RBX International Co., Ltd. P.O Box 10245, Petach-Tikva, 49002<br>Tel: (972) 3-925-6900

#### **OTHER REGIONS**

.<br>Yamaha Music Gulf FZE Tamain wishes Guine 122<br>JAFZA-16, Office 512, P.O.Box 17328,<br>Jebel Ali FZE, Dubai, UAE<br>Tel: +971-4-801-1500

# **ASIA**

**MAINLAND CHINA** 

Yamaha Music & Electronics (China) Co., Ltd.<br>2F, Yunhedasha, 1818 Xinzha-lu, Jingan-qu, 21, Turnedasha, 1919<br>Shanghai, China<br>Tel: +86-400-051-7700

#### **INDIA**

Tel: +91-124-485-3300

#### **INDONESIA**

PT Yamaha Musik Indonesia Distributor Yamaha Music Center Bldg. Jalan Jend. Gatot<br>Subroto Kav. 4, Jakarta 12930, Indonesia Tel: +62-21-520-2577

#### **KOREA**

<del>Un⊾.</del><br>Yamaha Music Korea Ltd. Tamana maso Teoreta Latin<br>11F, KB Life Tower, 298, Gangnam-daero,<br>Gangnam-gu, Seoul, 06253, Korea<br>Tel: +82-2-3467-3300

#### **MALAYSIA**

IALAT SIA<br>Yamaha Music (Malaysia) Sdn. Bhd.<br>No.8, Jalan Perbandaran, Kelana Jaya, 47301<br>Petaling Jaya, Selangor, Malaysia<br>Tel: +60-3-78030900

#### **SINGAPORE**

Finance Music (Asia) Filipe Elimited<br>Block 202 Hougang Street 21, #02-00,<br>Singapore 530202, Singapore<br>Tel: +65-6740-9200

#### **TAIWAN**

**Exercity**<br>Tamaha Music & Electronics Taiwan Co., Ltd.<br>2F., No.1, Yuandong Rd., Banqiao Dist.,<br>New Taipei City 22063, Taiwan<br>Tel: +886-2-7741-8888

#### **THAILAND**

**HALLAND**<br> **Siam Music Yamaha Co., Ltd.**<br>
3, 4, 15, 16th Fl., Siam Motors Building,<br>
891/1 Rama 1 Road, Wangmai,<br>
Pathumwan, Bangkok 10330, Thailand<br>
Tel: +66-2215-2622

THE TO THE MEDICINE MENT CHANGED MUSIC WORKS LTD<br>Music Works LTD<br>P.O.BOX 6246 Wellesley, Auckland 4680,

**TERRITORIES IN PACIFIC OCEAN** 

**DMI33** 

#### **VIETNAM**

**ILITIANT<br>Yamaha Music Vietnam Company Limited<br>15th Floor, Nam A Bank Tower, 201-203 Cach<br>Mang Thang Tam St., Ward 4, Dist.3,<br>Ho Chi Minh City, Vietnam<br>Tel: +84-28-3818-1122** 

**OTHER ASIAN REGIONS** 

### https://asia.yamaha.com/

# **OCEANIA**

**REGIONS AND TRUST** 

https://asia.yamaha.com/

**AUSTRALIA** Leven in Ticket<br>Tramaha Music Australia Pty. Ltd.<br>Level 1, 80 Market Street, South Melbourne,<br>VIC 3205 Australia<br>Tel: +61-3-9693-5111

New Zealand Tel: +64-9-634-0099

# **®YAMAHA**

© 2022 Yamaha Corporation

Published 08/2023 MWMA-C0

10-1 Nakazawa-cho, Chuo-ku, Hamamatsu, 430-8650 Japan<br>10-1 Nakazawa-cho, Chuo-ku, Hamamatsu, 430-8650 Japan

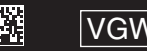